# ISTRUZIONI **ACCESSORI**

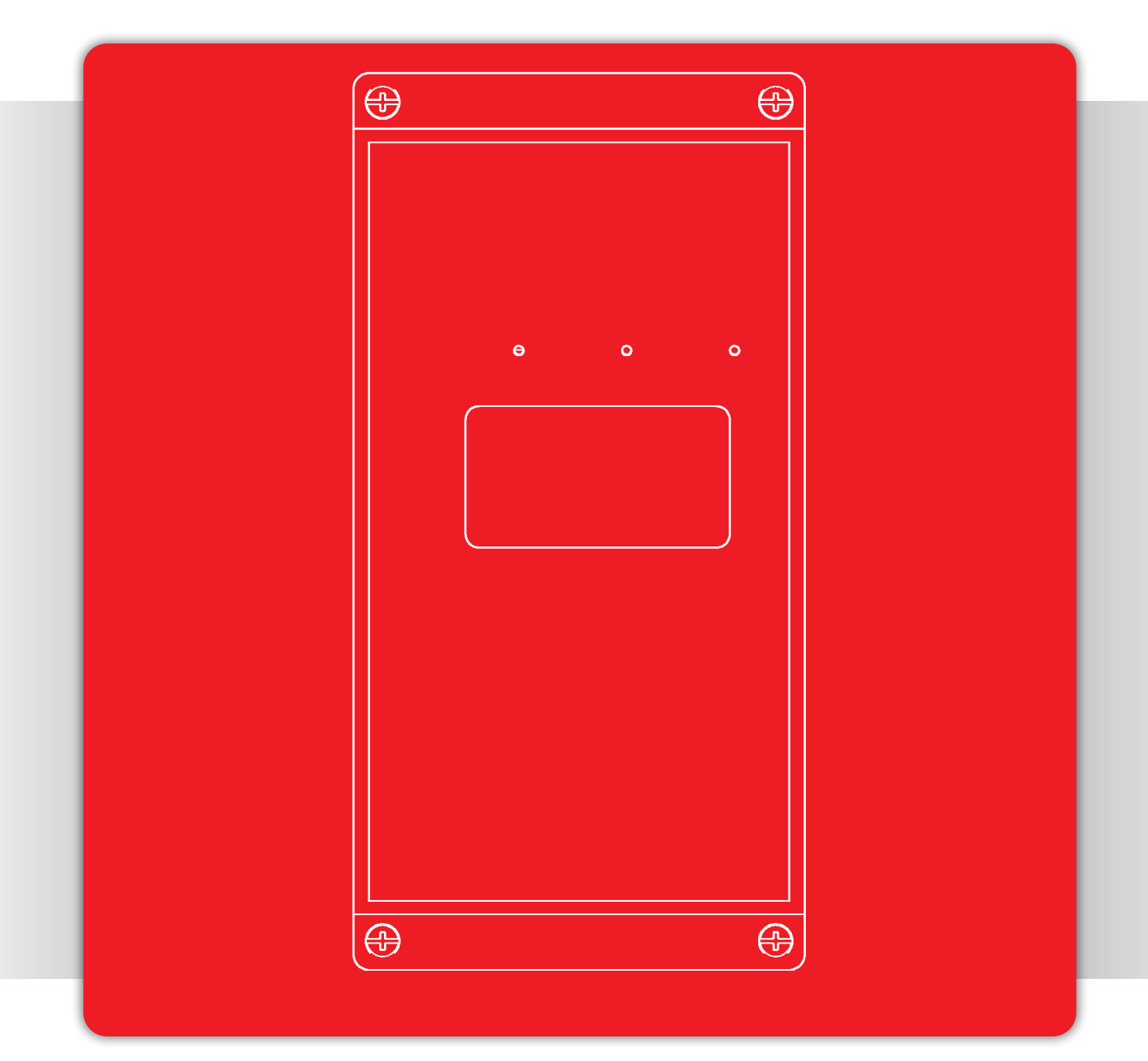

Centralina gestione cascata cod. 401150055

*Accessorio compatibile con: Time Power/ Time Power Floor* 

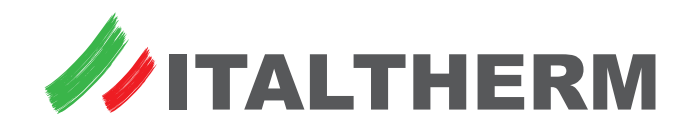

## **Indice**

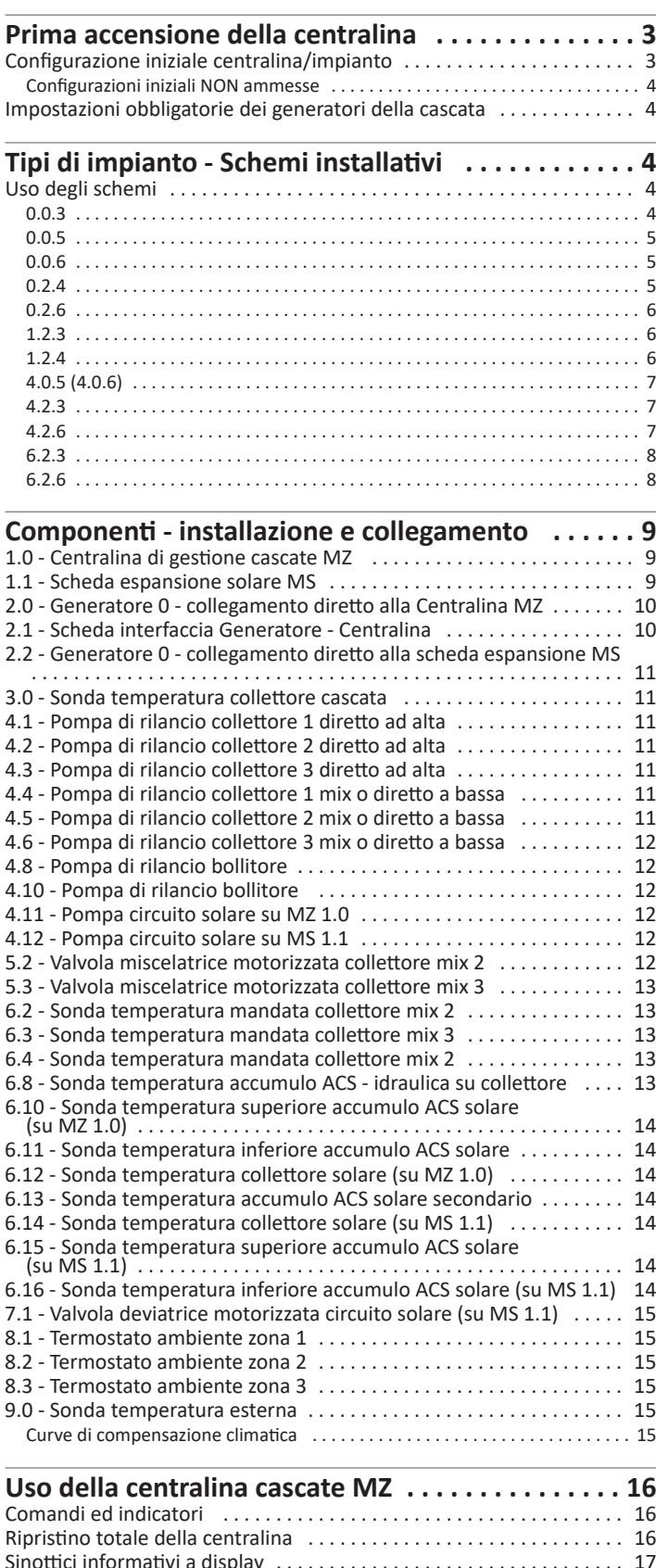

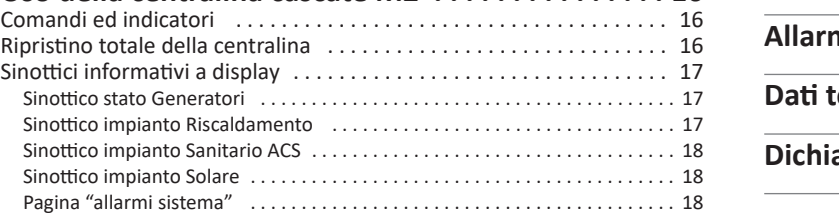

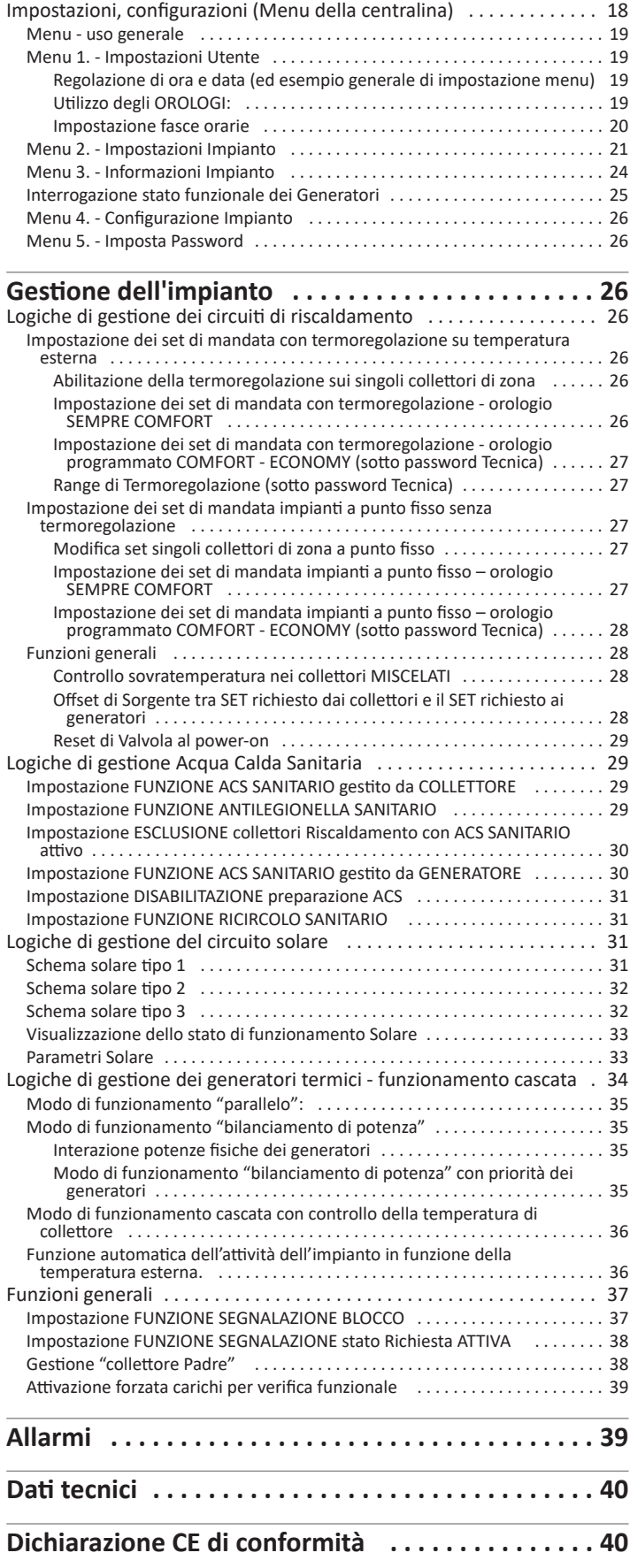

# **Centralina di gestione cascate**

Istruzioni per l'installazione, l'impostazione e l'uso della **centralina di gestione cascate** (in seguito definita *Centralina*) e delle relative espansioni, per impianto riscaldamento fino a **3 circuiti / collettori di mandata** (in seguito definiti *Collettori*) e produzione di acqua calda (con o senza integrazione da solare termico) pilotato da **caldaie / moduli termici** in cascata (in seguito definiti *Generatori*).

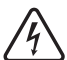

**PERICOLO! Si raccomanda di mettere, sull'alimentazione elettrica a monte del kit, un INTERRUTTORE BIPOLARE conforme alle normative vigenti. L'installazione dev'essere eseguita conformemente alle normative vigenti e più in generale alla regola d'arte.**

**TUTTE le operazioni di installazione e collegamento elettrico devono essere effettuate con i circuiti SCOLLEGATI dall'alimentazione elettrica.**

## **Prima accensione della centralina**

**Alimentare la centralina SOLO dopo aver terminato tutta l'installazione ed i collegamenti elettrici dell'impianto.**

**PRIMA di alimentare la centralina, alimentare e porre in modalità ESTATE TUTTI i generatori.**

# **Configurazione iniziale centralina/impianto**

Alla prima alimentazione elettrica della centralina, *e solo in questo caso\**, viene richiesto di inserire, mediante il pannello comandi, informazioni riguardo le caratteristiche dell'impianto asservito.

Dopo la visualizzazione, per breve tempo, della scritta "*Firma Invalida - Reinizializzazione memoria*", compare la schermata "*Configurazione impianto*". Occorre inserire 4 tipi di dati, in funzione dell'impianto (ved. tabella seguente) quindi confermare. Utilizzare i tasti **+ e –** per modificare il dato contrassegnato dall'asterisco e premere il tasto **OK** per passare al dato successivo o **ESC** per passare al precedente. Alla fine dell'impostazione "*C. Solare*", premendo **OK** si passa alla riga "*Conferma: NO*": per memorizzare tutto e concludere definitivamente la configurazione iniziale, premere **il tasto + .**

*\* Nota: Se, per qualsiasi motivo, voleste ripetere la configurazione iniziale della centralina e dell'impianto, è possibile riportare la centralina alle condizioni di prima alimentazione, eseguendo quanto descritto in "Ripristino totale della centralina" a pag. 16.*

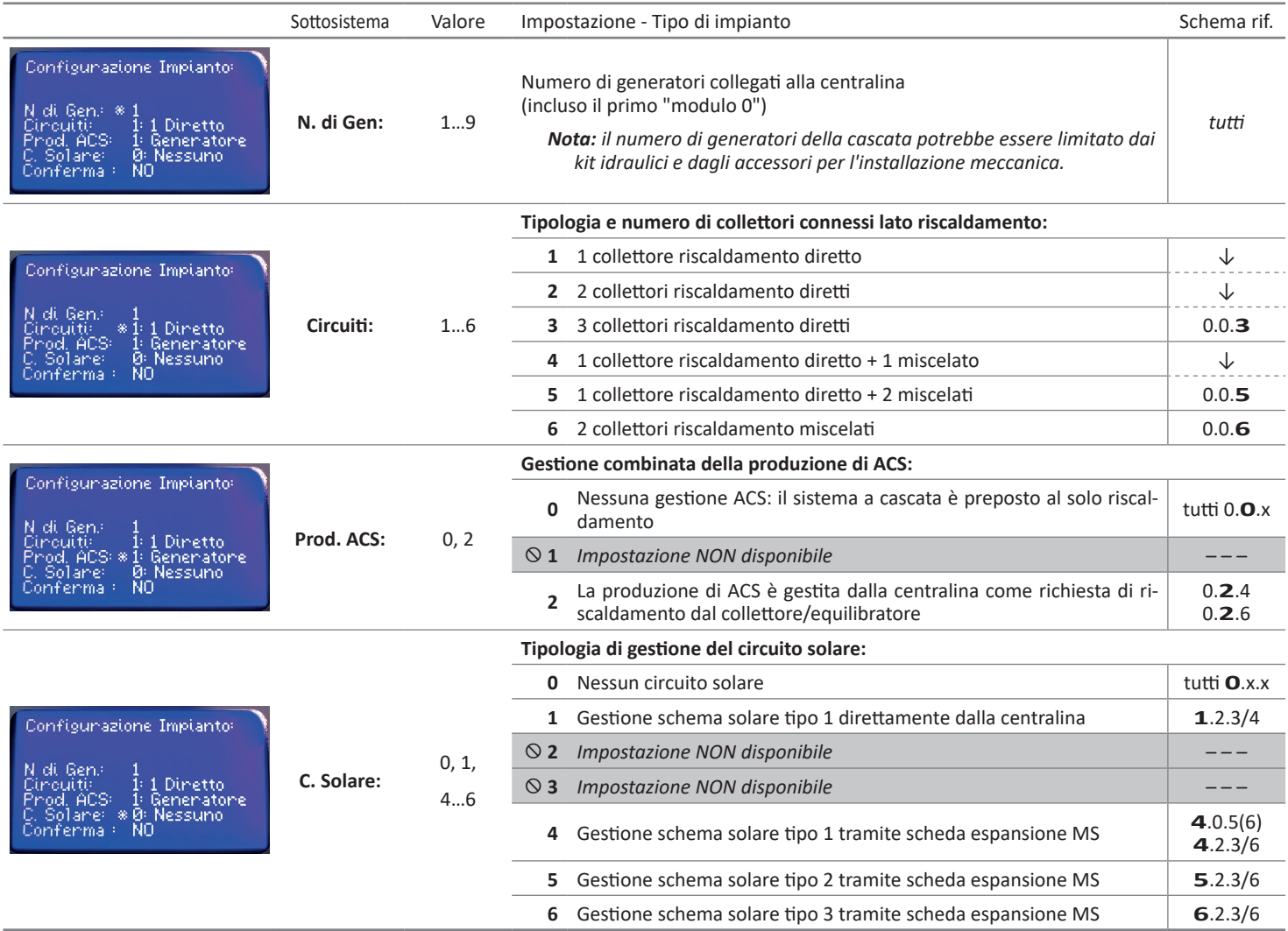

### *Configurazioni iniziali NON ammesse*

Vi sono alcune combinazioni di configurazioni dei vari sottosistemi che NON sono ammesse, non essendo gestibili:

- $Circuit: = 5 + \text{Prod. } ACS: = 2$
- $Circuit: = 5 + C. Solare: = 1$
- Circuiti: =  $6 + C$ . Solare: = 1

#### e conseguentemente :

- Circuiti:  $= 5 +$  Prod. ACS:  $= 2 +$  C. Solare:  $= 1$
- $Circuit: = 6 + \text{Prod}$ .  $ACS: = 2 + \text{C}$ . Solare: = 1

Selezionando una delle suddette combinazioni non ammesse, il sistema di configurazione si BLOCCA non consentendo la convalida dell'impostazione effettuata, cioè ad esempio nel primo caso, selezionando Circuiti: 5 → OK → Prod. ACS: 2 → OK, a quest'ultimo OK l'asterisco rimane su Prod. ACS e non passa su C. Solare. È necessario modificare l'impostazione riportandola entro una delle combinazioni ammesse, come da schemi installativi.

### **Impostazioni obbligatorie dei generatori della cascata**

Per non incorrere in malfunzionamenti del sistema in cascata, tutti i generatori che ne fanno parte devono necessariamente essere impostati al valore di potenza massimo disponibile per ogni singolo generatore **(par. 4 = 99)** quindi ogni generatore deve poter modulare fino al massimo della sua potenza nominale.

Nel caso si renda necessario limitare la potenza effettiva di un generatore (o più), è necessario agire sul parametro del singolo generatore interessato, che limita il numero massimo di giri **(par. 14)** lasciando sempre il *par. 4 = 99*.

## **Tipi di impianto - Schemi installativi**

## **Uso degli schemi**

In questa sezione sono riportati gli schemi installativi/funzionali di tutte le tipologie d'impianto realizzabili e che la centralina può gestire, in relazione alla "Configurazione iniziale centralina/impianto" a pag. 3 ed escludendo le "Configurazioni iniziali NON ammesse" a pag. 4.

Collettori: È sempre mostrato il numero massimo di collettori: per realizzare meno collettori, in linea generale è sufficiente utilizzare prioritariamen*te quelli più bassi e quindi omettere i collettori inutilizzati partendo dai più alti (il 3, poi il 2). Osservare comunque le note di ogni schema.*

*Componenti: I componenti funzionali sono identificati da un numero composto da due parti, separate da un punto (.): la prima parte identifica il tipo di componente; la seconda identifica il modo in cui il componente è implementato nell'impianto, quali sono i suoi collegamenti ecc. Ad esempio, la pompa* **4.8** *dello schema* **6.2.3** *e la* **4.10** *dello schema* **6.2.6** *possono essere fisicamente lo stesso componente, ma differiscono dal tipo di collegamento alla Centralina* **MZ***.*

### *0.0.3*

4

N° Collettori diretti: **1\*, 2\* o 3**

N° Collettori miscelati: **NO**

Produzione di ACS: **NO**

- **\*** se si configurano meno di 3 collet- tori, escludere i componenti dei collettori <sup>2</sup> <sup>e</sup> 3 o del solo colletto- re 3.
- **(A) (B) Nota:** l'impianto di riscaldamento a soli collettori diretti, quindi senza valvole miscelatrici, può essere ad alta temperatura **(A)**; oppure a bassa **(B)** a condizione che *tutti* i collettori siano a bassa temperatura e che siano impostati di conseguenza (ved. "Menu 1. - Impostazioni Utente" a pag. 19, menu 1.14, 1.15 e 1.16). Le pompe di rilancio dei collettori a bassa **(B)** devono quindi essere provviste di termostato di sicurezza (ved. sche- mi componenti 4.4, 4.5 e 4.6).

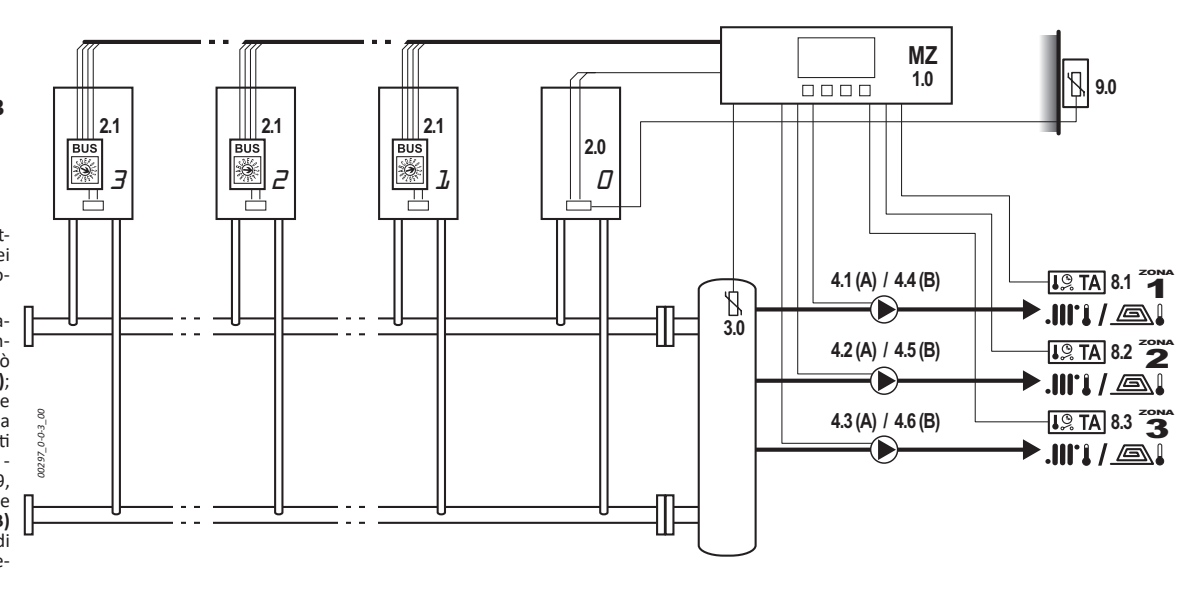

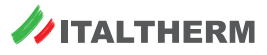

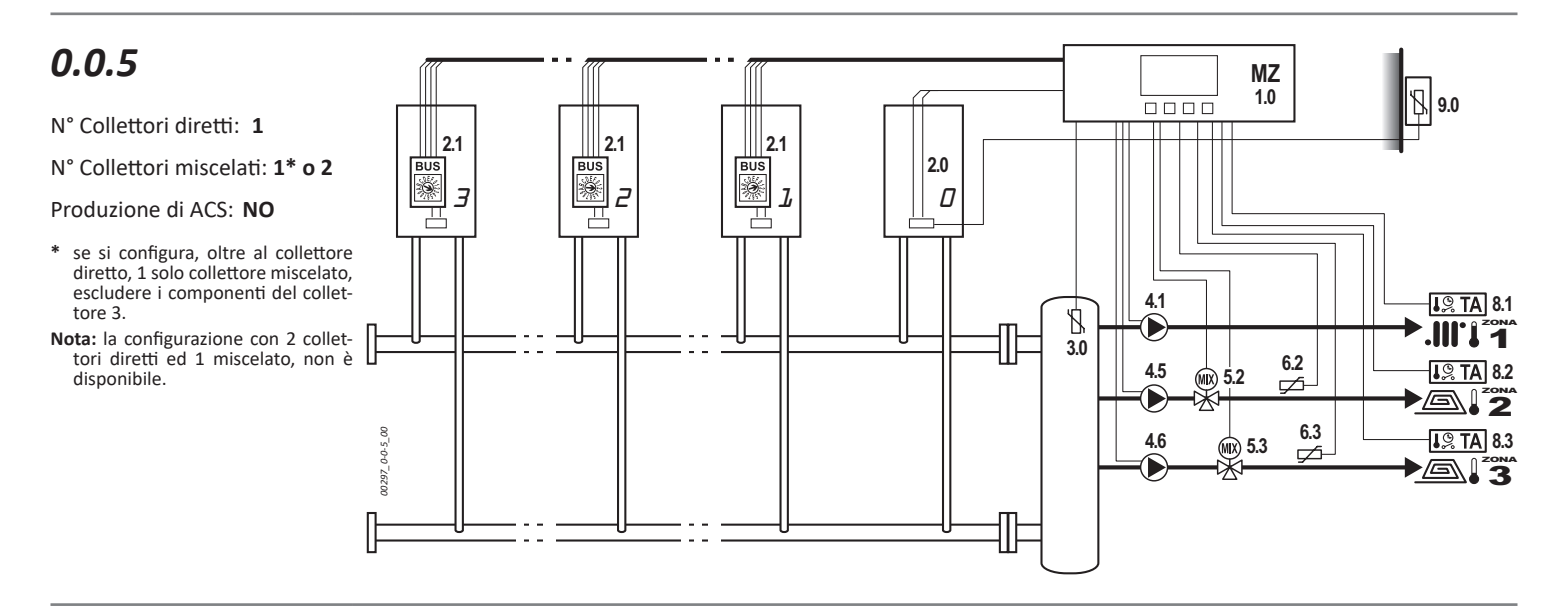

## *0.0.6*

N° Collettori diretti: **NO**

N° Collettori miscelati: **1\* o 2**

Produzione di ACS: **NO**

- **Nota:** non è possibile configurare il collettore 1 come miscelato: i due collettori miscelati devono essere necessariamente il 2 ed il 3.
- **\*** se si configura 1 solo collettore miscelato, escludere i componenti del collettore 3.

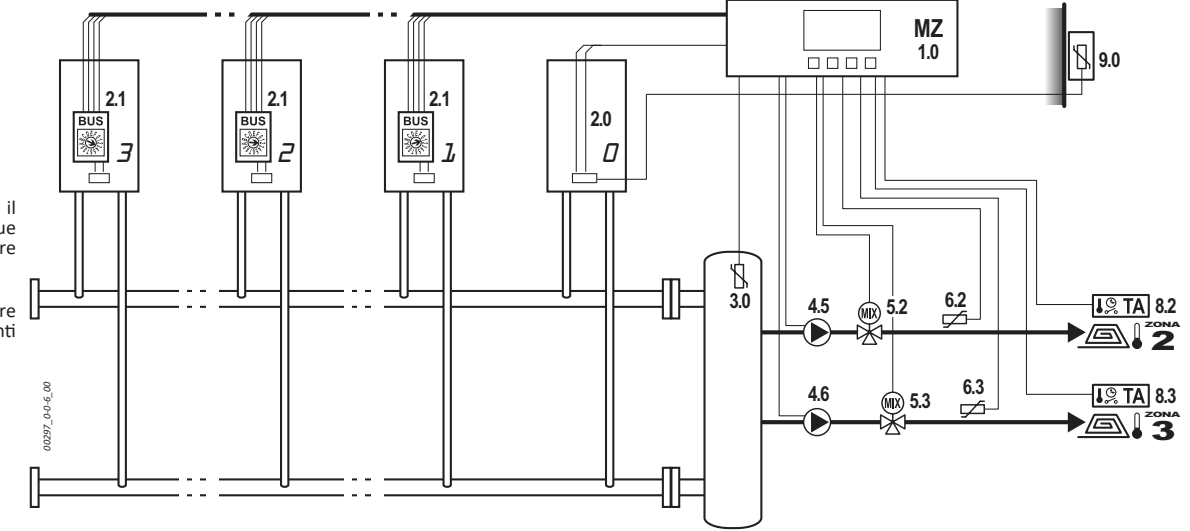

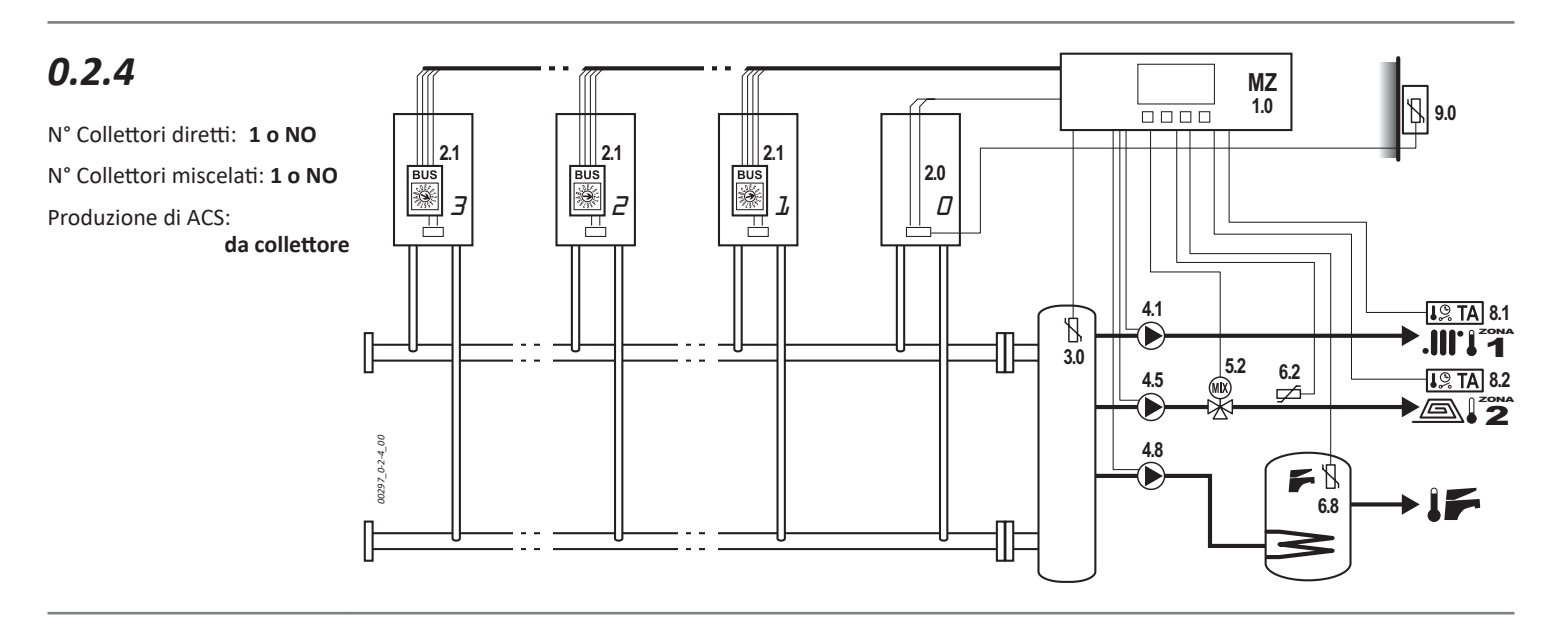

## *0.2.6*

- N° Collettori diretti: **NO**
- N° Collettori miscelati: **1\* o 2**

Produzione di ACS:

**da collettore**

- **Attenzione:** La pompa di rilancio del bollitore è **4.10** (non 4.8): in questo caso è **pilotata dalla linea 1** della centralina. Per questo motivo, non è possibile utilizzare la linea 1 per configurare un collettore di riscaldamento.
- **\*** se si configura 1 solo collettore miscelato, escludere i componenti del collettore 3.

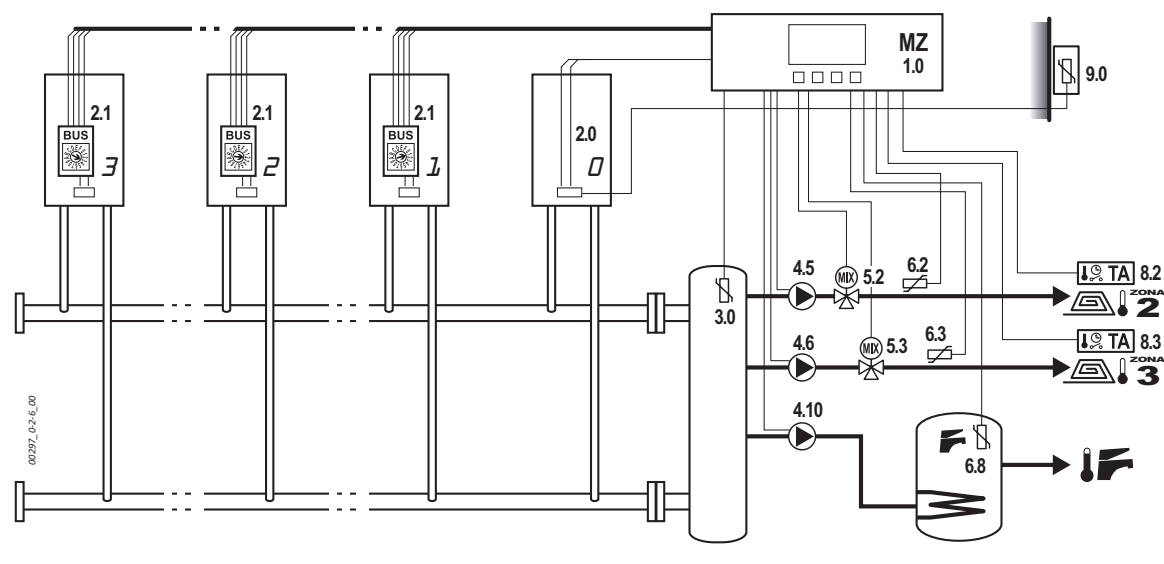

## *1.2.3*

N° Collettori diretti: **1\*, 2\* o 3**

N° Collettori miscelati: **NO**

Produzione di ACS:  **da collettore + solare**

Impianto solare: **tipo 1, gestito direttamente dalla centralina MZ**

- **\*** se si configurano meno di 3 collet- tori, escludere i componenti dei collettori 2 e 3 o del solo colletto-
- **(A) (B) Nota:** l'impianto di riscaldamento a soli collettori diretti, quindi senza valvole miscelatrici, può essere ad alta temperatura **(A)**; oppure a bassa **(B)** a condizione che *tutti* i collettori siano a bassa temperatura e che siano impostati di conseguenza (ved. "Menu 1. - Impostazioni Utente" a pag. 19, menu 1.14, 1.15 e 1.16). Le pompe di rilancio dei collettori a bassa **(B)** devono quindi essere provviste di termostato di sicurezza (ved. schemi componenti 4.4, 4.5 e 4.6).

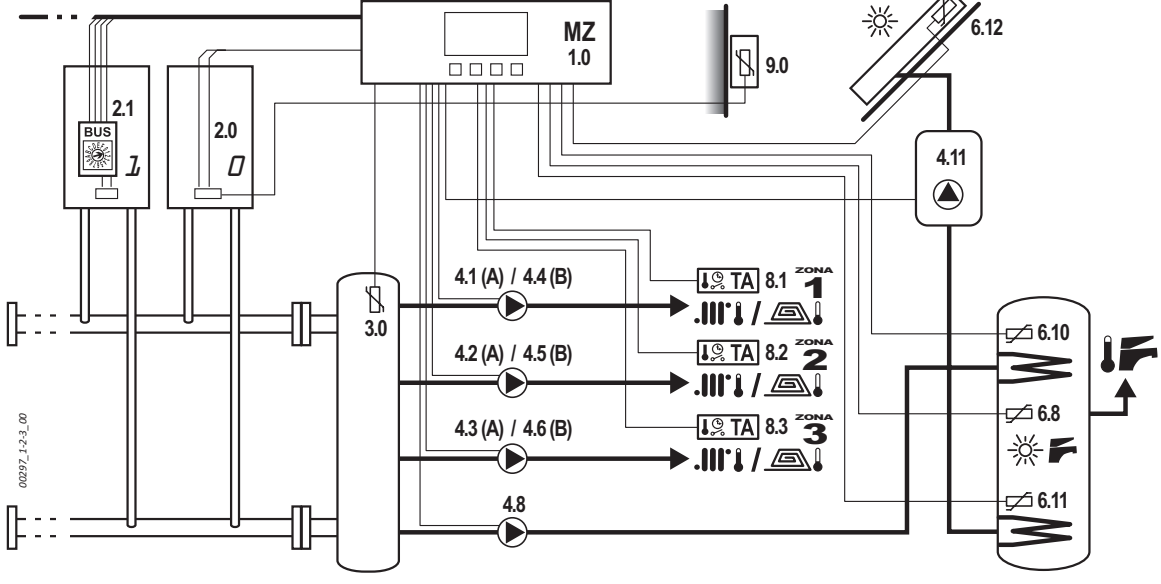

Attenzione: in questo caso d'impianto di riscaldamento a soli collettori diretti, specialmente se a bassa temperatura, è necessario impo-<br>stare la pagina di menu 2.32.17 in modo da disabilitare la mandata sui collettori ri con ACS SANITARIO attivo" a pag. 30.

# *1.2.4*

N° Collettori diretti: **1 o NO**

N° Collettori miscelati: **1 o NO**

Produzione di ACS:  **da collettore + solare**

Impianto solare: **tipo 1, gestito direttamente dalla centralina MZ**

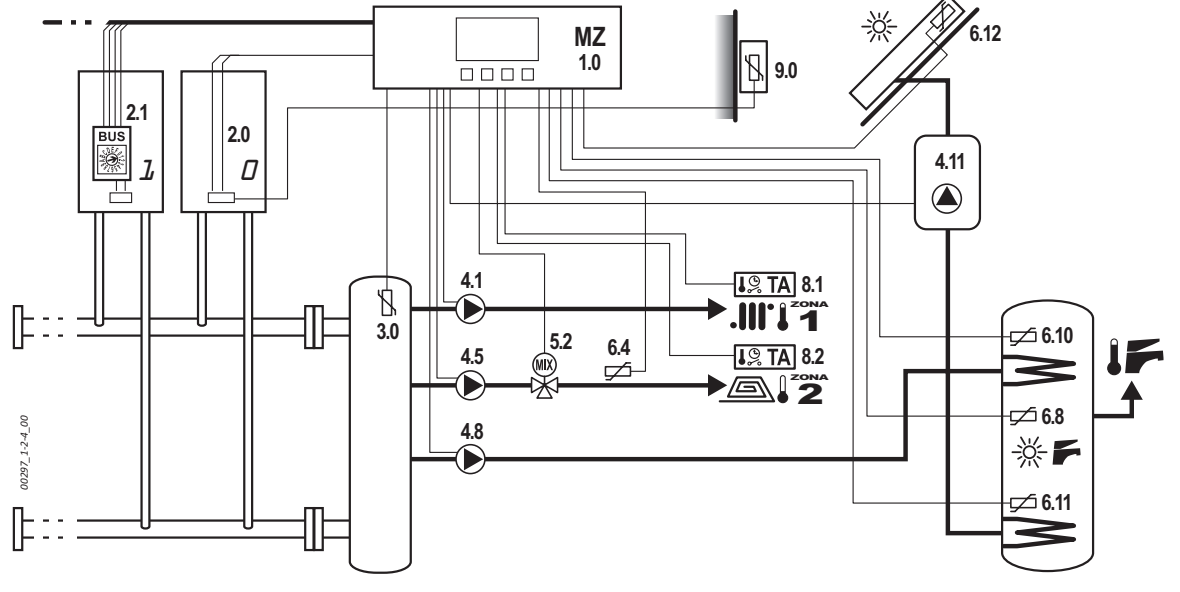

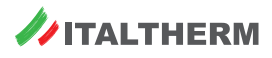

## *4.0.5 (4.0.6)*

- N° Collettori diretti: **1 o NO\*\***
- N° Collettori miscelati: **1\* o 2**

Produzione di ACS:  **da solare + altre eventuali fonti non gestite dal sistema**

Impianto solare:

**tipo 1, gestito da centralina MZ** 

- **+ scheda espansione MS \*** se si configura 1 solo collettore miscelato, escludere i componenti
- del collettore 3.
- **\*\*** senza collettori diretti, vale come schema 4.0.6.

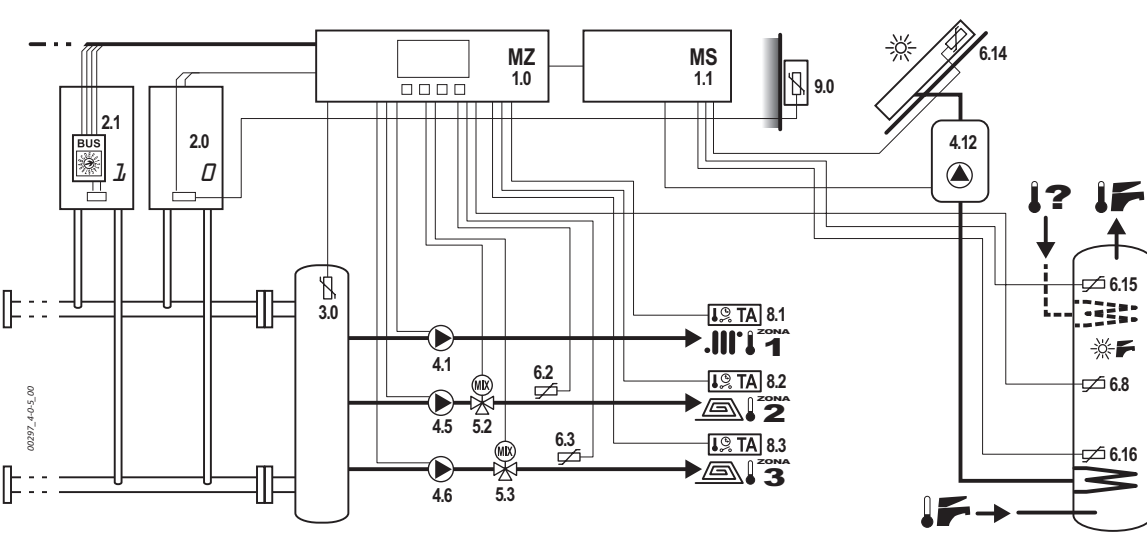

### *4.2.3*

N° Collettori diretti: **1\*, 2\* o 3**

N° Collettori miscelati: **NO**

Produzione di ACS:

 **da collettore + solare**

Impianto solare:

- **tipo 1, gestito da centralina MZ + scheda espansione MS**
- **\*** se si configurano meno di 3 collet- tori, escludere i componenti dei collettori <sup>2</sup> <sup>e</sup> 3 o del solo colletto- re 3.
- **(A) (B) Nota:** l'impianto di riscalda- mento a soli collettori diretti, quin- di senza valvole miscelatrici, può essere ad alta temperatura **(A)**; oppure a bassa **(B)** a condizione che *tutti* i collettori siano a bassa temperatura e che siano impostati di conseguenza (ved. "Menu 1. - Impostazioni Utente" a pag. 19, menu 1.14, 1.15 e 1.16). Le pompe di rilancio dei collettori a bassa **(B)** devono quindi essere provviste di termostato di sicurezza (ved. sche- mi componenti 4.4, 4.5 e 4.6).

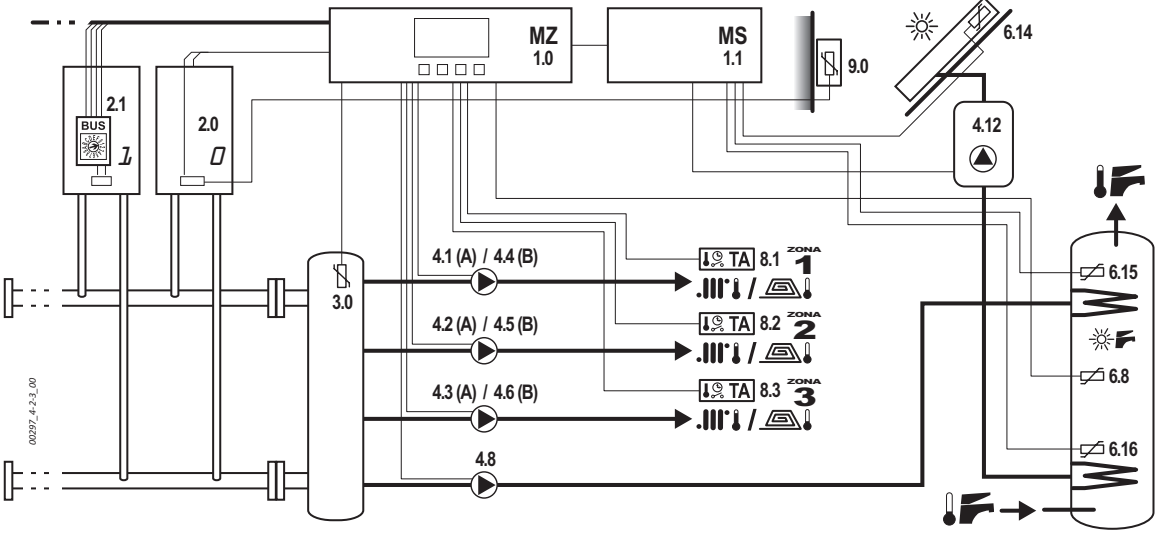

Attenzione: in questo caso d'impianto di riscaldamento a soli collettori diretti, specialmente se a bassa temperatura, è necessario impo-<br>-stare la pagina di menu 2.32.17 in modo da disabilitare la mandata sui collettori r con ACS SANITARIO attivo" a pag. 30.

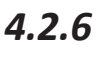

- N° Collettori diretti: **NO**
- N° Collettori miscelati: **1\* o 2**

Produzione di ACS:  **da collettore + solare**

Impianto solare:

- **tipo 1, gestito da centralina MZ + scheda espansione MS**
- **\*** se si configura 1 solo collettore miscelato, escludere i componenti del collettore 3.

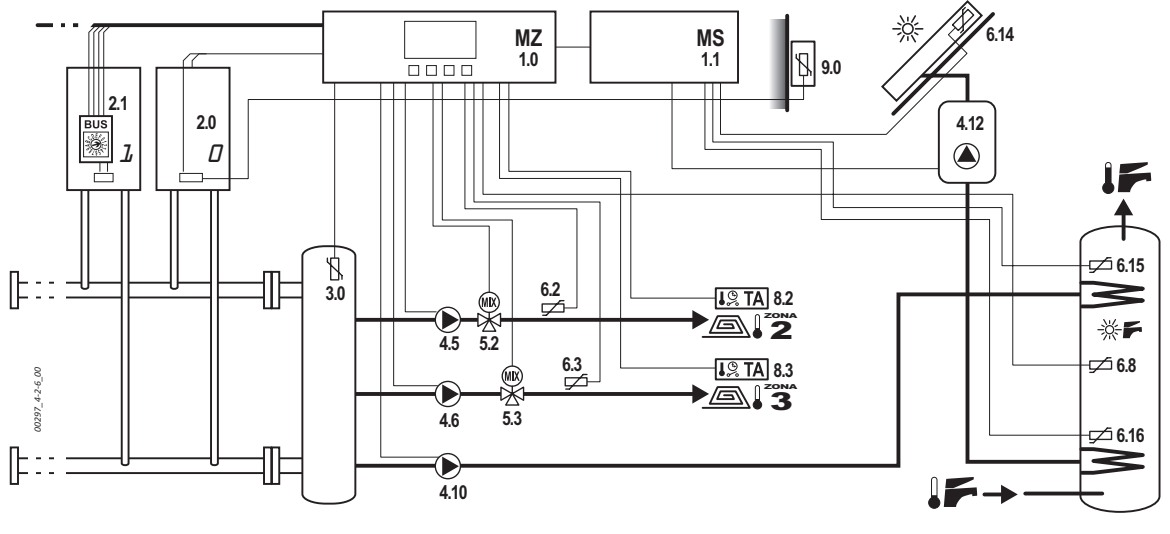

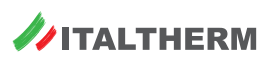

### *6.2.3*

- N° Collettori diretti: **1\*, 2\* o 3**
- N° Collettori miscelati: **NO**

Produzione di ACS:

 **da collettore + solare**

Impianto solare:

**tipo 3, gestito da centralina MZ + scheda espansione MS, con bollitore principale e secondario**

- **\*** se si configurano meno di 3 collet- tori, escludere i componenti dei collettori <sup>2</sup> <sup>e</sup> 3 o del solo colletto- re 3.
- **(A) (B) Nota:** l'impianto di riscalda- mento a soli collettori diretti, quin- di senza valvole miscelatrici, può essere ad alta temperatura **(A)** oppure a bassa **(B)**, a condizione che *tutti* i collettori siano a bassa temperatura e che siano impostati di conseguenza (ved. "Menu 1. - Impostazioni Utente" a pag. 19, menu 1.14, 1.15 e 1.16). Le pompe di rilancio dei collettori a bassa **(B)** devono quindi essere provviste di termostato di sicurezza (ved. sche- mi componenti 4.4, 4.5 e 4.6).

# *6.2.6*

#### N° Collettori diretti: **NO**

N° Collettori miscelati: **1\* o 2**

Produzione di ACS:

 **da collettore + solare**

Impianto solare:

**tipo 3, gestito da centralina MZ + scheda espansione MS, con bollitore principale e secondario**

**\*** se si configura 1 solo collettore miscelato, escludere i componenti del collettore 3.

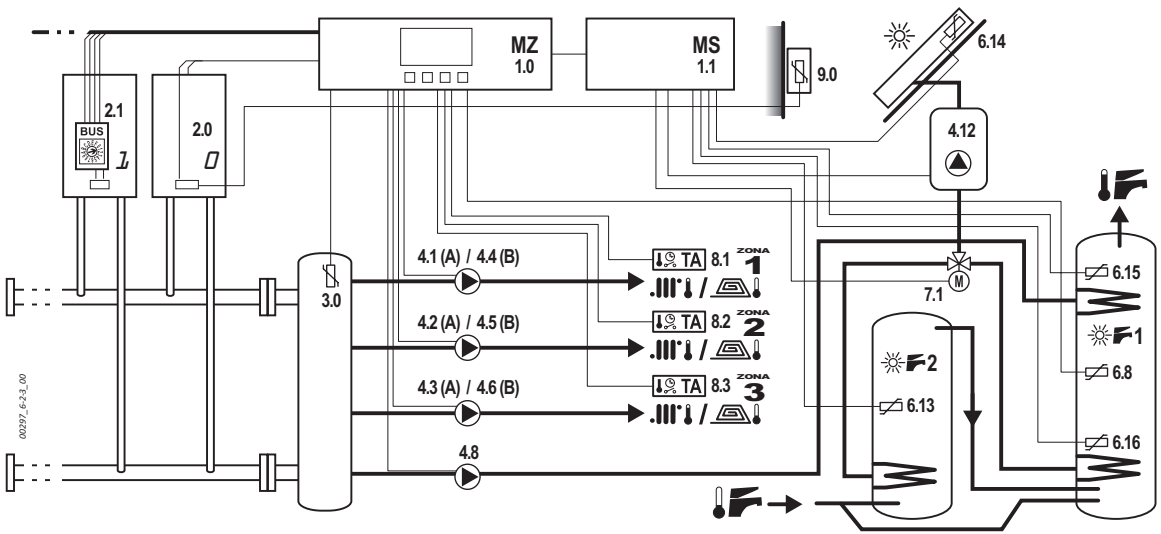

Attenzione: in questo caso d'impianto di riscaldamento a soli collettori diretti, specialmente se a bassa temperatura, è necessario impo-<br>-stare la pagina di menu 2.32.17 in modo da disabilitare la mandata sui collettori r con ACS SANITARIO attivo" a pag. 30.

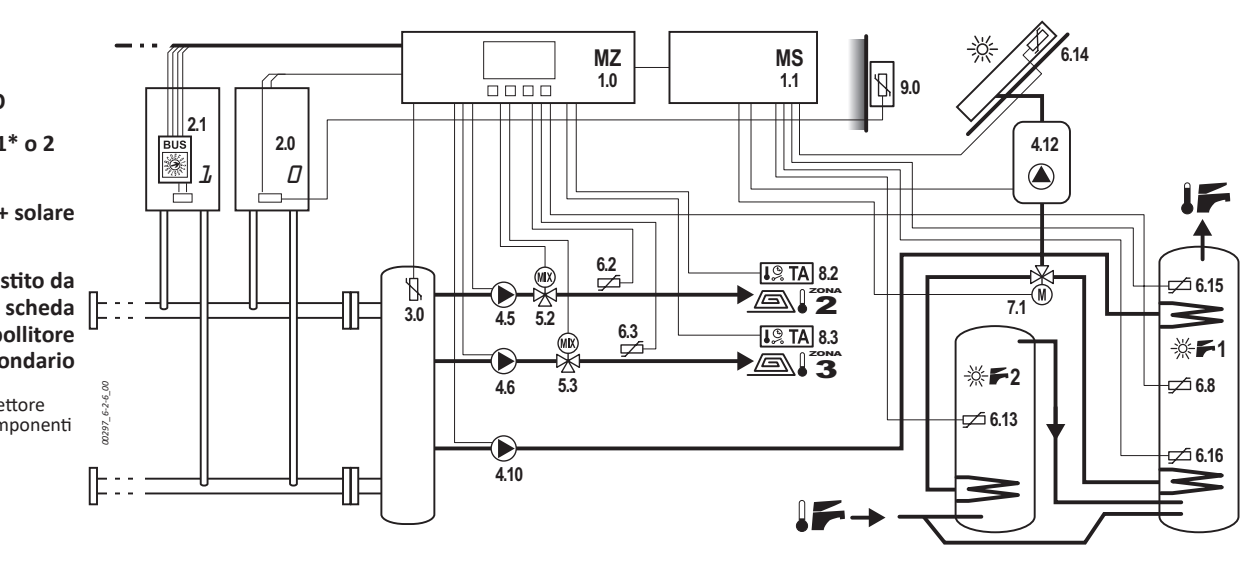

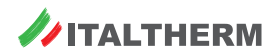

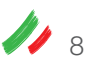

## **1.0 - Centralina di gestione cascate MZ**

*Nota: l'uso e la programmazione della centralina sono descritti in* "Uso della centralina cascate MZ" a pag. 16.

I collegamenti della centralina variano in funzione del tipo di impianto / schema e pertanto sono descritti, caso per caso, nei successivi paragrafi relativi ai componenti dell'impianto.

All'interno del corpo centralina è presente una scheda display (senza parti che interessano l'installatore, ad eccezione dei pulsanti e display accessibili dall'esterno) ed una scheda principale sulla quale sono alloggiati tutti i morsetti per il collegamento, alcuni LED diagnostici ed un jumper (cavallotto rimovibile).

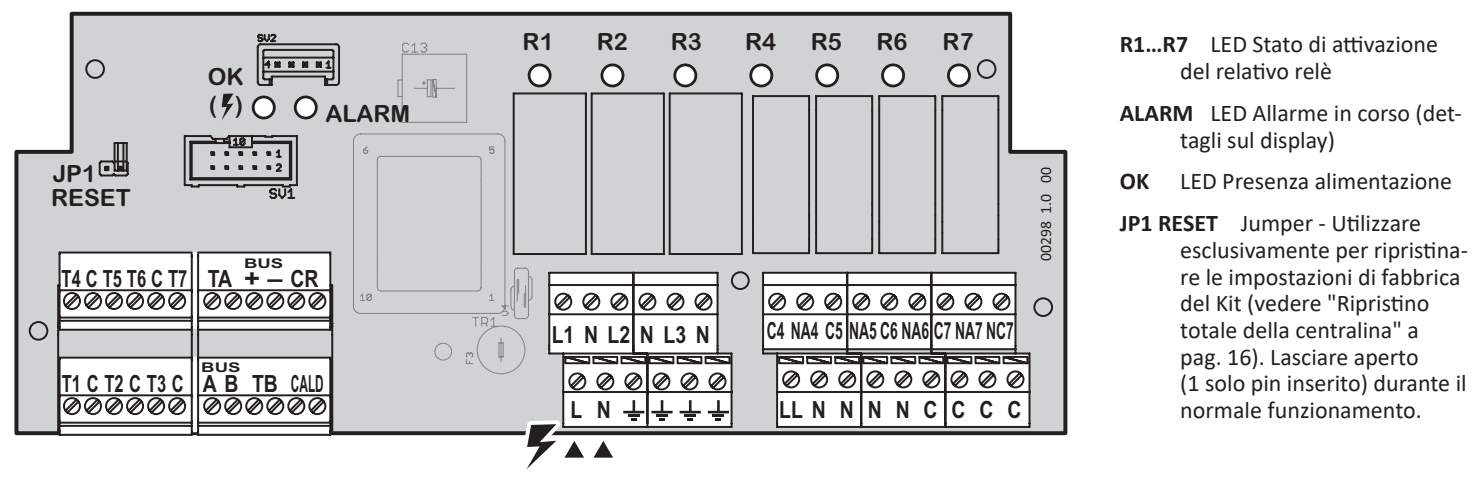

- **T1…T7 (+C); TA; TB** Ingressi esclusivamente a bassissima tensione di sicurezza (SELV) per sonde temperatura o termostati ambiente zone
- **+ A B :** BUS comunicazione generatori della cascata n. 1 e successivi
- **CALD :** collegamento comunicazione con modulo termici della cascata n. 0 o con la scheda di espansione solare **MS 1.1**, se presente
- **L N** Ingressi Fase Neutro Terra per l'alimentazione della centralina e dei carichi pilotati dalla stessa (230Vac/50Hz)
- L1...L3 (+N + $\frac{1}{2}$ ) Uscite di pilotaggio dei carichi (normalmente circolatori) sotto relè R1…R3 (230Vac)
- **LL** Fase (L) sotto fusibile della centralina, per alimentazione a 230Vac dei carichi pilotati dai relé R4…R7

## **1.1 - Scheda espansione solare MS**

- **R1…R3**  LED Stato di attivazione del relativo relè
- **ALARM**  LED Allarme in corso (dettagli sul display)
- **OK** LED Presenza alimentazione
- **JP1 RESET**  Jumper Lasciare aperto (1 solo pin inserito) durante il normale funzionamento. Utilizzare esclusivamente per resettare la scheda espansione solare: usare solo se richiesto dal Servizio Assistenza del costruttore.
- **JP2**  Jumper Lasciare sempre inserito nel connettore **SV1**, nella posizione indicata.
- **T1…T7 (+C); TA; TB** Ingressi esclusivamente a bassissima tensione di sicurezza (SELV) per sonde temperatura o termostati ambiente zone

 $\overline{C}$ 

- **L N T** Ingressi Fase Neutro Terra per l'alimentazione della scheda **MS** e dei carichi pilotati dalla stessa (230Vac/50Hz). Possono anche essere collegati in parallelo ai morsetti **L - N -** della centralina **MZ - 1.0**.
- **CR** Collegare ai morsetti **CALD** della centralina **MZ 1.0**
- **CALD** Collegare al generatore **0** (ved. componente 2.2).
- **N(x4)** Neutro (N) per alimentazione a 230Vac dei carichi pilotati dai relé R4…R7
- **C(x4)** Morsetti non collegati, per eventuali derivazioni ausiliarie (compatibili SELV o carichi)
- **NA4…NA7; NC7 (+C4…7)** Contatti puliti relè R4…R7 (R4… R6 solo Norm. Aperti, R7 Norm. Aperto + Norm. Chiuso) con possibilità di pilotare carichi a 230Vac. Vedere tabella a pag. 37 per dettagli.

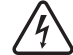

L'unico morsetto da collegare a circuiti sotto tensione è quello di alimentazione elettrica L-N-Terra.

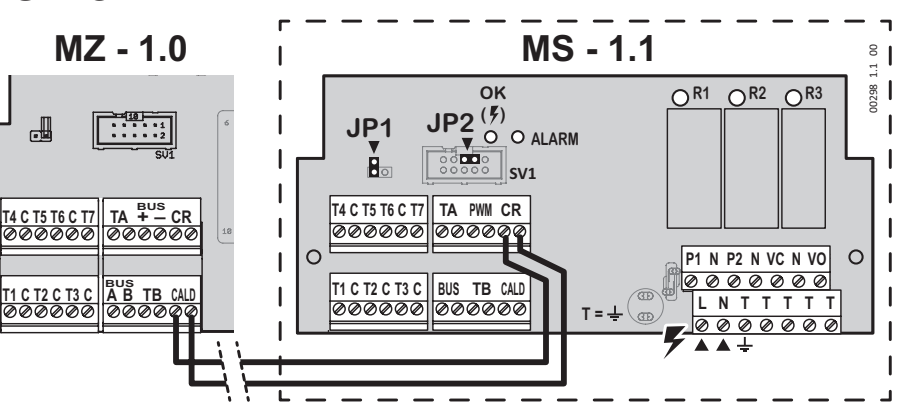

**BUS - PWM** non utilizzati.

**P1, P2, VC/VO (+N +T)** Uscite di pilotaggio dei carichi (normalmente circolatori) sotto relè R1…R3 (230Vac). VC/VO, per valvola deviatrice, sono in scambio (a riposo su VO). Vedere tabella a pag. 37 per dettagli.

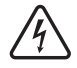

L'unico morsetto da collegare a circuiti sotto tensione è quello di alimentazione elettrica L-N-Terra.

 $\overline{9}$ 

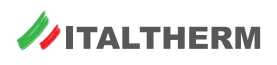

## **2.0 - Generatore 0 - collegamento diretto alla Centralina MZ**

- f Il generatore **0**, negli impianti senza scheda espansione **MS 1.1**, deve essere collegato **direttamente** alla centralina **MZ.**
	- Negli schemi che prevedono la scheda espansione **MS 1.1**, il generatore **0** dev'essere collegato ad essa e non alla centralina **MZ**. Vedere componente 2.2
- f Aprire il cruscotto del generatore **0**.
- $\triangleright$  Collegare, utilizzando cavo a 2 conduttori di sezione adatta, i terminali **40** e **41** del morsetto **M7\*** del generatore, ai terminali **CALD** della centralina **MZ**. *Il collegamento NON è polarizzato*.
	- *\* normalmente destinati al Termostato Ambiente o Comando remoto, quando la caldaia è in configurazione singola*
- ▶ Fare passare il cavo in una fessura passa-cavo libera del cruscotto e, all'esterno della caldaia, nell'apposita canalina del controtelaio.
- $\blacktriangleright$  Chiudere e riposizionare il cruscotto.

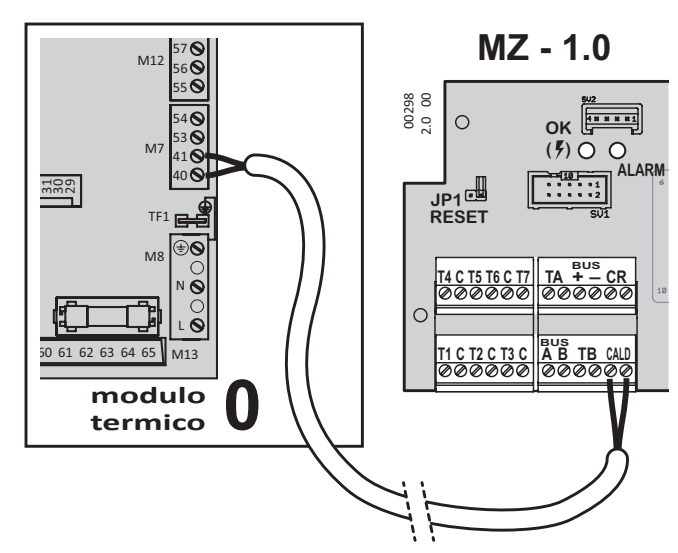

## **2.1 - Scheda interfaccia Generatore - Centralina**

La Scheda interfaccia **2.1** NON dev'essere installata nel generatore **0** perché questo dev'essere collegato **direttamente** alla centralina **MZ 1.0** o, se presente, alla scheda espansione **MS 1.1**.

- f Aprire il cruscotto del generatore **1** ed eventuali moduli **2 e 3** della cascata.
- $\triangleright$  Collegare in parallelo i morsetti del BUS Cascata (+, -, A, B) utilizzando cavo a 4 conduttori di sezione ridotta e *preferibilmente schermato*. Fare passare i cavi nelle fessure passa-cavo libere del cruscotto e, all'esterno della caldaia, nell'apposita canalina del controtelaio.

Sguainare i conduttori per 40…50 mm, quindi spelare le estremità per circa 5 mm. In-(1 serire con precisione i conduttori **evitando la presenza di eventuali filamenti liberi dei conduttori che potrebbero causare cortocircuiti** tra i morsetti del BUS Cascata.

f Collegare il cavetto a 2 conduttori (già montato sulla scheda interfaccia) al morsetto **M7** della caldaia, terminali **40** e **41\***. *Il collegamento NON è polarizzato*.

*\* normalmente destinati al Termostato Ambiente o Comando remoto, quando la caldaia è in configurazione singola* 

- ▶ Ruotare il micro-selettore "ADDRESS" della scheda interfaccia, sul numero (1, 2 o 3) attribuito al Generatore.
- $\blacktriangleright$  Inserire la scheda interfaccia in un alloggiamento libero del Cruscotto caldaia; chiudere e riposizionare il cruscotto.
- f Collegare il BUS Cascata proveniente dal parallelo delle schede interfaccia **2.1**, ai morsetti del BUS Cascata (+, –, A, B) della centralina **MZ**.

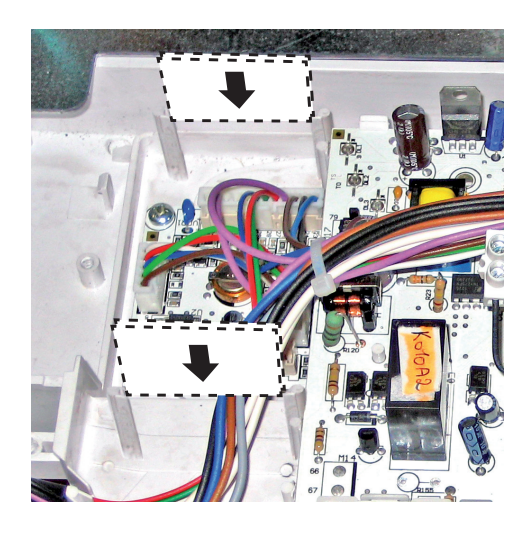

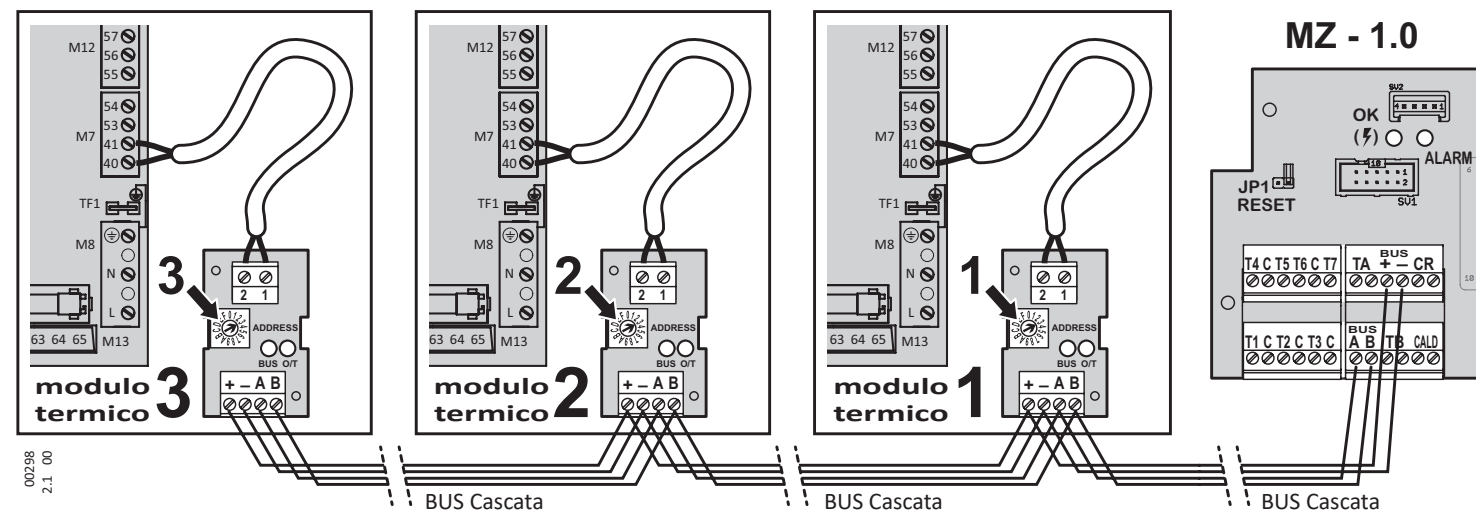

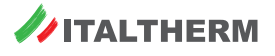

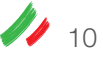

# **2.2 - Generatore 0 - collegamento diretto alla scheda espansione MS**

- f Il generatore **0**, negli impianti con scheda espansione **MS 1.1**, deve essere collegato **direttamente** a tale scheda.
	- Negli schemi che non prevedono la scheda espansione **MS 1.1**, il generatore **0** dev'essere collegato alla centralina **MZ**. Vedere componente **2.0**
- f Aprire il cruscotto del generatore **0**.
- $\triangleright$  Collegare, utilizzando cavo a 2 conduttori di sezione adatta, i terminali **40** e **41** del morsetto **M7\*** del generatore, ai terminali **CALD** della scheda espansione **MS**. *Il collegamento NON è polarizzato*.
	- *\* normalmente destinati al Termostato Ambiente o Comando remoto, quando la caldaia è in configurazione singola*
- ▶ Fare passare il cavo in una fessura passa-cavo libera del cruscotto e, all'esterno della caldaia, nell'apposita canalina del controtelaio.
- $\blacktriangleright$  Chiudere e riposizionare il cruscotto.

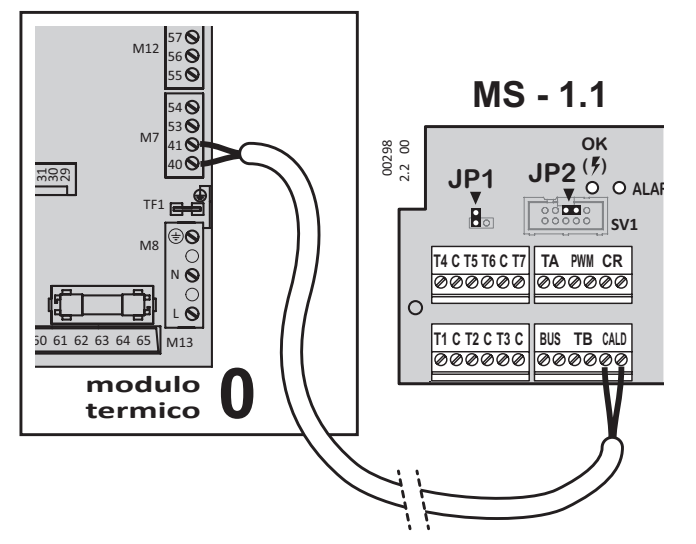

# **3.0 - Sonda temperatura collettore cascata**

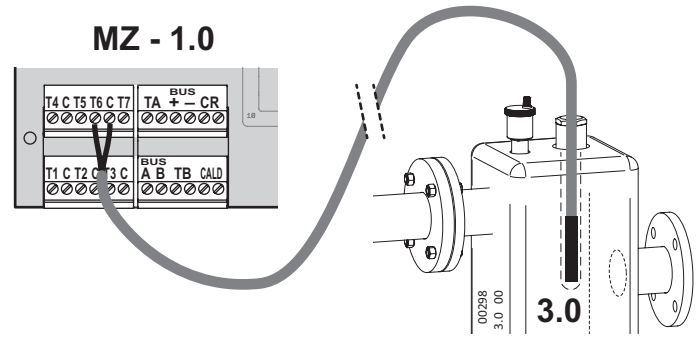

# **4.1 - Pompa di rilancio collettore 1 diretto ad alta**

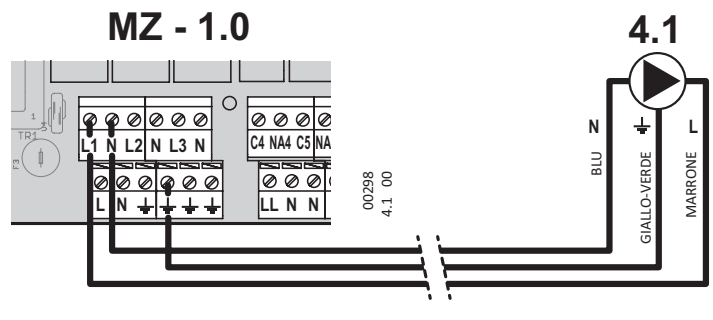

# **4.2 - Pompa di rilancio collettore 2 diretto ad alta**

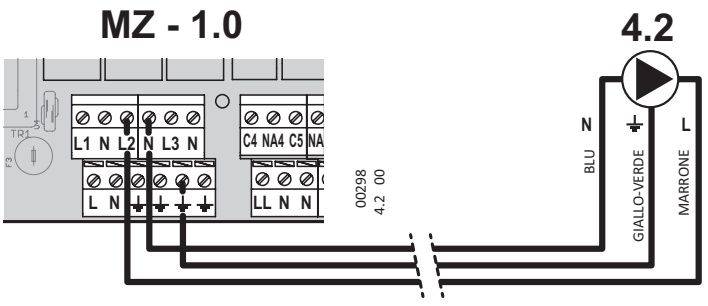

# **4.3 - Pompa di rilancio collettore 3 diretto ad alta**

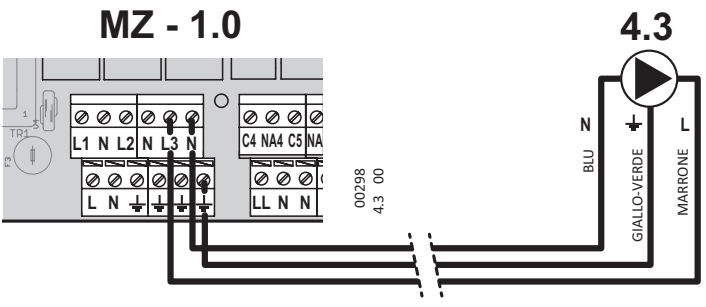

# **4.4 - Pompa di rilancio collettore 1 mix o diretto a bassa**

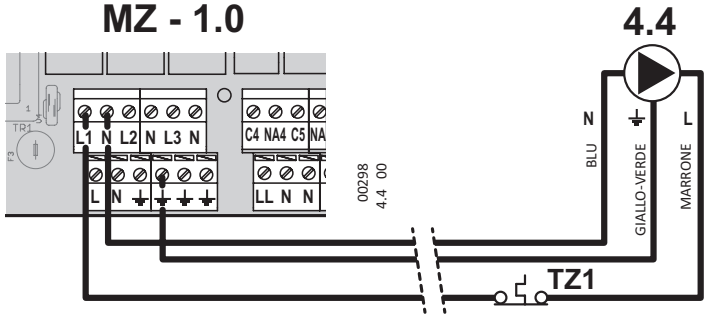

**TZ1** Termostato di sicurezza collettore 1 (a cura dell'installatore)

# **4.5 - Pompa di rilancio collettore 2 mix o diretto a bassa**

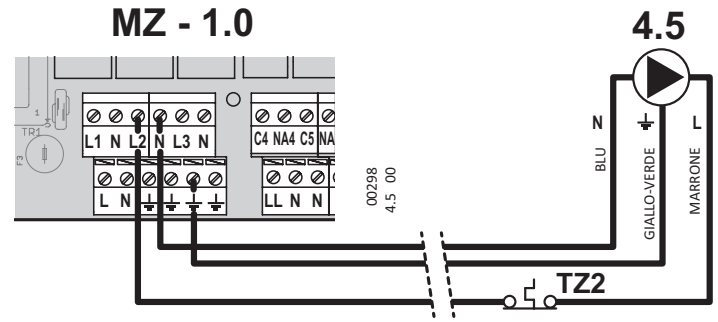

**TZ2** Termostato di sicurezza collettore 2 (a cura dell'installatore)

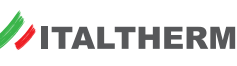

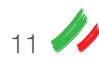

# **4.6 - Pompa di rilancio collettore 3 mix o diretto a bassa**

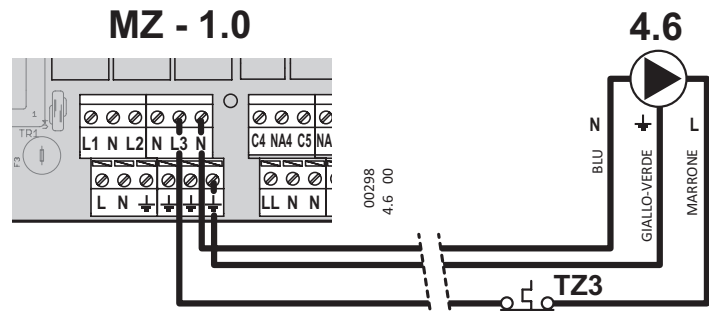

**TZ3** Termostato di sicurezza collettore 3 (a cura dell'installatore)

# **4.8 - Pompa di rilancio bollitore**

 $\blacktriangleright$  per tutti gli impianti con pompa rilancio bollitore, eccetto:

- impianti con bollitore collegato a generatore *(perché tale pompa è incorporata nel generatore o comunque gestita autonomamente dallo stesso)*
- impianti con 2 collettori mix;
- **►** collegare in parallelo tutti i morsetti LL, C4, C5, C6 e C7; vedere il paragrafo del componente **5.2** per i dettagli e le note
- $\triangleright$  i conduttori Neutro e Terra della pompa vanno collegati ad un morsetto libero, rispettivamente N e  $\frac{1}{2}$ , della centralina MZ 1.0

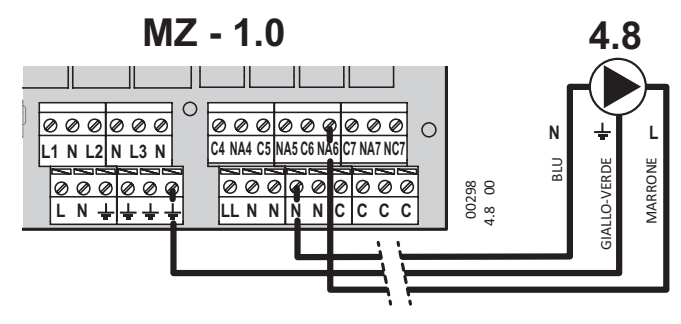

# **4.10 - Pompa di rilancio bollitore**

 $\blacktriangleright$  solo per impianti con 2 collettori mix

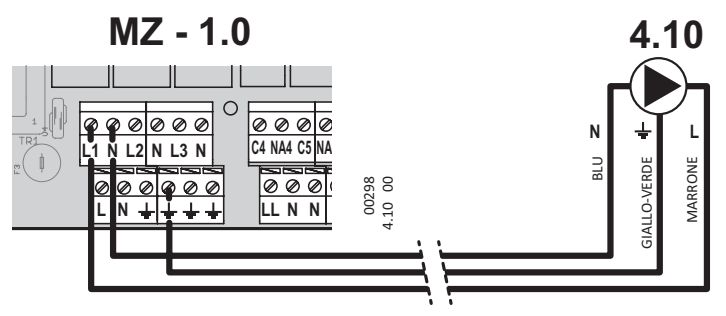

## **4.11 - Pompa circuito solare su MZ 1.0**

- f solo impianti (schema 1.2.4) con solare gestito dalla centralina **MZ**
- f collegare in parallelo tutti i morsetti **LL, C4, C5, C6 e C7**; vedere il paragrafo del componente **5.2** per i dettagli e le note
- $\blacktriangleright$  i conduttori Neutro e Terra della pompa vanno collegati ad un morsetto libero, rispettivamente N e  $\frac{1}{2}$ , della centralina MZ 1.0.

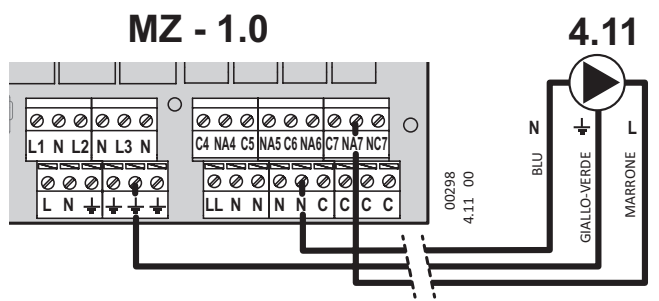

## **4.12 - Pompa circuito solare su MS 1.1**

- ▶ solo impianti con solare gestito dalla scheda espansione MS 1.1
- $\blacktriangleright$  il conduttore di Terra della pompa va collegato ad un morsetto libero **T** della scheda espansione **MS 1.1. LL**

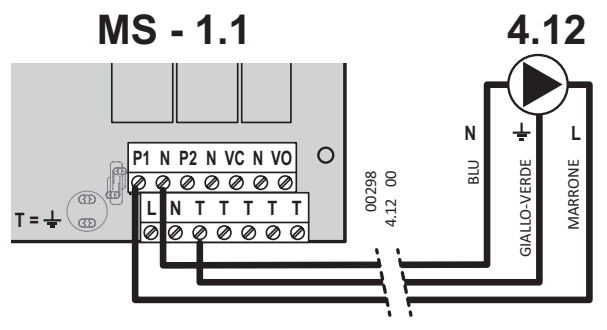

### **5.2 - Valvola miscelatrice motoriz-C6 C7 NA7 NC7 C4 NA4 C5 NA5 NA6 NA5 zata collettore mix 2 LL NNNNCCCC**

- ▶ Sulla centralina MZ, collegare (con dei cavallotti di filo color **marrone** - Fase elettrica) il terminale **LL** con i terminali **C4** e **C5**;
- **MZ 1.0**  $\oslash \oslash \oslash$ 000  $\circ$ **C6 C7 NA7 NC7 C4 NA4 C5 NA5 NA6 C4** <u>taadkaan</u>  $=$ |⊘ 000000 Ø ? **LL** NNN N CC C C **LL MZ - 1.0**
- $\blacktriangleright$  Se fosse prevista la seconda zona mix (collettore mix 3 e relativa valvola miscelatrice motorizzata **5.3**) o la pompa di rilancio sanitario **4.8**, estendere il collegamento ai terminali **C6** e **C7**.

 $\oslash$ Ø ⊘  $\overline{\circ}$  $\overline{\aa}$  $\oslash$ ◎  $\bigcirc$ **C4 NA4 C5 NA5 NA6** <u>5 |NA5C6 NA6</u> |C **C6 C7 NA7 NC7** Ø **EDIT P4000 LL NNNNCCCC**

**C6 C7 NA7 NC7 C4 NA4 C5 NA5 NA6 NA5** *correttamente con valvole miscelatrici motorizzate con tempo di Nota importante: La centralina* **MZ** *è programmata per funzionare* 

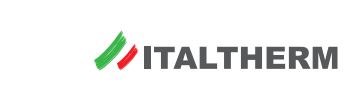

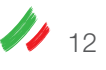

*chiusura totale minore o uguale a 200 secondi. Per esigenze particolari, si prega di contattare il nostro Servizio Assistenza.*

▶ Collegare la valvola **5.2** ai terminali: **NA4** comando verso calda/mandata (apertura) **NA5** comando verso fredda/ritorno (chiusura) **N** (uno dei 4) comune

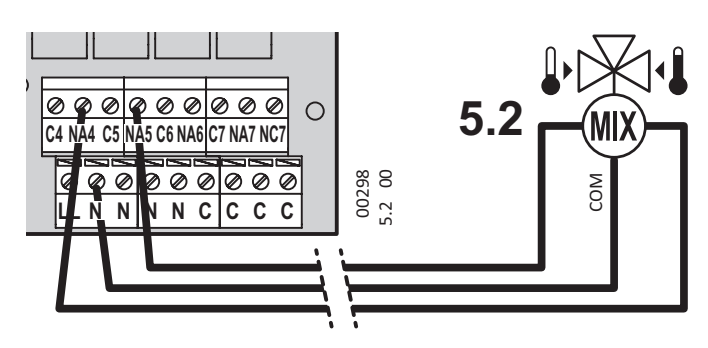

## **5.3 - Valvola miscelatrice motorizzata collettore mix 3**

- paragrafo del componente **5.2** per i dettagli e le note; f Collegare in parallelo tutti i morsetti **LL, C4, C5, C6 e C7**; vedere il
- f Collegare la valvola **5.3** ai terminali: **NA6** comando verso calda/mandata (apertura) **NA7** comando verso fredda/ritorno (chiusura)

**N** (uno dei 4) comune

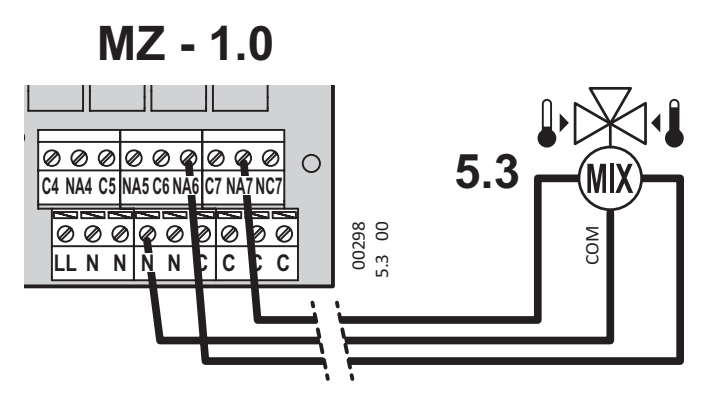

## **6.2 - Sonda temperatura mandata collettore mix 2**

• Componente fornito in dotazione alla centralina **MZ**.

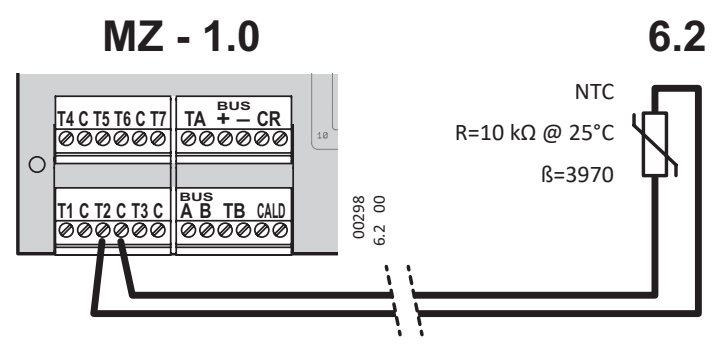

# **6.3 - Sonda temperatura mandata collettore mix 3**

• Componente fornito in dotazione alla centralina **MZ**.

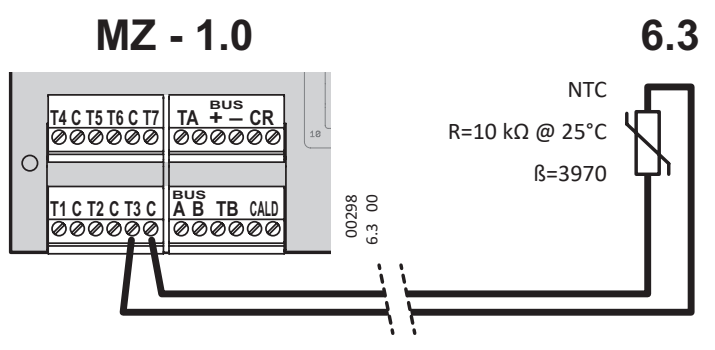

# **6.4 - Sonda temperatura mandata collettore mix 2**

- Componente fornito in dotazione alla centralina **MZ**.
- solo impianti (schema 1.2.4) con solare gestito dalla centralina **MZ** e con 1 collettore diretto + 1 mix.

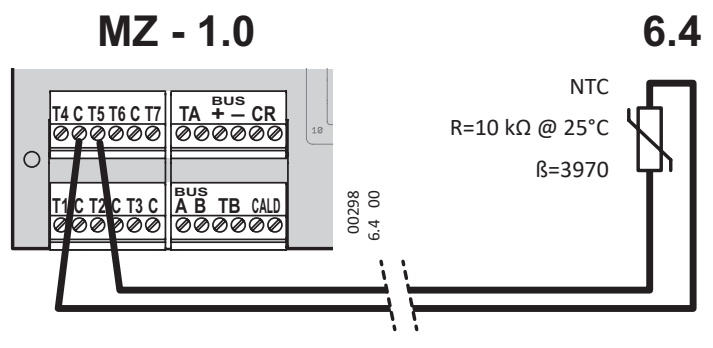

# **6.8 - Sonda temperatura accumulo ACS - idraulica su collettore**

- f Componente fornito in dotazione alla centralina **MZ**.
- ▶ Collegare alla centralina MZ solo se il serpentino del bollitore è alimentato dal collettore cascata.

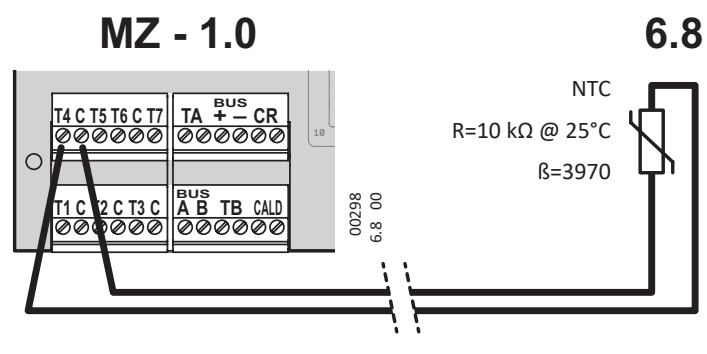

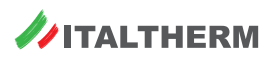

**6.10 - Sonda temperatura superiore accumulo ACS solare (su MZ 1.0) MZ - 1.0 6.10**

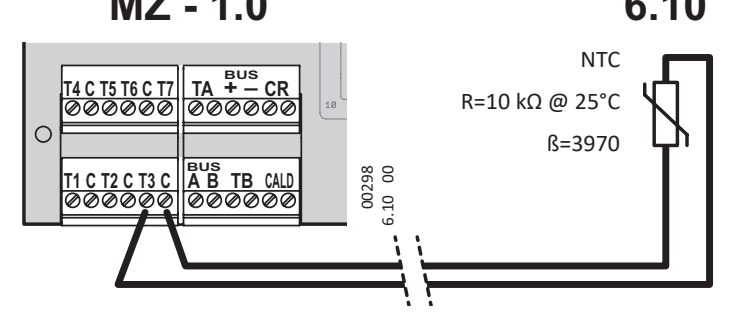

# **6.11 - Sonda temperatura inferiore accumulo ACS solare**

**MZ - 1.0 6.11** NTC  $\overline{B}$ <br> $\overline{B}$ **CR + – T4 C C T5 T6 T7 TA** R=10 kΩ @ 25°C  $\circ$ ß=3970 **A B TB T1 C T T2 C 3 C CALD BUS** 00298 6.11 00

# **6.12 - Sonda temperatura collettore solare (su MZ 1.0)**

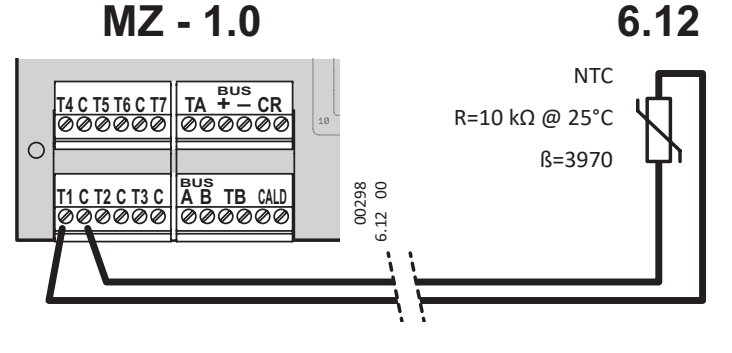

# **6.13 - Sonda temperatura accumulo ACS solare secondario**

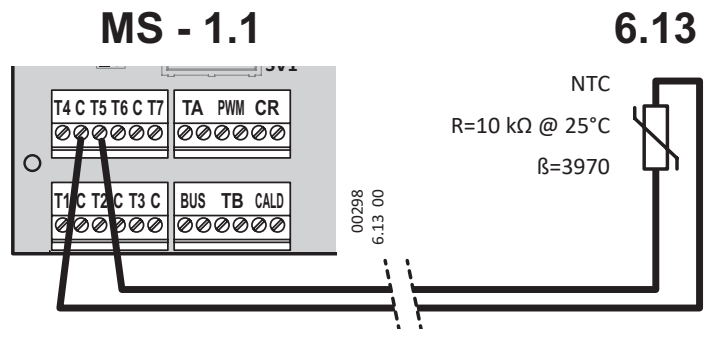

14

# **6.14 - Sonda temperatura collettore solare (su MS 1.1)**

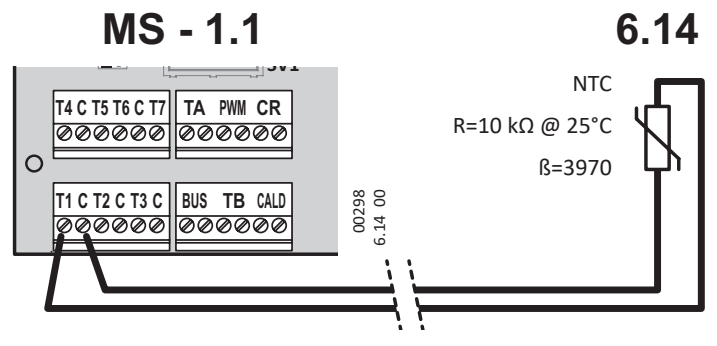

# **6.15 - Sonda temperatura superiore accumulo ACS solare (su MS 1.1)**

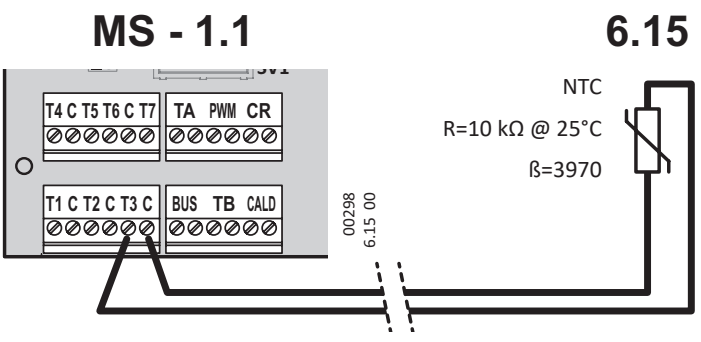

### **6.16 - Sonda temperatura inferiore accumulo ACS solare (su MS 1.1) MS - 1.1 6.16**

**SV1** NTC **PWM CR T4 C C T5 T6 T7 TA** R=10 kΩ @ 25°C  $\Omega$ ß=3970 **BUS TB T1 C T T2 C 3 C CALD** 00298 6.16 00

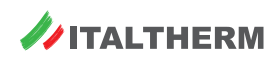

## **7.1 - Valvola deviatrice motorizzata circuito solare (su MS 1.1)**

 $\blacktriangleright$  Collegare i comandi elettrici che deviano la valvola verso:

- Bollitore solare 1 principale bivalente con serpentino da Solare e serpentino da Collettore: VC
- Bollitore solare 2 secondario monovalente con solo serpentino da Solare: VO

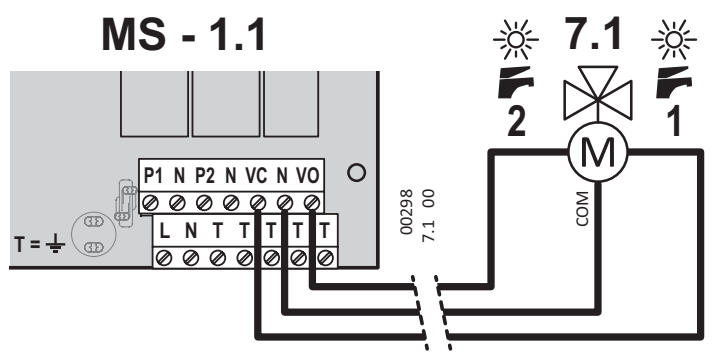

## **8.1 - Termostato ambiente zona 1**

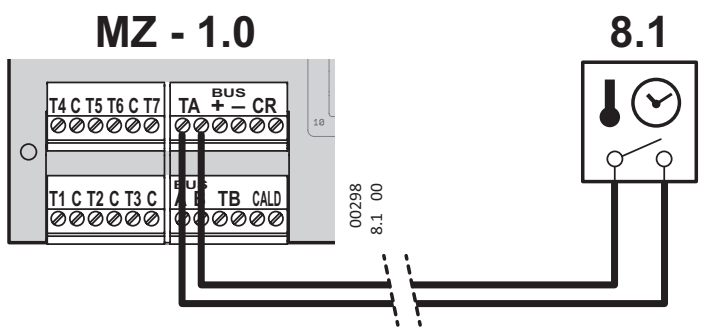

## **8.2 - Termostato ambiente zona 2**

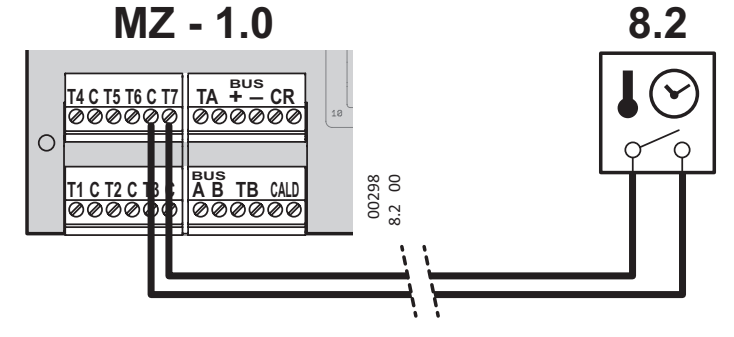

# **8.3 - Termostato ambiente zona 3**

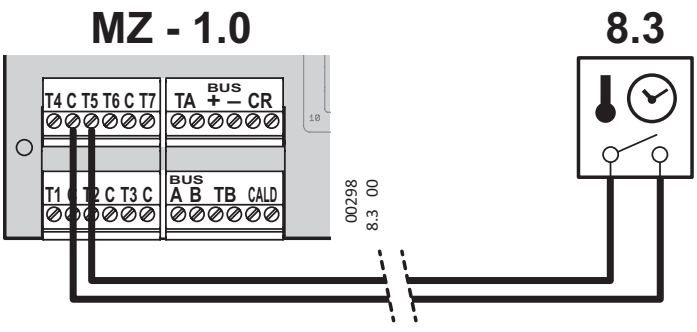

## **9.0 - Sonda temperatura esterna**

- f Componente fornito in dotazione alla centralina **MZ**.
- $\blacktriangleright$  Installare il componente (seguire le istruzioni nella sua confezione).
- f Predisporre il cablaggio, a 2 conduttori, dal morsetto della sonda al generatore **0**, morsetto **M7**, terminali **53** e **54**.
- Il collegamento NON è polarizzato.
- La sonda 9.0 dev'essere collegata solo al modulo **0** cioè al generatore collegato **direttamente** alla centralina **MZ**, senza scheda interfaccia **2.1**.
- Affinché ne sia attivata la funzionalità, è necessario agire in modifica di almeno un KD / KDM (coefficiente di dispersione di una o più zone) - vedere "Menu 1. - Impostazioni Utente" a pag. 15, menu 1.14, 1.15 e 1.16. ed il grafico " Curve di compensazione climatica"

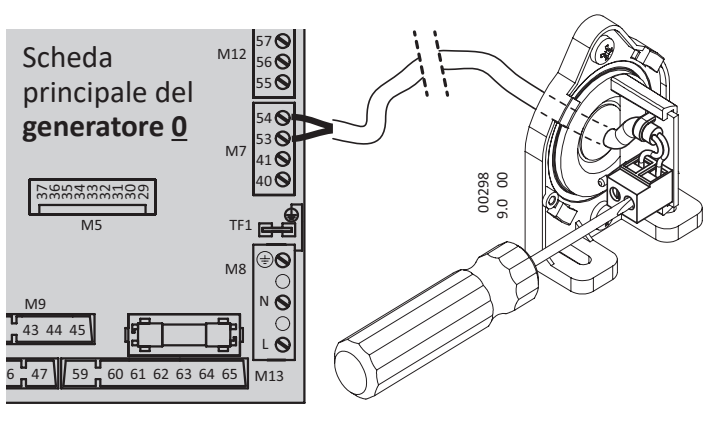

## *Curve di compensazione climatica*

L'installazione della sonda temperatura esterna comporta l'impostazione della curva di compensazione climatica adatta all'impianto, sulla base dei dati progettuali tra cui il coefficiente di dispersione *"kd"*.

Fare riferimento al grafico a lato. Vedere anche il paragrafo "Menu 1. - Impostazioni Utente" a pag. 19, menu 1.14, 1.15 e 1.16.

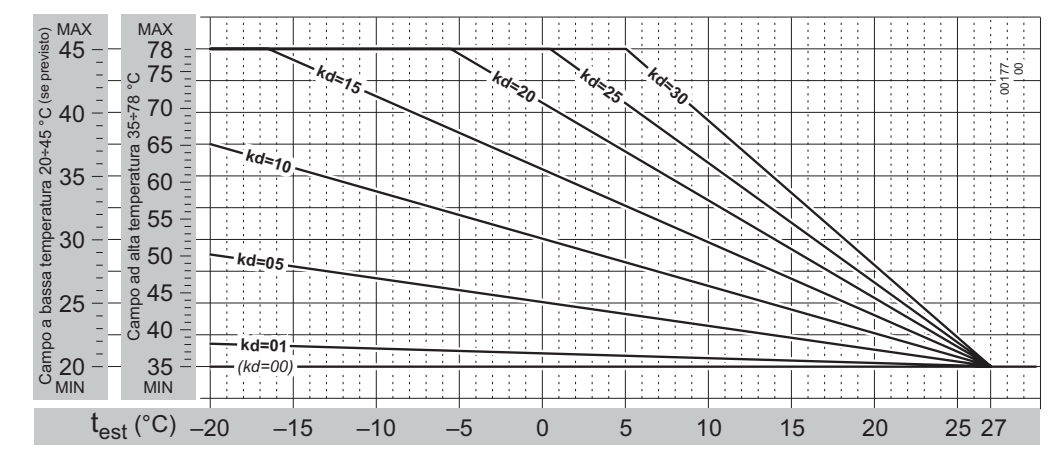

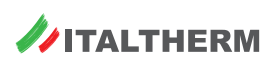

### **Uso della centralina cascate MZ**

### **Comandi ed indicatori**

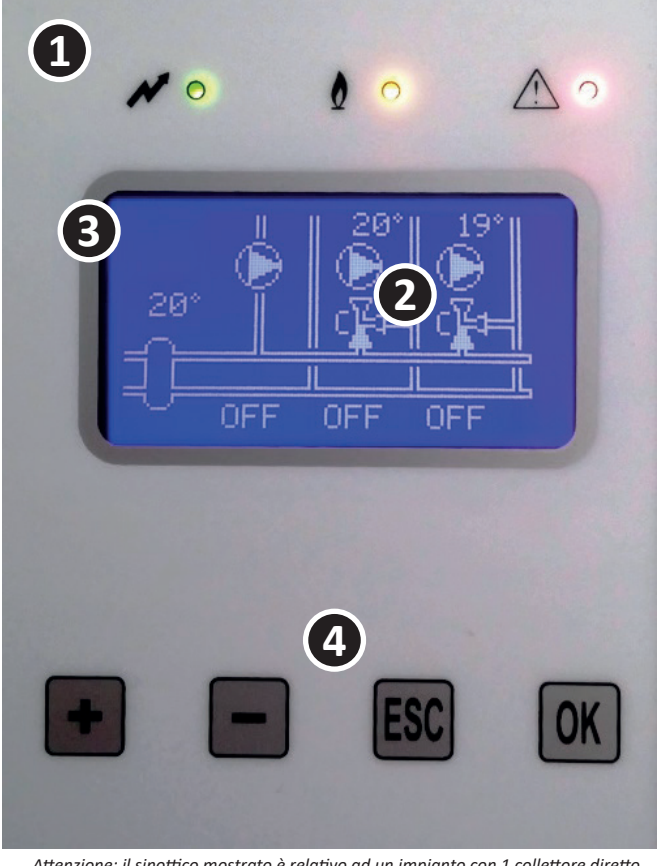

*Attenzione: il sinottico mostrato è relativo ad un impianto con 1 collettore diretto + 2 collettori MIX ed è puramente a titolo di esempio. Potrebbe differire in funzione della configurazione dell'impianto asservito.*

- **1** Indicatori a LED
	- Presenza alimentazione
	- Richiesta di calore alla cascata di generatori

- **2** Display grafico con sinottico (variabile). Visualizzazione dei sinottici informativi
	- Visualizzazione dei valori e delle opzioni dei menu
- **3** Indicazioni e navigazione menu (sul display). Durante l'utilizzo dei menu, indica il numero univoco del menu corrente, particolarmente utile per navigare tra le funzioni del kit, in abbinamento alle mappe dei menu inserite nel presente documento.
- **4** Pulsanti di comando: per navigare il menu, consultare e modificare se necessario i parametri disponibili.
	- **OK** accede ai menu di livello successivo/inferiore; nei menu che prevedono la modifica o la scelta di un valore, attiva la modifica del valore (compare il simbolo asterisco \*) e conferma/memorizza il valore
	- **ESC** accede ai menu di livello precedente/superiore; nei menu che prevedono la modifica o la scelta di un valore, esce da tale menu senza memorizzare eventuali modifiche al valore
	- **+ –** durante la navigazione nei menu, permettono di commutare al menu successivo o precedente di pari livello; nei menu che prevedono la modifica o la scelta di un valore, modificano il valore stesso.

## **Ripristino totale della centralina**

In caso di errata configurazione iniziale della centralina ("Configurazione iniziale centralina/impianto" a pag. 3) non è possibile correggerla se non eseguendo il reset completo e ripetendo la sequenza di configurazione. Procedere come segue:

- $\blacktriangleright$  togliere alimentazione al regolatore;
- f aprire il coperchio e chiudere il ponticello **"JP1 RESET"** (estrarlo ed inserirlo su entrambi i pin);
- $\blacktriangleright$  chiudere il coperchio e ridare alimentazione:
	- il display, in una fase iniziale, visualizza la scritta *"Firma invalida Reinizializzazione Memoria"*
	- quindi si porta alla pagina di *PRIMA CONFIGURAZIONE "Configurazione Impianto"*.
- $\blacktriangleright$  togliere alimentazione al regolatore;
- **►** aprire il coperchio e riposizionare il ponticello "JP1 RESET" in posizione aperta (inserito su un solo pin, per il normale funzionamento);
- $\triangleright$  chiudere il coperchio e ridare alimentazione al regolatore;
- ▶ a questo punto, dopo la fase iniziale, si accede al menù "Configurazione Impianto" per la nuova configurazione, descritta in "Configurazione iniziale centralina/impianto" a pag. 3.

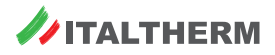

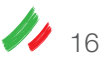

Allarme

# **Sinottici informativi a display**

In funzione della configurazione iniziale selezionata, sono disponibili una serie di sinottici informativi dello stato di funzionamento.

### *Sinottico stato Generatori*

Il presente sinottico è suddiviso in 2 pagine per ospitare tutti i 9 generatori (0…3 e 4…8) eventualmente gestibili dal regolatore.

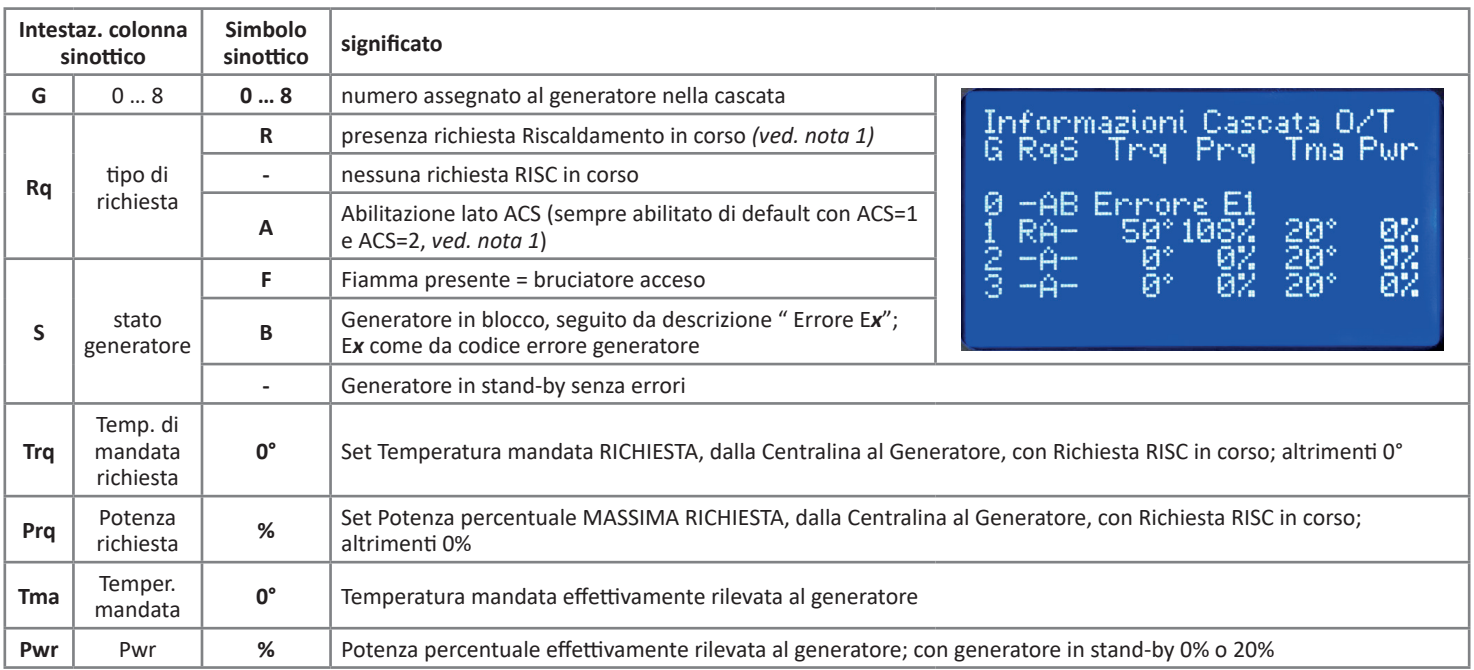

*Nota 1: L'abilitazione dell'ACS è necessaria SOLO nelle configurazioni ACS=1, ma è sempre prevista di default anche con selezione ACS=2, anche se con ACS=2 la preparazione ACS è gestita come richiesta RISC, quindi con richiesta attiva visibile nel campo "R".*

### *Sinottico impianto Riscaldamento*

Il sinottico relativo all'impianto di riscaldamento varia in funzione del codice impiantistico selezionato in fase di Configurazione Iniziale (ved. "Configurazione iniziale centralina/impianto" a pag. 3), dove ad esempio: **→**

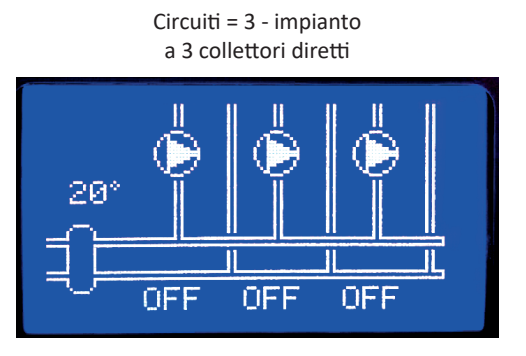

Circuiti = 5 - impianto a 1 collettore diretto e 2 collettori miscelati

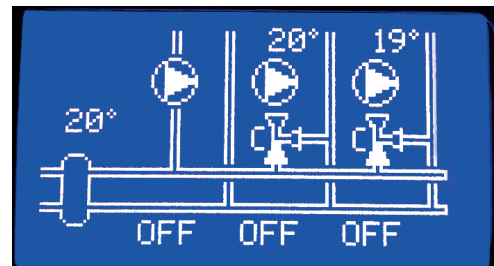

Vi viene indicato :

- $\blacktriangleright$  il valore di temperatura rilevato sulla sonda del collettore/equilibratore primario, se presente.
- $\blacktriangleright$  per ogni collettore di distribuzione del circuito riscaldamento viene indicato :
	- Lo stato della richiesta del collettore : OFF, COMF, ECO, A/G
	- Lo stato del circolatore del collettore : simbolo fisso = pompa spenta; simbolo rotante = pompa accesa
	- Per i collettori miscelati:
		- il valore di temperatura rilevato sulla sonda del collettore dopo la miscelazione
		- Lo stato della valvola miscelatrice :
			- simbolo A e lato mandata "pieno" = valvola lato Apertura, circolazione verso mandata
			- simbolo C e lato ritorno "pieno" = valvola lato chiusura, circolazione verso ritorno
			- in fase di miscelazione viene attivata/disattivata l'apertura o chiusura della miscelatrice in funzione del controllo PID continuo sulla temperatura di uscita.

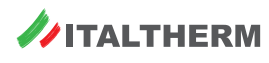

## *Sinottico impianto Sanitario ACS*

Il sinottico relativo al collettore per la gestione dell'ACS è visibile solo se è selezionato il sottosistema *Prod. ACS = 2 - bollitore sanitario gestito da collettore,* in fase di Configurazione Iniziale (ved. "Configurazione iniziale centralina/impianto" a pag. 3).

Questa configurazione prevede il bollitore sanitario gestito direttamente dal regolatore ed impianto a valle del collettore/equilibratore primario di impianto.

*Nota: Si ricorda che in questo caso il regolatore vede la richiesta di preparazione del bollitore come una richiesta Riscaldamento.*

Viene indicato :

- f la fascia oraria corrente del collettore ACS: **COMF**ort, **ECO**nomy, solo antigelo (**OFF**), che dipende dalla programmazione oraria dello stesso (vedere "Logiche di gestione Acqua Calda Sanitaria" a pag. 29)
- $\blacktriangleright$  il valore di temperatura rilevato dalla sonda del bollitore ACS.
- $\blacktriangleright$  lo stato del circolatore del Bollitore:
	- simbolo fisso = pompa spenta;
	- simbolo rotante = pompa accesa:

### *Sinottico impianto Solare*

Il sinottico relativo al collettore per la gestione Solare è visibile solo se, in fase di Configurazione Iniziale, è stato selezionato un sottosistema *C.Solare* diverso da 0 (eccetto i valori vietati, ved. "Configurazione iniziale centralina/impianto" a pag. 3).

Il sinottico coinciderà con uno degli schemi seguenti, in funzione dello schema solare installato.

- **C.Solare = 1** Circuito solare con schema tipo 1 gestito direttamente dalla Centralina MZ
- **C.Solare = 4 o 5** Circuito solare con schema tipo 1 o 2, gestito a mezzo Scheda espansione solare MS

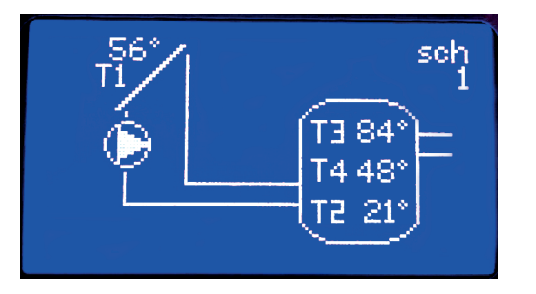

COMF

**C.Solare = 6** Circuito solare con bollitore principale e bollitore secondario (schema tipo 3) gestito a mezzo Scheda espansione solare MS

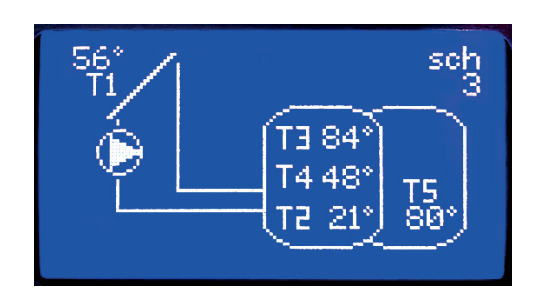

Dove viene indicato :

- f il numero del tipo di schema configurato *"sch.n"*
- $\triangleright$  il valore di temperatura rilevato dalla sonda del Collettore Solare T1
- **►** il valore delle temperature rilevate sulle sonde del Bollitore primario, **T2 T3** (e **T4** se presente)
- f nello schema 3 (sottosistema C.Solare=6), il valore della temperatura rilevate sulla sonda del Bollitore Secondario **T5**
- $\blacktriangleright$  lo stato del circolatore del circuito Solare:
	- simbolo fisso = pompa spenta
	- simbolo rotante = pompa accesa

*Nota: Nei sinottici dello schema 2 e schema 3 NON è riportato lo stato della valvola deviatrice o del contatto di integrazione, che può essere consultato nell'apposito MENU INFORMAZIONI.*

### *Pagina "allarmi sistema"*

La pagina allarmi riassume gli allarmi presenti nel sistema, secondo i codici descrittivi riportati nella sezione "Allarmi" a pag. 39

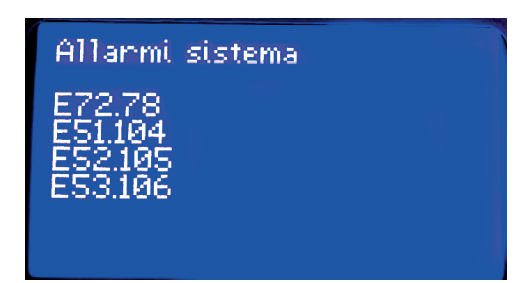

## **Impostazioni, configurazioni (Menu della centralina)**

Tutti i parametri della centralina, necessari per ottimizzare il corretto funzionamento dell'impianto, sono memorizzati in un sistema di menu accessibile per mezzo dei comandi e del display sul pannello frontale.

La centralina contiene un set di impostazioni standard, pre-configurate in fabbrica, che popolerà i menu con valori ottimali al momento della Configurazione Iniziale, in base al tipo di impianto collegato all'apparecchio. La centralina riconoscerà esattamente il tipo di impianto, sia analizzando i carichi collegati durante la prima alimentazione elettrica, sia sulla base dei dati inseriti dal Tecnico, come descritto in "Configurazione iniziale centralina/impianto" a pag. 3.

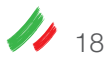

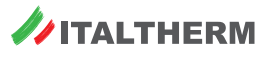

Dove si ritenesse necessario variare le impostazioni predefinite, è possibile accedere alle impostazioni disponibili. Nel sinottico di funzionamento principale, è visibile l'istruzione "PREMERE OK PER MENU". Premere quindi il pulsante OK per accedere al **Menu 1 - Impostazioni UTENTE**.

*Nota: Tutti i valori sono non volatili, cioè rimangono memorizzati anche in assenza di alimentazione elettrica, eccetto l'Ora Corrente (menu 1.22) e la Data Corrente (menu 1.23) che rimangono aggiornate per alcune ore dall'interruzione di alimentazione. Anche in questo caso, ora e data non*  sono da impostare a meno che si utilizzano gli Orologi sulle zone (menu da 1.6 a 1.13), ma questa funzione non è utilizzata normalmente ed è *disattivata in fabbrica.*

### *Menu - uso generale*

I menù sono accessibili da una delle pagine dei sinottici principali premendo il tasto **OK**. La struttura dei menù è suddivisa per tipologia di menù, nel seguente modo:

- 1 menù Impostazioni UTENTE
- 2 menù Impostazioni IMPIANTO
- 3 menù Informazioni IMPIANTO
- 4 menù Configurazione IMPIANTO
- 5 menù Imposta Password

I menù 1, 3 e 5 sono sempre visibili, mentre i *menù 2 e 4 sono visibili per un tempo di 15 minuti solo dietro inserimento dei apposita password*.

Lo scorrimento tra i vari menù principali, o tra menù o sottomenù di pari livello, avviene tramite i **tasti + e –** .

L'ingresso nel menù selezionato avviene tramite il tasto **OK.**

Una volta entrati in uno dei sottomenù disponibili è sempre possibile lo scorrimento tra sottomenù di pari livello tramite i tasti **+ e –** , la risalita ad un menù di livello maggiore tramite il tasto **ESC** e l'ingresso in un sottomenù specifico tramite **OK**.

Per le sottovoci di menù che prevedono una IMPOSTAZIONE o MODIFICA del valore corrente, questa avviene tramite l'ingresso nella specifica pag. con tasto OK. Il campo desiderato diviene "modificabile" tramite pressione del tasto **OK** e viene contrassegnato dal simbolo \* (in caso di più campi modificabili nella stessa pagina lo scorrimento tra campi contigui avviene tramite tasto **OK ->** o **ESC <-**, il campo modificabile è sempre contrassegnato con il simbolo \*).

La modifica del valore avviene con tasti **+ e –** , la conferma della modifica deve essere fatta **OK**, l'annullamento con **ESC**.

I singoli sottomenù possono essere o non essere disponibili in funzione della configurazione iniziale effettuata.

### *Menu 1. - Impostazioni Utente*

Dal sinottico principale, premere **OK** per entrare nel Menu **1. - Impostazioni Utente.** Premere nuovamente **OK** per entrare nel primo sottomenu **1.1 - Abilitaz Climatiz**.

### *Regolazione di ora e data (ed esempio generale di impostazione menu)*

Viene di seguito descritta, a titolo di esempio, la procedura per l'impostazione dell'ora e della data, va eseguita, solo se si utilizzano gli Orologi sulle zone (menu da 1.6 a 1.13), all'atto della messa in servizio o dopo prolungate interruzioni dell'alimentazione elettrica.

Si consiglia di effettuarla per fare pratica con la programmazione dei menu, anche se gli Orologi si lasciano disattivati come da impostazione di fabbrica, perché a differenza di altre impostazioni, questa non influisce sul corretto funzionamento del Kit.

La metodologia di navigazione e modifica dei menu è la stessa per tutte le varie voci di tutti i menu.

- f Una volta entrati nel sottomenu **1.1 Abilitaz Climatiz**, premere i tasti **+ o –** più volte fino ad arrivare al sottomenu **1.22 Ora Corrente**;
- **F** premere OK: un asterisco compare accanto al valore da modificare (ore);
- **► regolare il valore premendo più volte o tenendo premuto il tasto + o fino al raggiungimento dell'ora corretta;**
- ▶ premere OK: il dato (ore) viene memorizzato ed un asterisco compare accanto al valore successivo da modificare (minuti);
- **►** regolare il valore premendo più volte o tenendo premuto il tasto + o fino al raggiungimento dei minuti corretti;
- f premere **OK**: il dato (ore) viene memorizzato e si torna al sottomenu **1.22 Ora Corrente**;
- f premendo il tasto **+** , passare al sottomenu **1.23 Data Corrente**;
- **F** premere OK: un asterisco compare accanto al valore da modificare (giorno);
- **► regolare il valore premendo più volte o tenendo premuto il tasto + o fino al raggiungimento del giorno corretto;**
- **▶ premere OK**: il dato (giorno) viene memorizzato ed un asterisco compare accanto al valore successivo da modificare (mese);
- **► regolare il valore premendo più volte o tenendo premuto il tasto + o fino al raggiungimento del mese corretto;**
- f premere **OK**: il dato (mese) viene memorizzato e si torna al sottomenu **1.23 Data Corrente**;
- f procedere in modo analogo per impostare i sottomenu **1.24 Giorno Settimana** e **1.25 Anno**;
- **P** premere ESC più volte fino a tornare al sinottico principale.

### *Utilizzo degli OROLOGI:*

Per i collettori RISCALDAMENTO, la richiesta di calore dal circuito è data dal consenso CONGIUNTO dell'orologio associato in fascia COMFORT/ECONOMY e dal contatto del rispettivo TA. La richiesta di calore è disabilitata indipendentemente dallo stato del contatto TA nelle fasce orarie OFF (A/G).

La selezione delle fasce COMFORT ed ECONOMY incide sul SET di collettore richiesto in funzioni delle impostazioni effettuate.

Per l'orologio 8 associato all'ACS, e l'eventuale orologio 7 associato alla funzione Antilegionella nella conf. ACS=2, vedere apposita sezione.

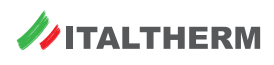

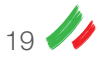

#### *Menu 1. - Impostazioni Utente*

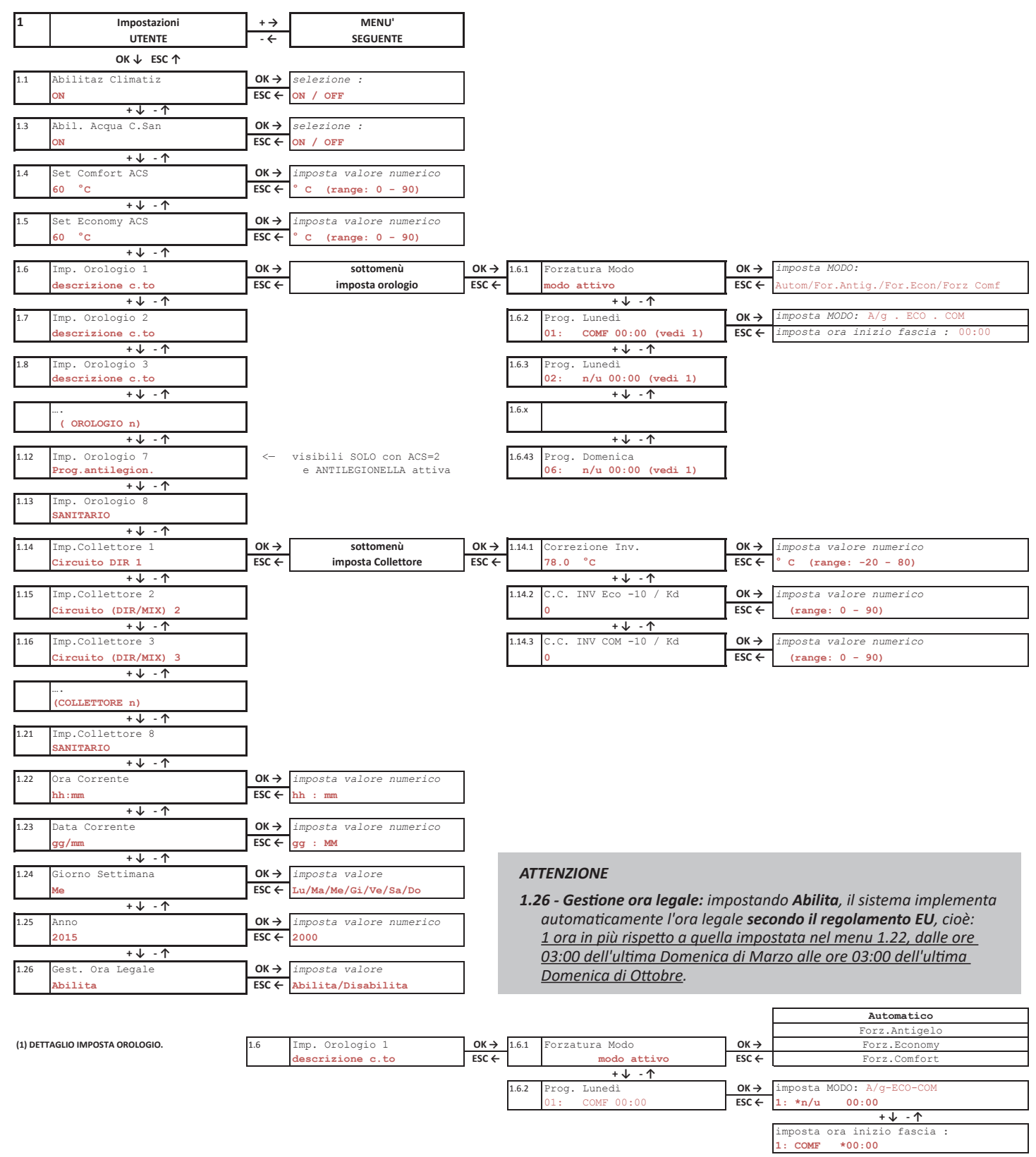

### *Impostazione fasce orarie*

Sono previste 6 diverse fasce orarie per ogni giorno. Di default la prima fascia oraria di ciascun giorno è impostata in COM 00:00, mentre le altre sono "n/u" cioè non utilizzate, il giorno è quindi sempre in COMFORT.

Per ogni fascia occorre impostare : MODO (A/g - ECO - COM) e l'ora di inizio.

Il modo impostato in una fascia verrà mantenuto fino alla prima DIVERSA programmazione

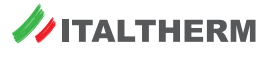

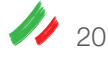

### *Menu 2. - Impostazioni Impianto*

Questo menu è protetto da password e quindi è invisibile, a meno che non sia stata immessa una password *Installatore o Tecnico* nell'apposito menu **5. Imposta Password.**

*Nota: per evitare l'accesso indesiderato ai menu tecnici da parte di persone inesperte, il menu rimane disponibile per 15 minuti dall'inserimento della password.*

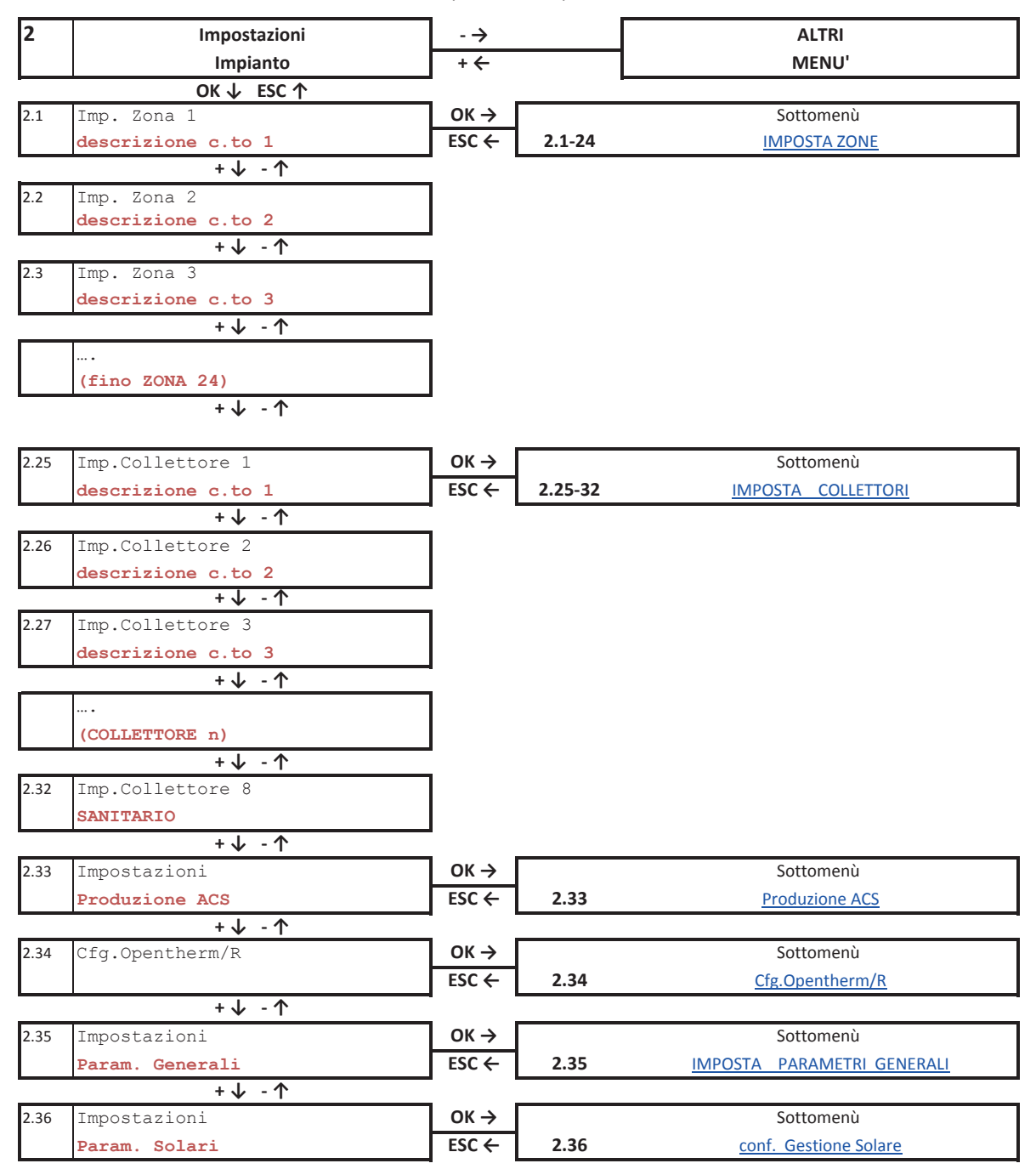

*Menu 2. - Impostazioni Impianto - 1 di 3*

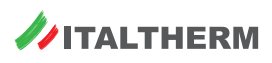

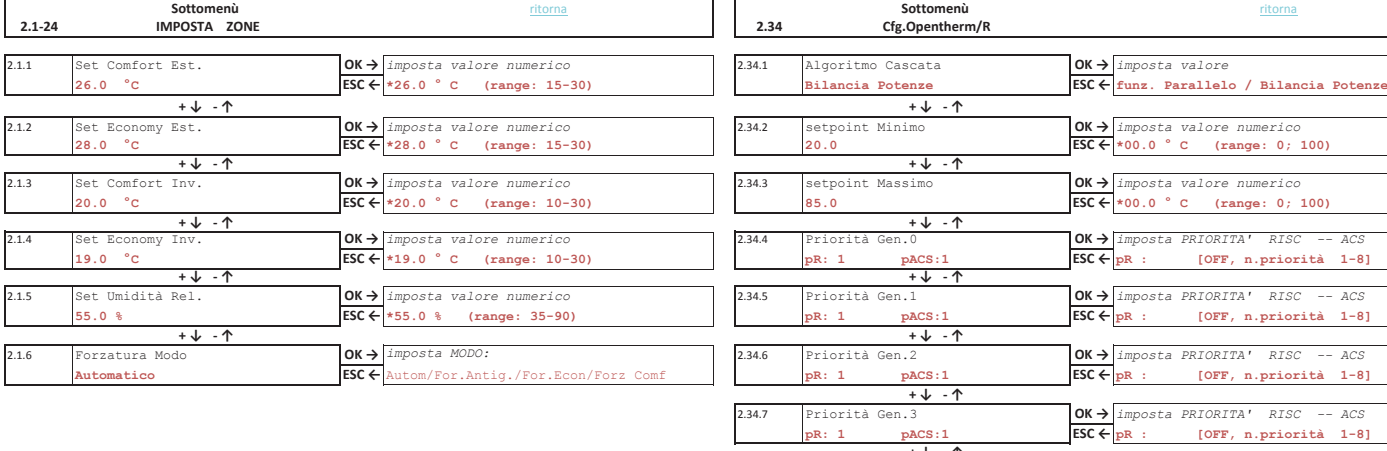

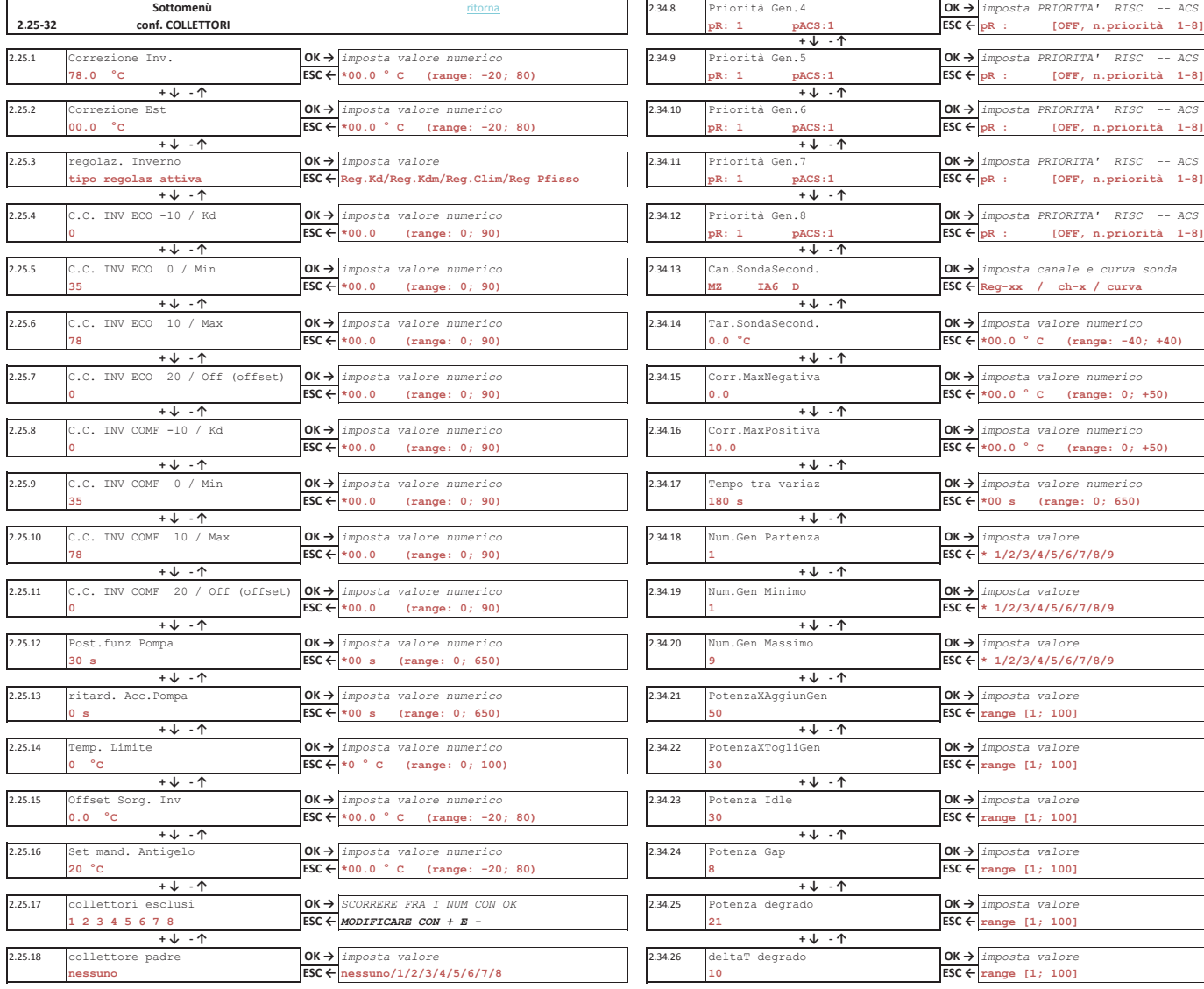

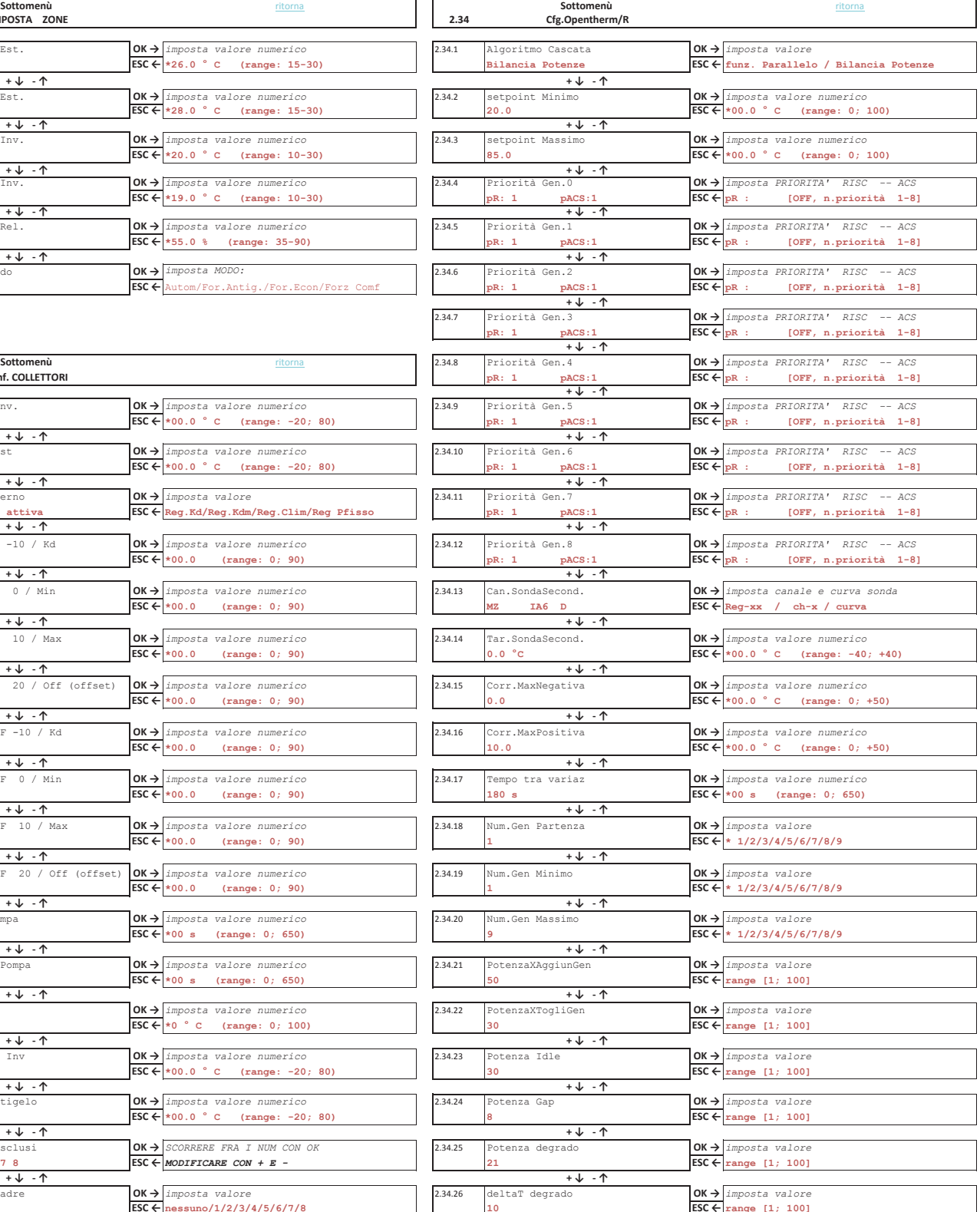

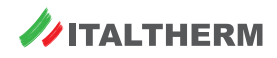

 $\mathcal{U}_2$  22

#### *Menu 2. - Impostazioni Impianto - 3 di 3*

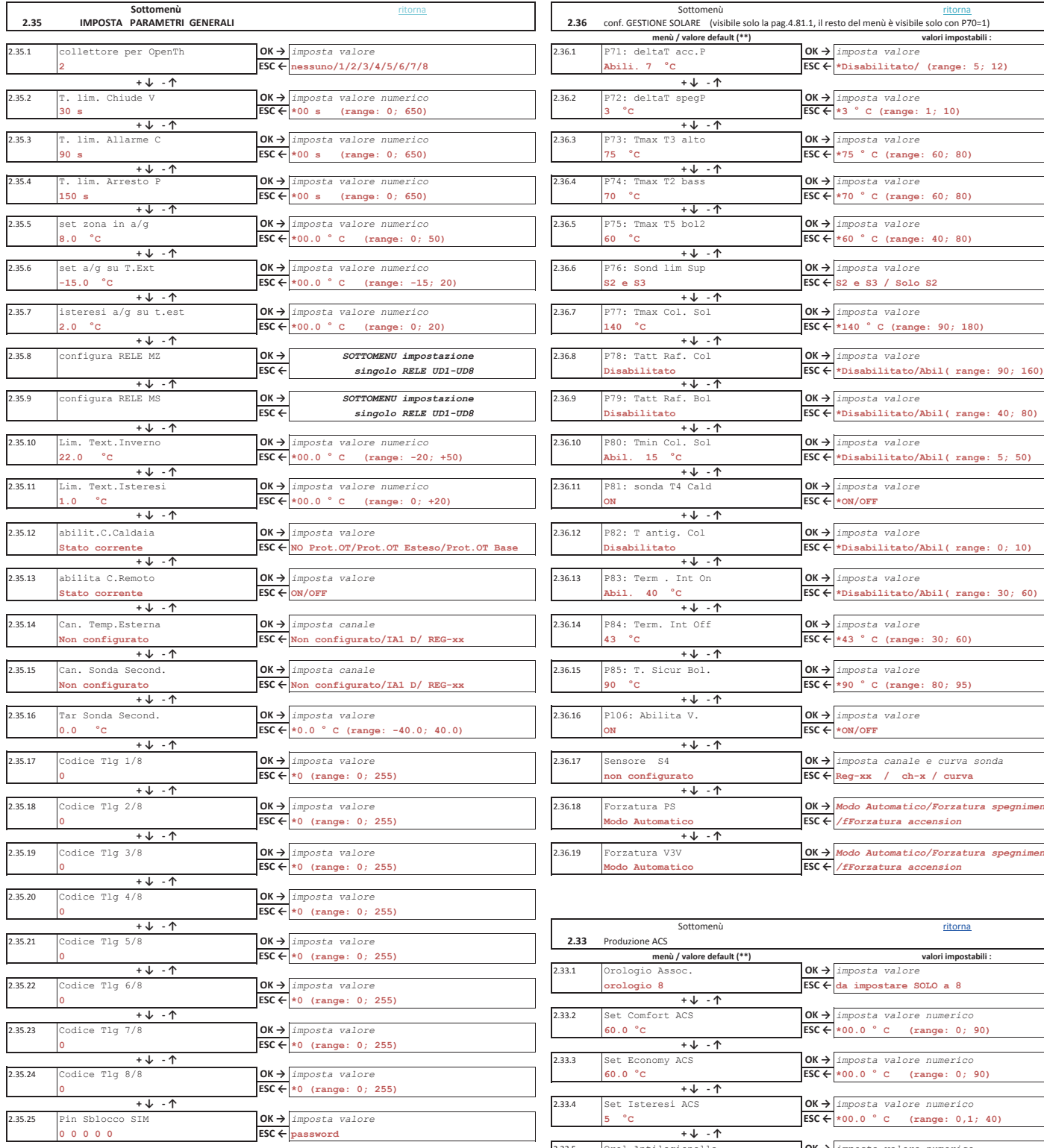

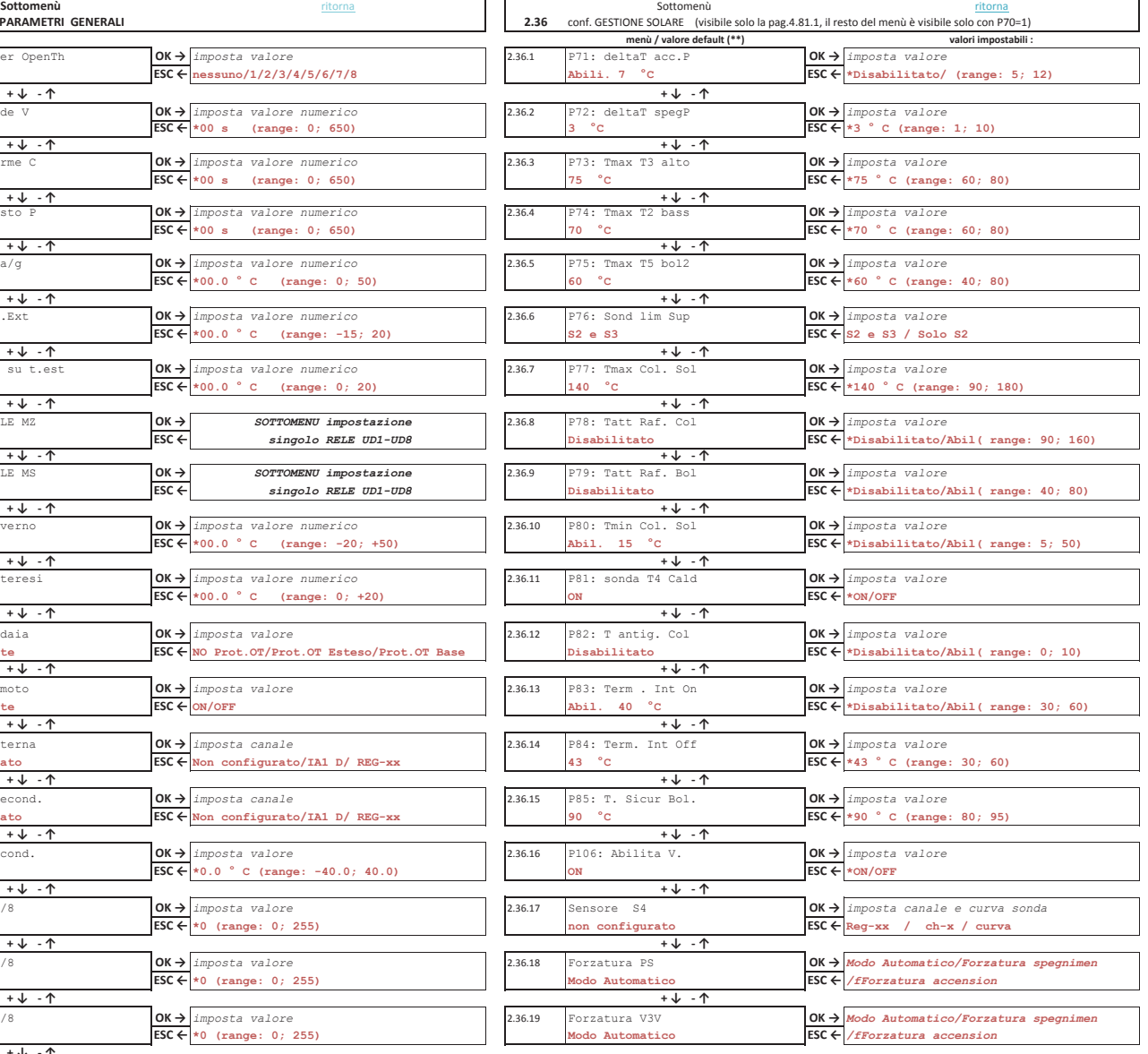

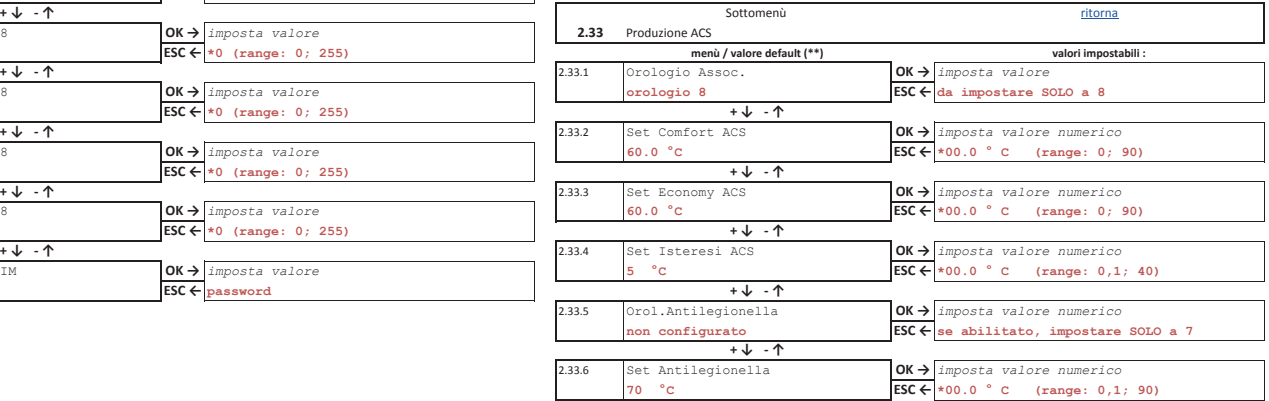

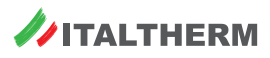

## *Menu 3. - Informazioni Impianto*

 $\frac{1}{24}$ 

- f Se ci si trova nel sinottico principale, premere **OK** (si entrerà nel Menu **1. Impostazioni Utente**);
- f premere il tasto **+** , fino a visualizzare il menu **3. Informazioni Impianto**;

*Nota: se non è stata inserita alcuna password nel menu* **5. Imposta Password***, si passerà dal menu* **1. - Impostazioni Utente** *direttamente al menu* **3. - Informazioni Impianto***, senza visualizzare il menu* **2. - Impostazioni Impianto***.*

*Nota: questo è un menu di sola visualizzazione. Non è possibile modificare alcun valore da questo menu.*

- f premere nuovamente **OK** per entrare nel primo sottomenu **3.1 Stato Impianto** e consultare il dato relativo a questo menu;
- f premendo più volte o tenendo premuto il tasto **+ o –** navigare i menu pari livello (**3.2** e successivi) leggendo i dati richiesti. Alcuni sottomenu, ad esempio il **3.15**, si ramificano in ulteriori menu secondari (**3.15.1** ecc.) navigabili con i tasti **OK** ed **ESC**.
- f Navigare il menu **3. Informazioni Impianto** utilizzando come riferimento la mappa seguente.

*Nota: le sezioni INFO OROLOGIO (3.7…3.14) e INFO ZONA (3.15…3.38) non sono normalmente utilizzate nella gestione dell'impianto. Le informazioni di utilità sono nella sezione INFO COLLETTORE (3.39…3.46), COMUNIC. CALDAIA (3.56) ed Info Generato.(re) (3.59…3.68).*

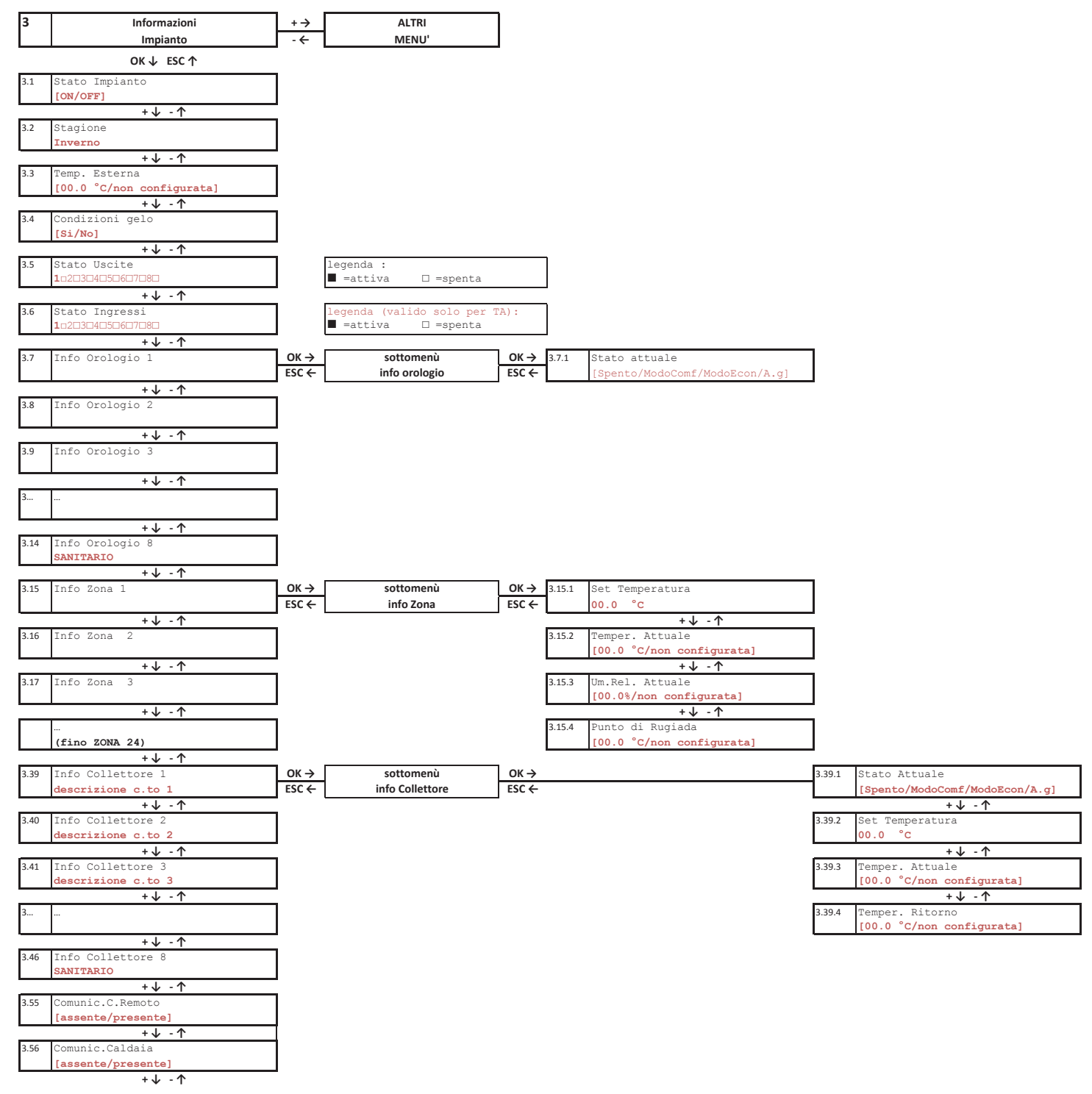

**//ITALTHERM** 

#### *Menu 3. - Informazioni Impianto - 1 di 2*

#### *Menu 3. - Informazioni Impianto - 2 di 2*

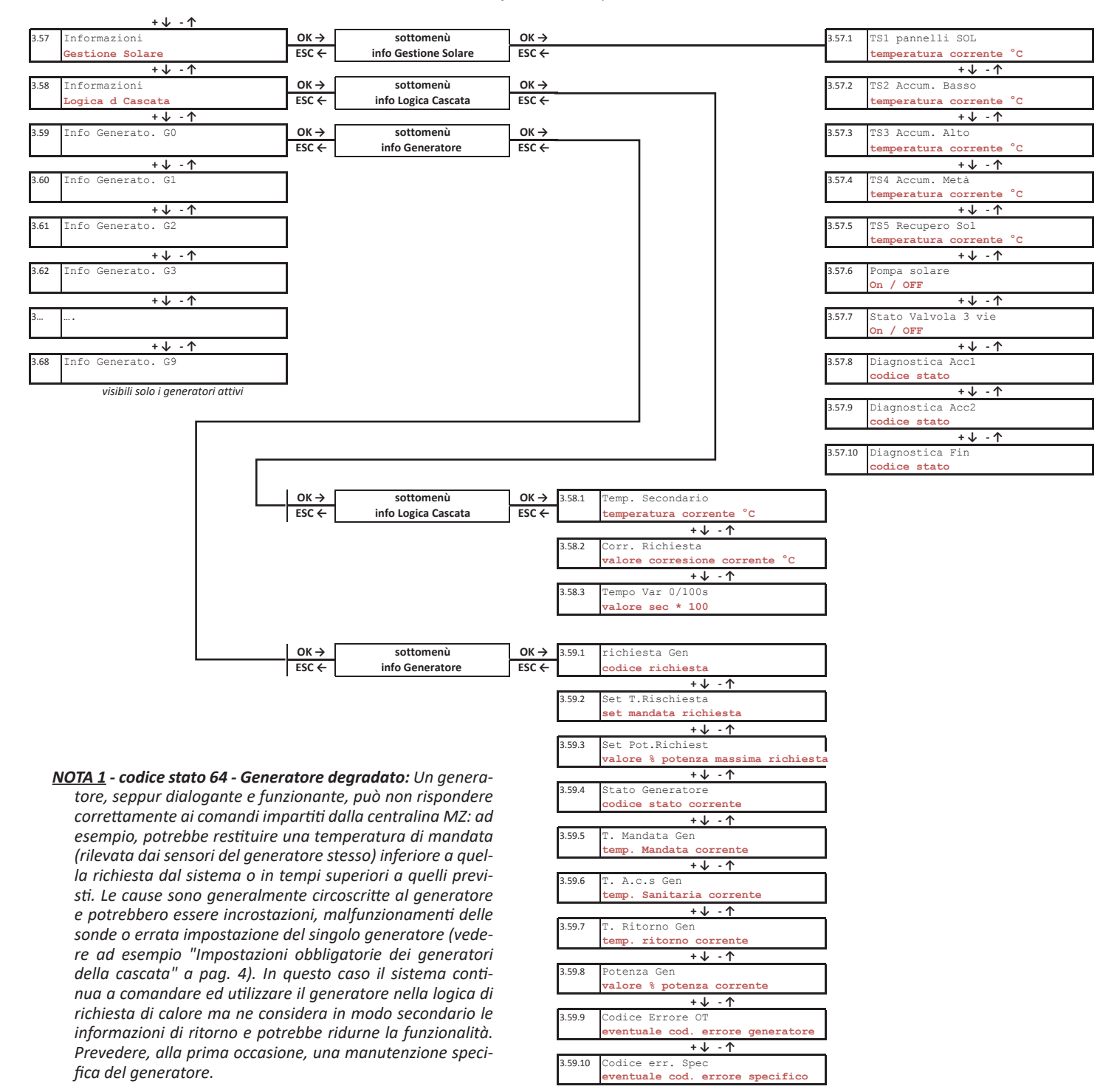

### *Interrogazione stato funzionale dei Generatori*

Nei sottomenu 3.59 (Informazioni Generatore 0) … 3.68 (Informazioni Generatore 9), comunque visibili solo per il numero effettivo di generatori attivi, sono visibili ulteriori sottomenù specifici in cui è possibile visualizzare tutte le temperature correnti e la potenza di lavoro del singolo Generatore. In particolare, nel sottomenu 1 (3.59.1; 3.60.1; …→… 3.68.1) si può verificare lo stato di lavoro in corso del generatore stesso tramite un apposito codice funzionale, come da tabella seguente.

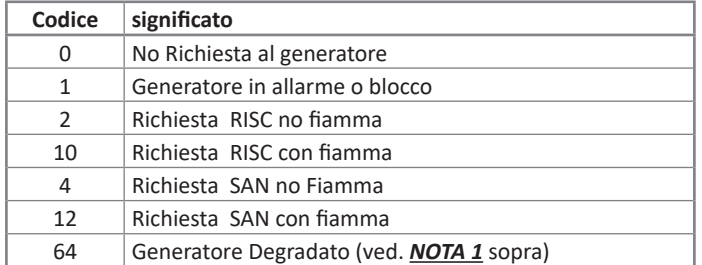

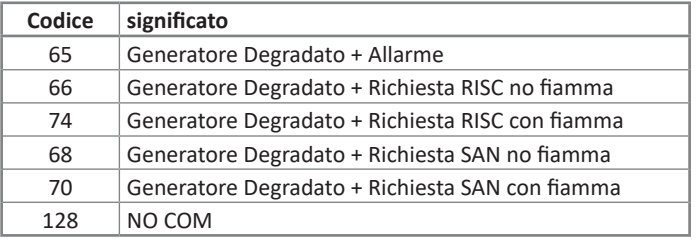

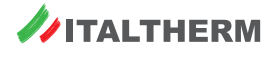

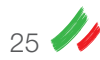

### *Menu 4. - Configurazione Impianto*

Questo menu è protetto da password e quindi è invisibile, a meno che non sia stata immessa una password *Tecnico* nell'apposito menu **5. Imposta Password.**

*Nota: per evitare l'accesso indesiderato ai menu tecnici da parte di persone inesperte, il menu rimane disponibile per 15 minuti dall'inserimento della password.*

### *Menu 5. - Imposta Password*

Questo menu consente di inserire la Password livello Installatore o la Password livello Tecnico. Una volta inserita la password, saranno disponibili:

- *Password Installatore:* 
	- Menu 2. Impostazioni Impianto.
- *Password Tecnico:* 
	- Menu 2. Impostazioni Impianto
	- Menu 4. Configurazione Impianto.

*Nota: per evitare l'accesso indesiderato ai menu tecnici da parte di persone inesperte, i menu protetti rimangono disponibili per 15 minuti dall'inserimento della password.*

## **Gestione dell'impianto**

## **Logiche di gestione dei circuiti di riscaldamento**

### *Impostazione dei set di mandata con termoregolazione su temperatura esterna*

Di fabbrica viene considerata una gestione a punto fisso senza termoregolazione.

In caso di installazione della sonda esterna, che deve essere collegata alla caldaia gestita come **GENERATORE 0, è necessario attivare la termoregolazione sui collettori di interesse,** modificandone una serie di parametri funzionali.

E' possibile gestire contemporaneamente alcuni collettori in termoregolazione ed altri a punto fisso, così come è possibile impostare valori di curva di termoregolazione diverse per ciascun collettore a seconda delle esigenze dell'impianto. Per ciascun collettore è possibile anche impostare curve diverse in funzioni delle fasce orarie settate in modalità COMFORT o ECONOMY, secondo le impostazioni effettuare sull'orologio associato.

In caso di richieste contemporanee da più collettori, tra cui l'eventuale collettore ACS, tutti i collettori DIRETTI attivi saranno serviti alla temperatura più alta richiesta in quel momento. Per i collettori MISCELATI viene gestita la miscelazione all'interno del collettore, affinché le relative zone siano servite secondo il set specifico.

*Nota: è possibile disabilitare la mandata su uno o più collettori, in caso di contemporanea richiesta ACS. Vedere dettagli in "Impostazione ESCLUSIO-NE collettori Riscaldamento con ACS SANITARIO attivo" a pag. 30.*

### *Abilitazione della termoregolazione sui singoli collettori di zona*

Per ogni zona in cui si voglia attivare la termoregolazione è necessario impostare i seguenti parametri :

- **impostare il valore di curva KD entro il range 1-30 (con KD=0 la termoregolazione NON attiva)**
- **impostare il valore di offset fisso** da applicare al calcolo di termoregolazione. Lo stesso parametro funge da valore di set di mandata a punto fisso in caso di termoregolazione non attiva (impostazione di fabbrica), oppure in caso di termoregolazione attiva rappresenta il valore di offset fisso che viene sommato al set di mandata calcolato per la zona dalla funzione di termoregolazione e deve quindi essere modificato con valori **compresi tra 0°C e 5°C.**

### *Impostazione dei set di mandata con termoregolazione - orologio SEMPRE COMFORT*

Per l'attivazione della termoregolazione con orologio associato SEMPRE in COMFORT (come di default) è possibile accedere direttamente dal MENU UTENTE:

- ▶ MENU : 1 Impostazioni Utente
- $\blacktriangleright$  Accedere al sottomenù relativo al collettore desiderato :
	- Sottomenù : 1.14 Imposta Collettore 1
	- 1.15 Imposta Collettore 2
		- 1.16 Imposta Collettore 3
- f Impostare il KD/KDM ad un valore compreso tra 1-30 come di consueto. (Con valore pari a 0 la termoregolazione non è attiva)
	- collettore 1 : Pag. : 1.14.3 CC InvCOM -10/Kd default : 0
	- collettore 2 : Pag. : 1.15.3 CC InvCOM -10/Kd default : 0
	- collettore 3 : Pag. : 1.16.3 CC InvCOM -10/Kd default : 0
- f Impostare l'OFFSET a 0 o ad un valore diverso se desiderato compreso tra 0 e 5°C (si ricorda che questo valore viene sommato al set già calcolato dalla termoregolazione)
	- collettore  $1$ : Pag.:  $1.14.1$  Correzione Inv. default : 78 °C (se Diretto) / 35 °C (se Mix)
		- collettore 2 : Pag. : 1.15.1 Correzione Inv. default : 78 °C (se Diretto) / 35°C (se Mix)
	- collettore 3 : Pag. : 1.16.1 Correzione Inv. default : 78 °C (se Diretto) / 35°C (se Mix)

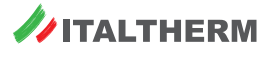

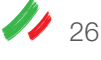

### *Impostazione dei set di mandata con termoregolazione - orologio programmato COMFORT - ECONOMY (sotto password Tecnica)*

Per l'attivazione della termoregolazione **con orologio associato e programmato in modalità COMFORT ed ECONOMY** è possibile accedere al Menu **1. - Impostazioni Utente**.

- **F** MENU : 1 Impostazioni Utente
- $\blacktriangleright$  Accedere al sottomenù relativo al collettore desiderato :
	- Sottomenù : 1.14 Imposta Collettore 1
		- 1.15 Imposta Collettore 2
	- 1.16 Imposta Collettore 3
- ► Impostare il valore di KD/KDM per il modo COMFORT ed ECONOMY desiderato, compreso tra 1-30 come di consueto. (Con valore pari a 0 la termoregolazione non è attiva) :

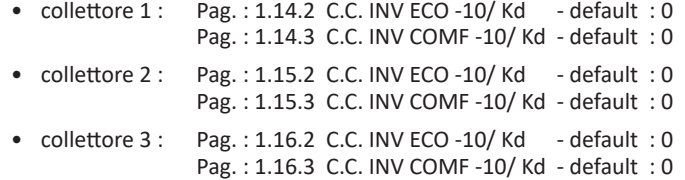

- f Impostare l'OFFSET a 0 o ad un valore diverso se desiderato compreso tra 0 e 5°C (si ricorda che questo valore viene sommato al set già calcolato dalla termoregolazione)
	- collettore 1: Pag.: 1.14.1 Correzione Inv. default : 78 °C (se Diretto) / 35°C (se Mix)
	- collettore 2: Pag.: 1.15.1 Correzione Inv. default : 78 °C (se Diretto) / 35 °C (se Mix)
	- collettore 3 : Pag. : 1.16.1 Correzione Inv. default : 78 °C (se Diretto) / 35°C (se Mix)

### *Range di Termoregolazione (sotto password Tecnica)*

La termoregolazione agisce come di consueto entro tutto il range Temperatura Massima – Temperatura Minima definito per ogni collettore, dove di fabbrica i range di lavoro vengono definiti:

- collettori DIRETTI : 35°C … 78°C
- collettori MISCELATI : 20°C … 45°C

Se si vuole modificare il range di lavoro della termoregolazione di uno o più collettori, limitando così di conseguenza il campo del set calcolato per quel collettore, è necessario accedere al **MENU 2 - Impostazioni IMPIANTO**, sotto password Tecnica.

### *Impostazione dei set di mandata impianti a punto fisso senza termoregolazione*

Di fabbrica viene considerata una gestione a punto fisso senza termoregolazione, quindi sonda esterna non attiva.

I set di mandata di riscaldamento nei singoli collettori sono impostati di fabbrica nel seguente modo :

- collettore DIRETTO  $\rightarrow$  SET di fabbrica = 78°C
- collettore miscelato → SET di fabbrica = 35°C (set distribuito nel circuito di impianto della zona, mentre la caldaia lavora con un offset di fabbrica pari a 5°C per permettere alla valvola miscelatrice di lavorare in modo più performante)

### *Modifica set singoli collettori di zona a punto fisso*

È possibile impostare un set di mandata specifico per ciascun collettore di zona.

In caso di richieste contemporanee da più zone, tutte le zone DIRETTE attive saranno servite alla temperatura più alta richiesta in quel momento, mentre per le zone miscelate viene gestita la miscelazione all'interno del collettore secondo il set specifico impostato.

### *Impostazione dei set di mandata impianti a punto fisso – orologio SEMPRE COMFORT*

Con **orologio associato SEMPRE in COMFORT** (come di default) è possibile accedere direttamente dal MENU UTENTE:

- ▶ MENU : 1 Impostazioni Utente
- $\blacktriangleright$  Accedere al sottomenù relativo al collettore desiderato :
	- Sottomenù : 1.14 Imposta Collettore 1
	- 1.15 Imposta Collettore 2
	- 1.16 Imposta Collettore 3
- f Impostare il SET desiderato in funzione della tipologia di collettore. (si ricorda che per i collettori miscelati è presente un controllo sul limite di temperatura impostato a 50°C)
	- collettore 1 : Pag. : 1.14.1 Correzione Inv. default : 78 °C (se Diretto) / 35°C (se Mix)
	- collettore 2 : Pag. : 1.15.1 Correzione Inv. default : 78 °C (se Diretto) / 35°C (se Mix)
		- collettore 3 : Pag. : 1.16.1 Correzione Inv. default : 78 °C (se Diretto) / 35°C (se Mix)

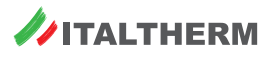

### *Impostazione dei set di mandata impianti a punto fisso – orologio programmato COMFORT - ECONOMY (sotto password Tecnica)*

**Con orologio associato e programmato in modalità COMFORT ed ECONOMY** è necessario accedere direttamente al MENU 2 - Impostazioni IMPIANTO, sotto password Tecnica.

- $\blacktriangleright$  MENU : 2 Impostazioni Impianto
- $\blacktriangleright$  Accedere al sottomenù relativo al collettore desiderato :
	- Sottomenù : 2.25 Imposta Collettore 1
	- 2.26 Imposta Collettore 2
	- 2.27 Imposta Collettore 3
- f Modificare la modalità di lavoro da KD/KDm a "a punto fisso" :
- collettore 1: Pag.: 2.25.3 Regolazione Inv. default : KD (se Diretto) / KDM (se Mix)
- collettore 2 : Pag. : 2.26.3 Regolazione Inv. default : KD (se Diretto) / KDM (se Mix)
- collettore 3 : Pag. : 2.27.3 Regolazione Inv. default : KD (se Diretto) / KDM (se Mix)

*Nota: le seguenti impostazioni sono accessibili dal* **Menu 2 - Impostazioni IMPIANTO** *(sotto password Tecnica, peraltro già inserita nei passi precedenti per impostare la modalità di lavoro da KD/KDm a "a punto fisso"), ma anche dal* **Menu 1. - Impostazioni Utente** *[pagine tra parentesi quadre].*

f Impostare quindi il set desiderato per il modo COMFORT ed ECONOMY desiderato, compreso nel range Min-Max del collettore.

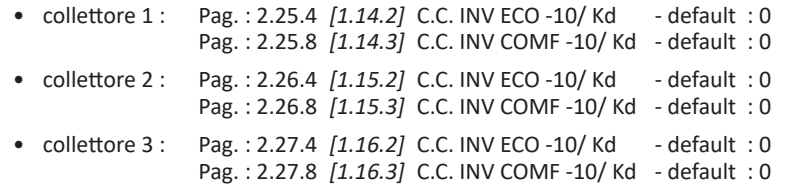

f Impostare l'OFFSET a 0 o ad un valore diverso se desiderato compreso tra 0 e 5°C (si ricorda che questo valore viene sommato al set già calcolato tramite le impostazioni precedenti)

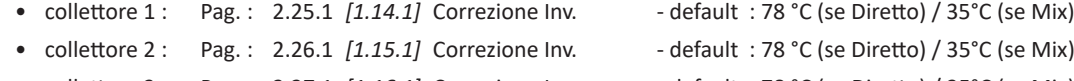

• collettore 3: Pag.: 2.27.1 *[1.16.1]* Correzione Inv. - default : 78 °C (se Diretto) / 35 °C (se Mix)

### *Funzioni generali*

### *Controllo sovratemperatura nei collettori MISCELATI*

*Nota: i parametri che regolano il funzionamento seguente sono gestibili solo da MENU 2 - Impostazioni IMPIANTO, sotto password Tecnica.*

È previsto il controllo della temperatura immessa nei collettori miscelati, e qualora questa superi la TEMPERATURA LIMITE di collettore, specifica per ogni collettore, per un certo periodo di tempo pari a *"T. lim. Chiude V"* viene inizialmente fermata la circolazione nel collettore con chiusura forzata della valvola miscelatrice (per un tempo di 200 sec, sufficiente per la completa chiusura di una normale valvola miscelatrice motorizzata) e disattivata la richiesta di calore dal collettore. Dopo un tempo di attesa pari a *"T. lim. Allarme C"* viene riavviata la circolazione per verificare se la temperatura interna ritorni ad un valore accettabile.

Qualora la temperatura misurata permanga ancora al di sopra della Temperatura Limite per un tempo pari a *"T. lim. Arresto P"* viene convalidato il blocco della zona per sovratemperatura che determina lo spegnimento del circolatore associato al collettore, la generazione del codice allarme sovratemperatura **E78.17(MIX2)** o **E79.18(MIX3)**, e l'interruzione di tutte le richieste provenienti dal collettore stessa con la visualizzazione di **"ALL!"** come stato di collettore.

Il blocco viene resettato SOLO al termine della richiesta di zona associata al collettore.

Una nuova richiesta dal collettore riattiva il normale ciclo con controllo della temperatura rilevata.

L'intervento di un allarme di SOVRATEMPERATURA DI ZONA MIX inibisce la gestione della zona interessata e l'accensione del bruciatore per la specifica Richiesta di Accensione, ma non inibisce l'accensione e la gestione delle altre Richieste di Accensione da altre zone MIX o DIRETTE o la gestione del bollitore ACS gestito da Collettore.

### *Offset di Sorgente tra SET richiesto dai collettori e il SET richiesto ai generatori*

Per ciascun collettore di zona è prevista la possibilità di impostare un offset di temperatura specifico tra il set di distribuzione nel collettore e la temperatura di generazione di calore delle caldaie quando il collettore è in richiesta.

Di fabbrica il valore dell'OFFSET di Sorgente è pari a :

- Collettori DIRETTI : 0°C
- Collettori MISCELATI : 5°C

Ed è modificabile accedendo al MENU 2 - Impostazioni IMPIANTO, sotto password Tecnica.

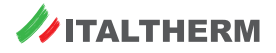

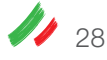

### *Reset di Valvola al power-on*

Per garantire il corretto punto di lavoro delle valvole miscelatrici, ad ogni power-on le valvole miscelatrici presenti sono forzate in chiusura per il tempo di Reset di 200 secondi, sufficiente per la completa chiusura di una normale valvola miscelatrice motorizzata.

Una eventuale richiesta dai collettori miscelati che interviene durante la fase di Reset Valvola, interrompe la funzione di Reset Valvola e viene subito servita con gestione della miscelazione in funzione della temperatura rilevata all'interno del collettore.

## **Logiche di gestione Acqua Calda Sanitaria**

### *Impostazione FUNZIONE ACS SANITARIO gestito da COLLETTORE*

Con ACS gestito da collettore, impostazione iniziale ACS = 2 da collettore, la preparazione del bollitore tramite la misura della sonda di temperatura interna e l'attivazione del relativo circolatore è gestito direttamente dal regolatore.

Al circuito ACS viene assegnato di default il collettore numero 8 e l'orologio numero 8, impostazioni da non modificare per il corretto funzionamento del sistema.

Sono disponibili 2 diversi livelli di SET ACS, Set COMFORT ACS e Set ECONOMY ACS, che vengono associati alle fasce orarie COMFORT ed ECONOMY dell' orologio 8 associato al collettore ACS.

Tramite l'orologio 8, oltre ad impostare le diverse fasce orarie di COMFORT o ECONOMY a cui associare SET ACS specifici, è possibile impostare fasce di OFF in cui il bollitore non viene preparato, è garantito solo la funzione antigelo.

Di default l'orologio 8 è sempre impostato in modo COMFORT, e le relative fasce orarie sono modificabili come tutti gli altri orologi al menù :

- **F** MENU : 1 Impostazioni Utente
	- Sottomenù : 1.13 Orologio 8

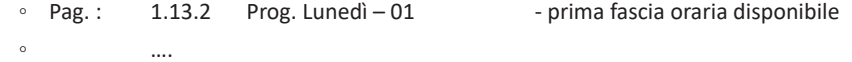

1.13.43 Prog. Domenica – 06 - ultima fascia oraria disponibile

I valori di SET ACS COMFORT ed ECONOMY associati sono impostati di default a 60, e modificabili al menu

▶ MENU : 1 Impostazioni Utente

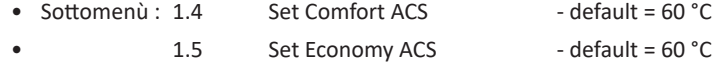

Durante la preparazione del bollitore ACS il set di temperatura di mandata richiesto ai generatori è sempre pari a 78°C, unificato per modalità COMFORT e ECONOMY, ed eventualmente modificabile al menù relativo al Collettore 8 SANITARIO :

- **F** MENU : 1 Impostazioni Utente
	- Sottomenù : 1.21 Collettore 8 SANITARIO
		- Pag. : 1.21.1 Correzione Inv default = 78 °C

Se invece si vuole differenziare il set mandata in modalità ACS tra il modo COMFORT ed il modo ECONOMY è necessario impostare :

 $\degree$  Pag.: 1.21.1 Correzione Inv  $- = 0 \degree C$ 

ed impostare separatamente

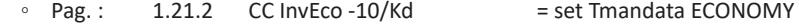

 $\degree$  Pag.: 1.21.3 CC InvCom -10/Kd = set Tmandata COMFORT

Il valore impostato come set Tmandata influisce solo sulla temperatura di lavoro dei generatori ma non sulla temperatura di preparazione del bollitore ACS che è sempre vincolata dai Set ACS COMFORT ed ECONOMY (il valore di Tmandata in ACS è sempre fisso al valore impostato ed indipendente da Testerna)

La pompa di carico del bollitore ACS è impostata con post circolazione di 180 sec, che è possibile modificare accedendo al MENU 2 - Impostazioni IM-PIANTO, sotto password Tecnica.

### *Impostazione FUNZIONE ANTILEGIONELLA SANITARIO*

Con ACS gestito da collettore è possibile attivare la funzione Antilegionella abilitando il relativo *OROLOGIO 7* accedendo al MENU 2 - Impostazioni IM-PIANTO, sotto password Tecnica

- La funzione Antilegionella, una volta abilitata, è attiva in tutte le fasce orarie impostate a COMFORT dell'orologio 7 associato; impostato di default a Comfort il Venerdì dalle ore 1.00 alle ore 4.00.
- f L'impostazione oraria di default è sempre modificabile al MENU 1 Impostazioni UTENTE alla pagina 1.12 Imp. Orologio 7.
- $\blacktriangleright$  La funzione Antilegionella viene eseguita come una richiesta di ACS con:
	- set Bollitore pari a 70°C,
	- set di Mandata pari a 78°C
	- valori eventualmente modificabili accedendo al MENU 2 Impostazioni IMPIANTO, sotto password Tecnica.
	- Nello stesso MENU 2 è possibile forzare manualmente la funzione Antilegionella.

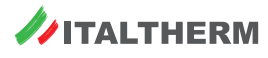

## *Impostazione ESCLUSIONE collettori Riscaldamento con ACS SANITARIO attivo*

Con **Prod. ACS = 2** (produzione di acqua calda gestita da collettore) le richieste Riscaldamento presenti vengono servite anche contemporaneamente alla richiesta di preparazione Bollitore; di conseguenza i collettori riscaldamento e la preparazione del bollitore stesso verranno serviti ad una stessa temperatura di mandata, pari al massimo Set dinamico tra quelli attivi. In caso di ZONA MIX la temperatura dell'acqua distribuita all'interno del collettore verrà controllata come di consueto tramite la valvola miscelatrice, mentre le zone dirette potrebbero essere servite ad una temperatura diversa da quella impostata.

In alcuni schemi, es. "1.2.3" a pag. 6 o "6.2.3" a pag. 8, si pone quindi il problema della *mandata di fluido ad alta temperatura nelle zone dirette a bassa* nei momenti in cui avvengono richieste contemporanee di riscaldamento e di preparazione bollitore.

Anche in altri impianti con collettori a tipologia mista, es. "0.2.4" a pag. 5 o "1.2.4" a pag. 6, in presenza di richiesta di preparazione bollitore, il collettore 1 (diretto) non sarà servito al suo set ma a quello per ACS.

La Centralina MZ dà la possibilità, tramite il MENU 2 - Impostazioni IMPIANTO (sotto password Tecnica) di escludere uno o più collettori DIRETTI quando è presente la richiesta di preparazione Bollitore.

- ▶ MENU: 2 Impostazioni Impianto
	- Sottomenù: 2.32 Collettore 8 SANITARIO
	- Pag.: 2.32.17 Collettori Esclusi default = nessuno

selezionando i numeri corrispondenti ai collettori con i tasti **OK e ESC**, collettore in modifica indicato con **\***, escludere (casella piena) il numero corrispondente ai collettori che si vogliono escludere selezionando la funzione esclusione con i tasti **+ e –**; confermare l'impostazione per ciascun collettore con **OK** come di consueto, dove:

- Quadrato "vuoto" vicino al numero : collettore sempre servito anche con ACS attivo
- Quadrato "pieno" vicino al numero : collettore ESCLUSO durante le fasi con ACS attivo

Per i collettori che vengono definiti ESCLUSI dal collettore 8 SANITARIO:

- se il collettore escluso era in richiesta prima dell'intervento della richiesta ACS, al momento della richiesta ACS il collettore va in OFF e la relativa pompa resta attiva per il tempo di Post-circolazione.
- se il collettore escluso va in richiesta con richiesta ACS già in corso, il collettore resta in OFF e la relativa pompa resta spenta.
- al termine della richiesta ACS, se ancora presente la richiesta del collettore questo va in COMF e viene gestito come di consueto.

#### **Esempio:**

- Pag.: 2.32.17 Collettori Esclusi
	- $-1$  2 3 4 5 6 7 8 con questa selezione i collettori 1 e 3 restano OFF con richiesta ACS in corso.

### *Impostazione FUNZIONE ACS SANITARIO gestito da GENERATORE*

Con bollitore collegato direttamente ad un generatore, questo per gestire in modo autonomo la richiesta SANITARIA da bollitore DEVE avere l'impostazione "PRIORITA ACS=1".

Di default tutti i generatori collegati al regolatore hanno già la "PRIORITA ACS=1".

Al sistema ACS viene assegnato di default l'orologio numero 8, configurato di default come "sempre in COMFORT", e dal quale è possibile impostare fasce orarie di lavoro differenziate per COMFORT e ECONOMY.

Sono infatti disponibili 2 diversi livelli di SET ACS, Set COMFORT ACS e Set ECONOMY ACS, che vengono associati alle fasce orarie COMFORT ed ECONOMY dell' orologio 8 associato al collettore ACS.

Tramite l'orologio 8, oltre ad impostare le diverse fasce orarie di COMFORT o ECONOMY a cui associare SET ACS specifici, è possibile impostare fasce di OFF in cui il bollitore viene DISATTIVATO.

Di default l'orologio 8 è sempre impostato in modo COMFORT, e le relative fasce orarie sono modificabili come tutti gli altri orologi al menù :

- ▶ MENU : 1 Impostazioni Utente
	- Sottomenù : 1.13 Orologio 8

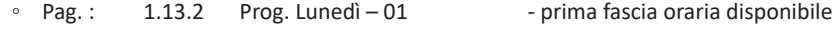

 $\bullet$  ….

1.13.43 Prog. Domenica – 06 - ultima fascia oraria disponibile

I valori di SET ACS COMFORT ed ECONOMY associati sono impostati di default a 60, e modificabili al menu

#### ▶ MENU : 1 Impostazioni Utente

• Sottomenù : 1.4 Set Comfort ACS - default = 60 °C 1.5 Set Economy ACS - default = 60 °C

Il set del bollitore può essere impostato in modo generale su tutti i generatori attivi tramite i sottomenu descritti, oppure su ciascun generatore tramite il **PARAMETRO DI CALDAIA PAR23**, dove

- con PAR23 = 0 la caldaia riceve il set dal Regolatore
- con PAR23 = 10 60 set FISSO del Bollitore gestito dal generatore, NON è più possibile modificarlo dal regolatore.

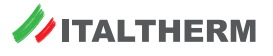

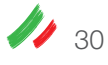

### *Impostazione DISABILITAZIONE preparazione ACS*

La preparazione del bollitore ACS, gestito da Collettore (ACS=2) o direttamente da generatore (ASC=1) disabilitabile, portando in modo **OFF** l'impostazione

- f MENU : 1 Impostazioni Utente
	- Sottomenù : 1.3 Abil. Acqua C.San default = ON

## *Impostazione FUNZIONE RICIRCOLO SANITARIO*

Con bollitore ACS gestito da Collettore (ACS=2) o direttamente da generatore (ASC=1), è possibile gestire una delle uscite del regolatore, se eventualmente libera e non utilizzata dai altri carichi presenti nella configurazione iniziale, per la gestione di una pompa di ricircolo Sanitario.

A seconda che la pompa di Ricircolo venga collegata direttamente al regolatore MZ, oppure alla scheda di espansione MS, per la configurazione dell'uscita relè come gestione pompa di ricircolo è necessario accedere al MENU 2 - Impostazioni IMPIANTO, sotto password Tecnica.

In questo caso il relè destinato al controllo della pompa di ricircolo sanitario sarà attivo con :

• **orologio 8 (associato ad ACS) in modalità COMFORT**, indipendentemente da Richiesta di Accensione bollitore ACS attiva.

la pompa di ricircolo NON ha un tempo di postcircolazione, e segue direttamente l'impostazione oraria dell'orologio associato.

In caso di impostazione di ACS DISABILITATO, viene disabilitato anche il ricircolo sanitario indipendentemente dalla programmazione oraria.

## **Logiche di gestione del circuito solare**

La gestione degli ingressi/uscite specifici del circuito solare può avvenire direttamente dal regolatore MZ oppure dalla scheda di espansione MS. Per le connessioni, vedere gli schemi installativi da "1.2.3" a pag. 6 a "6.2.6" a pag. 8.

In ogni caso tutte le impostazioni funzionali e la visualizzazione delle modalità e temperature di funzionamento avviene dal display del regolatore MZ.

Sono disponibili 3 diverse tipologie (schemi) di gestione solare, che partendo dalla base logica dello **Schema Solare tipo 1**, presentano alcune varianti funzionali.

### *Schema solare tipo 1*

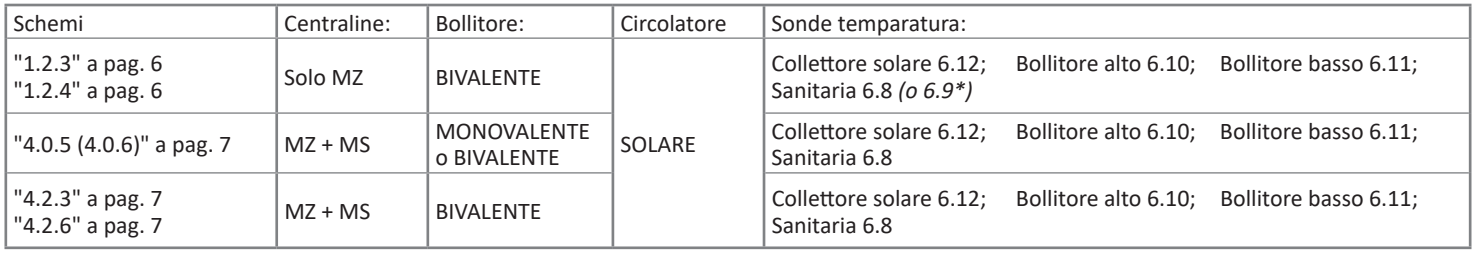

Utilizzato per schemi solari in cui si gestisce il solo bollitore solare.

In assenza di energia solare, eventuali integrazioni del bollitore vengono gestite direttamente dal regolatore MZ con la logica ACS che agisce sulla temperatura del bollitore

In questo tipo di schema, non viene MAI gestita alcuna valvola a 3 vie, anche se configurata nei menu di impostazione della centralina MZ.

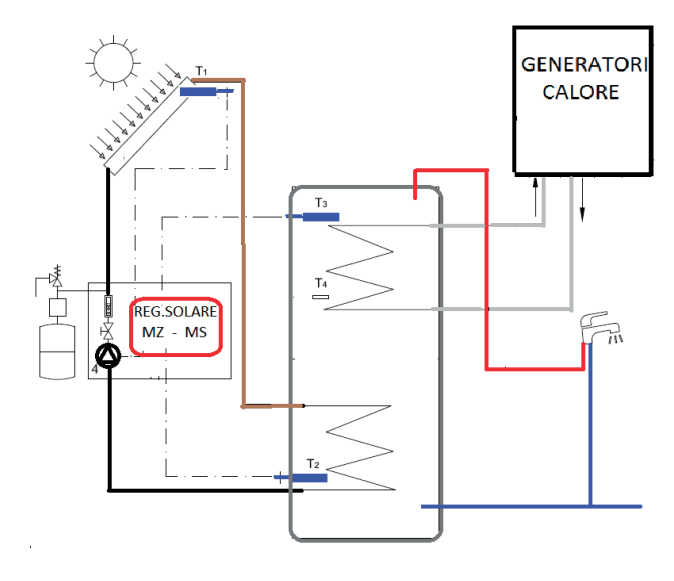

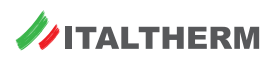

### *Schema solare tipo 2*

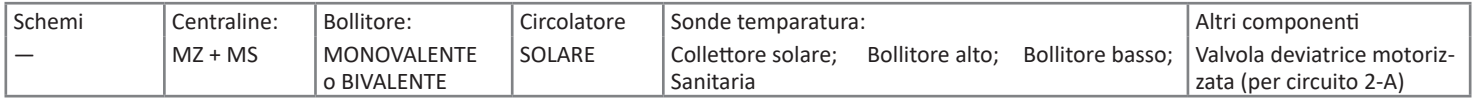

Utilizzato per schemi solari in cui oltre a gestire il bollitore solare, viene controllata la temperatura di uscita dal bollitore.

Sono possibili due soluzioni:

- **2-A** implementare un bollitore MONOvalente ed un generatore dedicato alla produzione istantanea di ACS che, in caso di bassa temperatura dell'ACS nel bollitore solare, provvederà al post-riscaldamento della stessa prima dell'invio all'utenza. Ciò avviene attraverso una valvola deviatrice (componente **7.1**, pag. 15) comandata dalla Centralina in base alla temperatura rilevata nell'accumulo, che devierà l'ACS verso il generatore o la invierà direttamente all'utenza;
- **2-B** implementare un bollitore BIvalente ed un generatore dedicato al riscaldamento del suo secondo serpentino che, in caso di bassa temperatura dell'ACS nel bollitore solare, provvederà all'integrazione del riscaldamento dell'accumulo. Ciò avviene attraverso il comando diretto del generatore (compatibile con i prodotti/generatori del Costruttore) da parte dalla Centralina, in base alla temperatura dell'accumulo, tramite il comando di un'uscita ON/OFF (ad esempio un termostato regolabile compatibile) collegata all'ingresso SELV **TB** della scheda espansione **MS**.

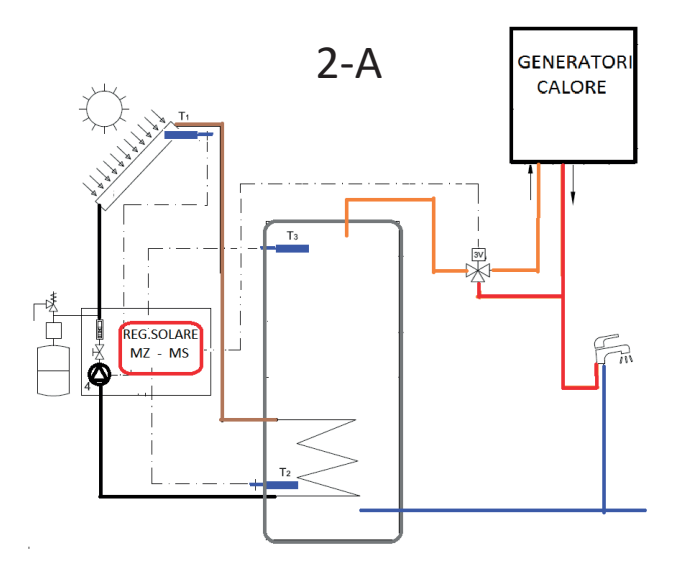

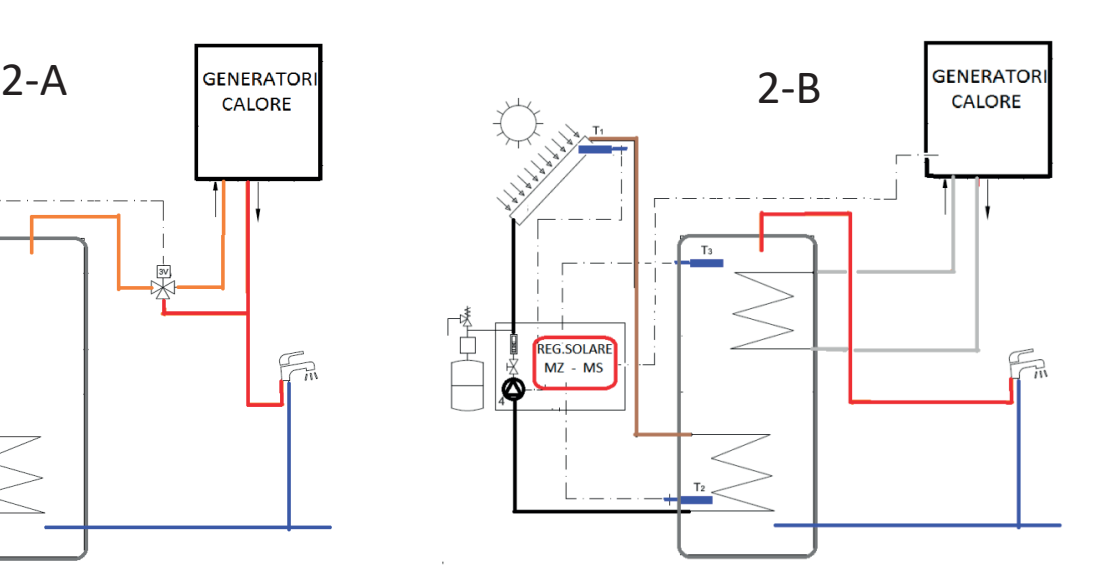

### *Schema solare tipo 3*

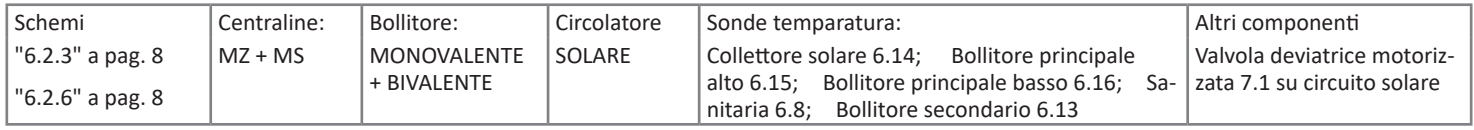

Utilizzato per schemi solari in cui sono previsti 2 bollitori solari in serie.

Questa soluzione è ideale per massimizzare l'accumulo di energia solare senza penalizzare la temperatura dell'ACS disponibile e si basa su un bollitore principale, bivalente, in serie ad un bollitore secondario monovalente. Dato il numero di componenti, la centralina MZ è abbinata alla scheda espansione MS.

Il bollitore ACS principale è gestito dal solare ed eventualmente integrato dal generatore di calore; negli schemi installativi proposti "6.2.3" a pag. 8 e "6.2.6" a pag. 8, il calore da generatore è prodotto da un collettore della cascata.

- in funzione della disponibilità di energia solare, eventuali integrazioni del bollitore vengono gestite direttamente dal regolatore MZ, mentre tutte le funzioni solari sono gestite dal regolatore MZ tramite MS. La logica ACS agisce sulla temperatura del bollitore bivalente principale, che sarà dimensionato considerando prevalentemente gli utilizzi nominali e la potenza dell'integrazione da generatore.
- in caso di abbondante disponibilità solare, una volta raggiunta la temperatura limite del bollitore principale, l'energia solare viene deviata verso il bollitore secondario monovalente che sarà dimensionato considerando la necessità di accumulo solare, aggiuntivo al bollitore principale, in condizioni solari ottimali.

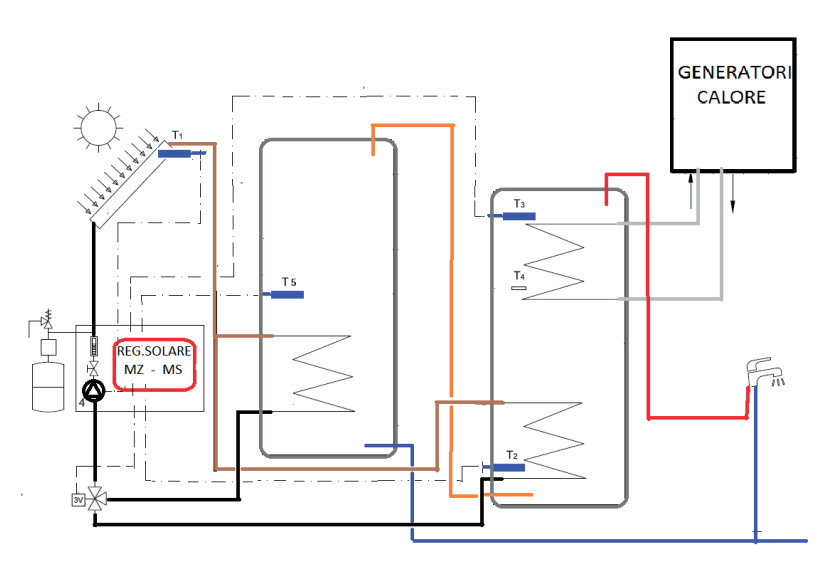

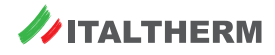

132

## *Visualizzazione dello stato di funzionamento Solare*

È possibile visualizzare tutte le temperature correnti rilevate dal sottosistema solare e verificare lo stato di lavoro del sistema stesso, accedendo a pagine specifiche del **menu 3. - Informazioni Impianto**, (vedere dettagli in par. "Menu 3. - Informazioni Impianto" a pag. 24) e facendo riferimento alla tabella seguente:

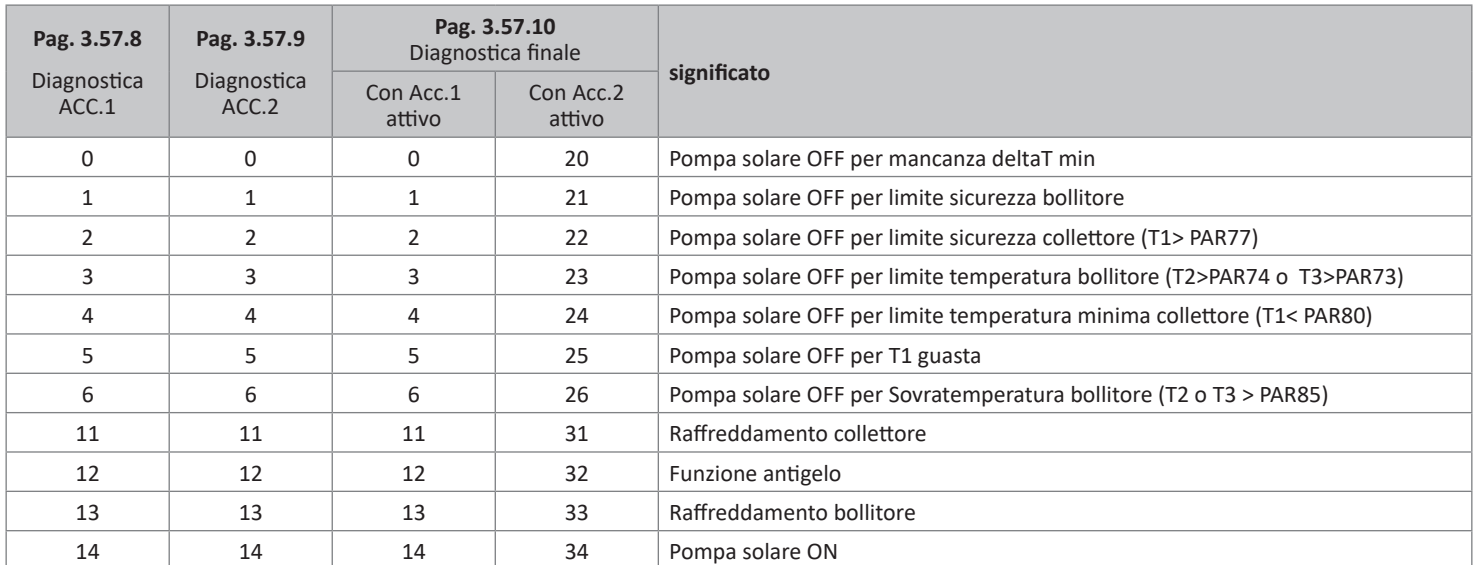

*Nota: per i riferimenti "PARnn" (parametri solare), vedere paragrafo "Parametri Solare" a pag. 33.*

### *Parametri Solare*

Tutti i valori relativi alla gestione del circuito solare sono accessibili, sotto password Tecnica, dal **MENU 2 - Impostazioni IMPIANTO** - pagine 2.36.xx.

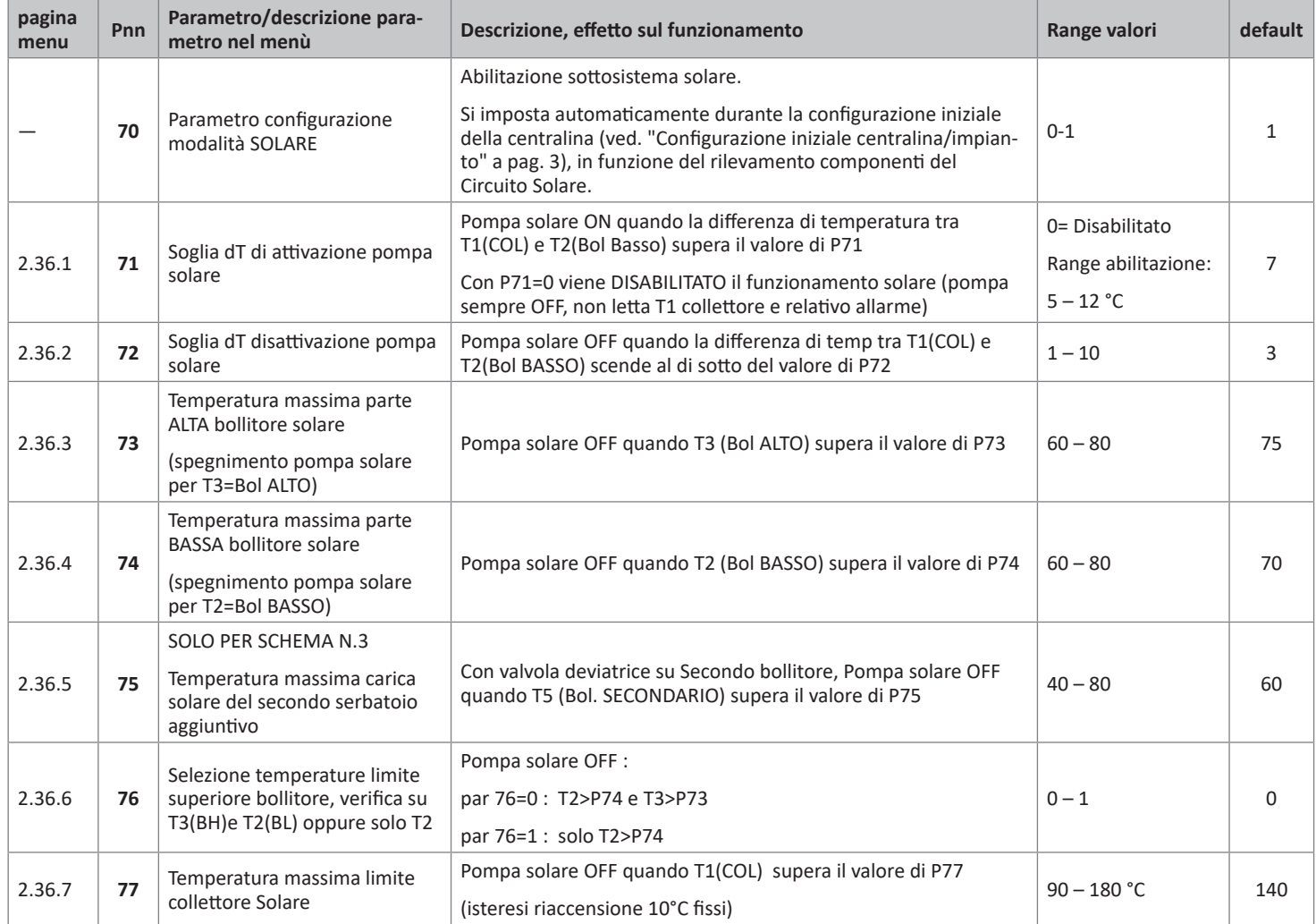

*(segue)*

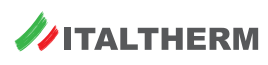

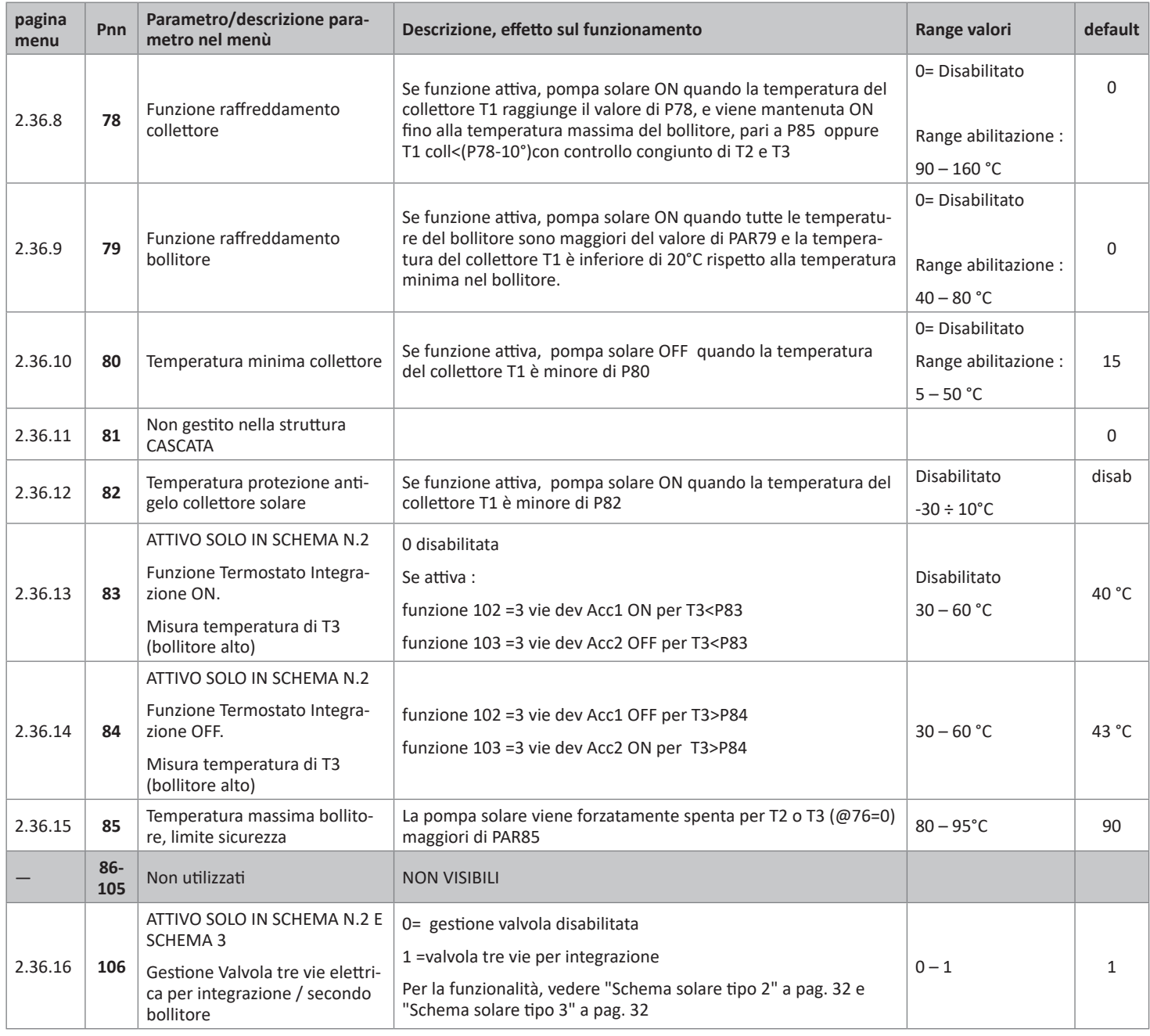

## **Logiche di gestione dei generatori termici - funzionamento cascata**

Sono disponibili 2 diverse logiche di gestione dei generatori termici controllati dal regolatore:

- Modo di funzionamento "parallelo"
- Modo di funzionamento "bilanciamento di potenza":

Di default il regolatore è impostato sul modo di lavoro "bilanciamento di potenza", che permette una distribuzione equilibrata dinamica della richiesta di calore a tutti i generatori disponili.

La modalità di lavoro è modificabile alla sezione :

- $\blacktriangleright$  MENU: 2 Impostazioni Impianto
	- Sottomenù: 2.34 Cfg. OpenTherm/R
		- Pag.: 2.34.1 Algoritmo Cascata

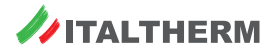

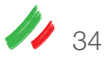

## *Modo di funzionamento "parallelo":*

Con selezione *"ALGORITMO DI CASCATA = PARALLELO"* all'avvio di ogni richiesta di calore dall'impianto, il regolatore rilascia la Richiesta di Accensione a tutti i generatori collegati ed attivati in fase RISC, INDIPENDENTEMENTE dalla priorità RISC o ACS assegnata a ciascun generatore.

La richiesta viene rilasciata a POTENZA richiesta massima = 100% ed al SET mandata richiesto dall'impianto eventualmente corretto in PID sulla temperatura del collettore primario se presente.

Fintanto che la richiesta di calore dall'impianto è presente, TUTTI i generatori vengono mantenuti attivi, modulando quindi SOLO sulla temperatura di Mandata richiesta in base alle esigenze dell'impianto e lasciando libertà di modulazione propria a ciascun generatore ed eventualmente di spegnimento del bruciatore se le temperature interne lo richiedono.

### *Modo di funzionamento "bilanciamento di potenza"*

Il regolatore è presettato in modalità *"bilanciamento di potenza"* con una impostazione di base di tutti i conseguenti parametri funzionali.

Con questa modalità il regolatore tende ad equalizzare le potenze dei vari generatori attivi in funzione della potenza richiesta dal sistema, ruotandone dinamicamente l'accensione.

All'avvio di una richiesta di calore viene attivato un primo generatore, con potenza percentuale richiesta pari alla *"potenza Idle"* che rappresenta la potenza iniziale fornita ai generatori attivi. Questa viene progressivamente incrementata di un valore percentuale pari alla *"potenza Gap"* in modo da permettere al generatore di raggiungere il regime termico in modo progressivo.

Viene effettuato un controllo temporale dell'evoluzione termica dei generatori attivi, ed ad ogni scadere della temporizzazione "tempo tra variazioni" viene verificato il regime di potenza effettivo a cui stanno lavorando i generatori attivi, dove :

- nel caso la potenza di tutti i generatori attivi con bruciatore acceso in funzione riscaldamento sia superiore al limite di potenza di inserimento pari a *"Potenza x Aggiun. Gen"* viene richiesta l'accensione di un nuovo generatore.
- nel caso la potenza di almeno uno i generatori attivi con bruciatore acceso in funzione riscaldamento inferiore al limite di potenza di disinserimento pari a *"Potenza x toglie Gen"* viene richiesto lo spegnimento di uno dei generatori attivi.

In caso di accensione di un nuovo generatore, anche il nuovo generatore si trova nello stato di bruciatore acceso allora tutti i generatori vengono riportati a potenza richiesta pari alla *"potenza Idle"* e progressivamente incrementati richiedendo a ciascuno una potenza pari alla potenza reale minore incrementata della *"potenza Gap"* in modo da permettere sempre a tutti i generatori di raggiungere il regime termico in modo progressivo.

I generatori disponibili vengono accesi o spenti sempre a rotazione, a parità di PRIORITA', in modo da distribuire il carico di lavoro mediamente in modo uniforme su tutti i generatori.

È possibile impostare il numero di generatori minimi *"Num. Gen. Minimo"* e numero di generatori massimi *"Num. Gen. Massimo"* attivi contemporaneamente, così come il numero di generatori in accensione *"Num. Gen. Partenza"* contemporaneamente attivati su avvio della richiesta.

Se necessario, è possibile modificare i parametri funzionali citati accedendo all'apposito menu:

- ▶ MENU: 2 Impostazioni Impianto
	- Sottomenù: 2.34 Cfg. OpenTherm/R
		- Pag.: 2.34.17 Tempo tra variazioni default 180 sec
		- Pag.: 2.34.18 Num. Gen. Partenza default 1
		- Pag.: 2.34.19 Num. Gen. Minimo default 1
		- Pag.: 2.34.20 Num. Gen. Massimo default 9
		- Pag.: 2.34.21 Potenza x Aggiun. Gen default 50
		- Pag.: 2.34.22 Potenza x toglie Gen default 30
		- Pag.: 2.34.23 Potenza Idle default 30
		- Pag.: 2.34.24 Potenza Gap default 8

### *Interazione potenze fisiche dei generatori*

Tramite la "logica a bilanciamento di potenze" il regolatore controlla automaticamente la potenza richiesta ai singoli generatori indipendentemente dai tagli di potenza dei generatori stessi.

È importante che il valore di potenza massima impostata per i singoli generatori resti impostato al massimo previsto per consentire la massima regolazione disponibile (PARAMETRO di caldaia PAR4=99) e non alterare l'algoritmo di controllo.

Nel caso si renda necessario limitare la potenza effettiva di un generatore è necessario agire sul numero giri massimo PAR 14 **lasciando sempre il PAR4 = 99**.

### *Modo di funzionamento "bilanciamento di potenza" con priorità dei generatori*

Nella gestione a bilanciamento di potenza è possibile definire per ogni generatore il grado di priorità di utilizzo *"pR"*.

In caso di richiesta di calore per la gestione dei circuiti di riscaldamento presenti, oppure per la preparazione del bollitore ACS se gestito direttamente dal regolatore (impostazione iniziale ACS = 2 da collettore), il regolatore attiva a rotazione inizialmente i soli generatori con impostazione di priorità pari a *"pR:1"*.

Solo quando tutti i generatori con priorità *pR:1* sono accesi e la richiesta di calore non è ancora soddisfatta verranno accesi anche i generatori a priorità minore (*pR:2*) e così via.

Analogamente, nel momento in cui il sistema raggiunge l'equilibrio termico capace di soddisfare la richiesta di calore e l'energia prodotta comincia a divenire in esubero i primi generatori ad essere spenti saranno quelli a PRIORITA minore (*pR:9*).

Le priorità dell'utilizzo dei generatori per la produzione di calore da fornire al collettore primario è posta di default a 1 (priorità massima) per tutti i generatori. In caso si voglia definire per alcuni dei generatori presenti una priorità d'utilizzo più bassa, ad esempio perché un generatore viene utilizzato come

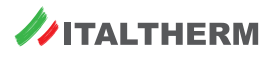

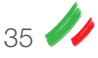

fonte termica anche di altri elementi con controllati direttamente dal regolatore, questo verrà acceso solo quando tutti i generatori a priorità maggiore sono accesi a potenza superiore a *Potenza x Aggiun. Gen.*

La priorità dei singoli generatori è impostabile da 1 a 9 (1 priorità più alta), potendo così definire manualmente anche una sequenza fissa di accensione dei generatori, anziché utilizzare la sequenza dinamicamente rotante che viene gestita automaticamente tra i generatori di pari priorità.

Per modificare la priorità pR dei generatori :

- f MENU: 2 Impostazioni Impianto
	- Sottomenù: 2.34 Cfg. OpenTherm/R

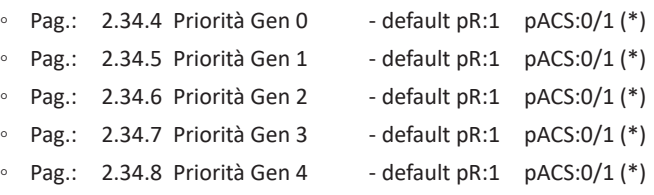

- Pag.: 2.34.9 Priorità Gen 5 default pR:1 pACS:0/1 (\*)
- Pag.: 2.34.10 Priorità Gen 5 default pR:1 pACS:0/1 (\*)
- Pag.: 2.34.11 Priorità Gen 7 default pR:1 pACS:0/1 (\*)
- Pag.: 2.34.12 Priorità Gen 8 default pR:1 pACS:0/1 (\*)
- *(\*) NOTA: la priorità ACS deve essere a 1 SOLO per quei generatori in cui la gestione ACS è demandata direttamente al generatore stesso. Con ACS gestito da REGOLATORE o senza ACS l'impostazione della priorità ACS è indifferente.*

### *Modo di funzionamento cascata con controllo della temperatura di collettore*

Di default viene prevista la presenza di una sonda di temperatura sull'equilibratore/collettore principale, che permette una regolazione addizionale PID sul valore di temperatura di mandata collettiva effettiva rispetto al valore del set di temperatura da distribuire in impianto, ricalcolando così il set di temperatura richiesta ai generatori attivi e conseguentemente la loro potenza, in funzione delle esigenze dinamiche dell'impianto.

La correzione PID prodotta sul set effettivo di lavoro dei generatori, rispetto al Set massimo di temperatura dinamicamente richiesto dall'impianto, è limitata dai seguenti parametri :

- Pag.: 2.34.15 Corr. MAX Negativa
- Pag.: 2.34.16 Corr. MAX Positiva

Nel caso la sonda sul collettore/equilibratore non venga collegata, verrà segnalato l'errore **E61.3** ed è necessario disabilitare la sonda al menù:

- ▶ MENU: 2 Impostazioni Impianto
	- Sottomenù: 2.34 Cfg. OpenTherm/R
		- Pag.: 2.34.13 Can.SondaSecond. default : MZ IA6 D

Che per disabilitare la gestione della sonda di temperatura sul collettore deve essere impostato a "non configurato"

### *Funzione automatica dell'attività dell'impianto in funzione della temperatura esterna.*

Se è presente la sonda esterna (da collegare al generatore 0, impostando almeno 1 dei Kd/KDM diverso da 0), è attiva la commutazione automatica dell'abilitazione dell'impianto RISCALDAMENTO in funzione della Temperatura esterna rilevata.

• Pertanto, **se la temperatura esterna è superiore al limite impostato** (temperatura ed isteresi), **i collettori di riscaldamento resteranno inattivi** anche se i relativi termostati ambiente ne richiedono l'attivazione. La funzione agisce solo sull'abilitazione del LATO RISCALDAMENTO, mentre la funzione ACS resta sempre ATTIVA, anche se gestita da collettore.

Con la commutazione automatica dell'impianto si ha:

- T esterna rilevata > "limite T.ext INVERNO + Isteresi" → impianto lato RISCALDAMENTO posto in OFF
- T esterna rilevata < "limite T.ext INVERNO" → impianto lato RISCALDAMENTO posto in ON

I limiti di attivazione sono definiti e modificabili alle seguenti voci del menù:

▶ MENU: 2 Impostazioni Impianto

- Sottomenù: 2.35 Imposta Parametri Generali
	- Pag.: 2.35.10 Limite Text Inverno default : 22 °C
	- Pag.: 2.35.11 Limite Text Isteresi default : 1 °C

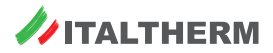

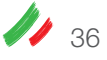

## **Funzioni generali**

## *Impostazione FUNZIONE SEGNALAZIONE BLOCCO*

L'impianto realizzato potrebbe non utilizzare tutti i relé e le relative uscite della centralina MZ (e della scheda espansione MS, se presente).

In tal caso, è possibile utilizzare tali risorse per pilotare dispositivi esterni (ad esempio spie luminose) qualora si verificassero allarmi di vario tipo, ad esempio:

- blocco su uno dei generatori disponibili
- blocco su tutti i generatori
- presenza di un errore generico sull'intero sistema

È necessario accedere direttamente al MENU 2 - Impostazioni IMPIANTO, sotto password Tecnica:

- ▶ MENU: 2 Impostazioni Impianto
	- Sottomenù: 2.35 impostazione Parametri Generali
		- Pag.: 2.35.8 Configura RELE' MZ per collegamento su regolatore MZ
		- Pag.: 2.35.9 Configura RELE' MS per collegamento su espansione MS
- ► Selezionare l'uscita opportuna tra quelle disponibili : MZ: UD1 UD7 oppure MS : UD1 UD3 (vedere Attenzione sotto la tabella)

*Nota: per l'ubicazione dei relè e dei relativi morsetti, vedere "1.0 - Centralina di gestione cascate MZ" a pag. 9 e "1.1 - Scheda espansione solare MS" a pag. 9.*

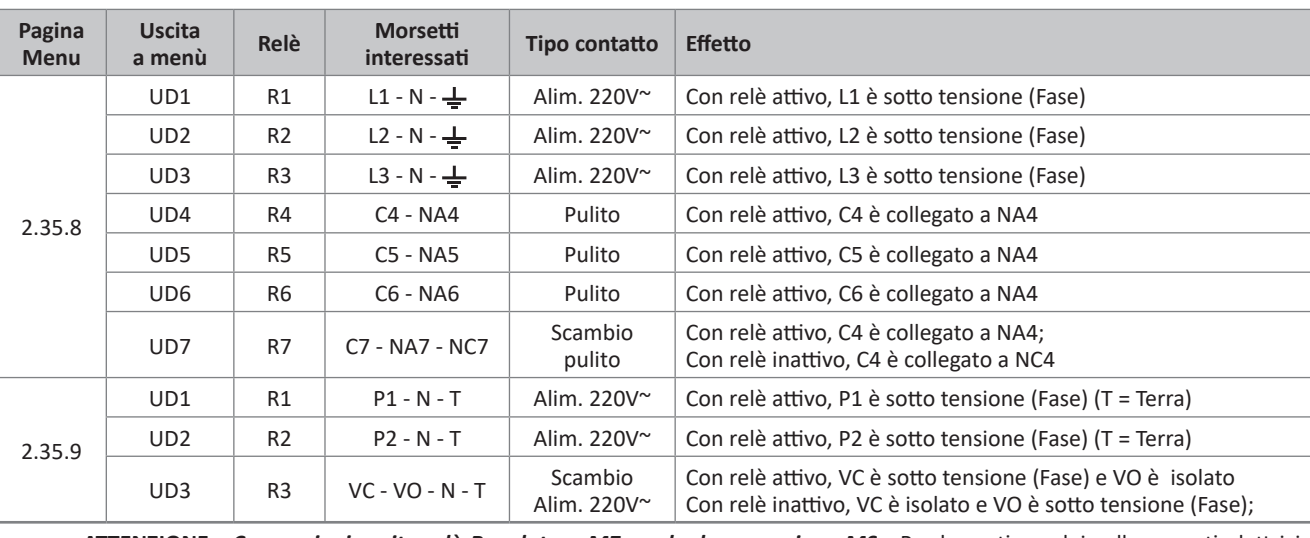

 $(i)$ 

**ATTENZIONE -** *Connessioni uscite relè Regolatore MZ o scheda espansione MS* - Per la gestione dei collegamenti elettrici esterni aggiuntivi, da connettersi direttamente al regolatore MZ oppure alla scheda di espansione MS è necessario **fare bene attenzione** agli schemi elettrici di collegamento ed **ai limiti di assorbimento ammessi, sia per ciascun ingresso, sia l'assorbimento complessivo dei carichi connessi**. Vedere "Dati tecnici" a pag. 40.

- $\blacktriangleright$  Impostare il relativo codice funzionale a:
	- **12 Auto** per segnalazione la Presenza di un allarme sull'intero sistema
		- In questo caso il relè destinato alla segnalazione dello stato di blocco sarà attivo quando :
			- uno dei generatori collegati presenta un blocco o guasto (blocco gas, guasto sonda ecc)
			- sonda esterna guasta
			- una delle sonde connesse per la gestione dell'impianto è guasta
			- è intervenuta una funzione di sicurezza funzionale sull'impianto (gestita da MZ)
	- **126 Auto** per segnalazione la Presenza di un allarme sui generatori termici
		- In questo caso il relè destinato alla segnalazione dello stato di blocco sarà attivo quando :
			- uno dei generatori collegati presenta un blocco o guasto (perdita di comunicazione, blocco gas, guasto sonda ecc)
			- sonda esterna guasta
	- **127 Auto** per segnalazione la Presenza di un allarme su TUTTI i generatori termici
		- In questo caso il relè destinato alla segnalazione dello stato di blocco sarà attivo quando :
			- TUTTI i generatori collegati presentano un blocco o guasto (perdita di comunicazione, blocco gas, guasto sonda ecc)

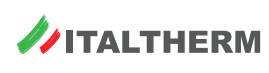

### *Impostazione FUNZIONE SEGNALAZIONE stato Richiesta ATTIVA*

L'impianto realizzato potrebbe non utilizzare tutti i relé e le relative uscite della centralina MZ (e della scheda espansione MS, se presente).

In tal caso, è possibile utilizzare tali risorse come segnalazione esterna dello stato di richiesta attiva, che può essere lo stato di richiesta attiva da una zona specifica, da tutti i collettori riscaldamento oppure dal collettore ACS (con ACS=2 da collettore).

Utilizzando uno dei relè in contatto pulito, relè MZ UD4 ÷ UD7, opportunamente impostato secondo necessità, è possibile anche comandare l'accensione di un eventuale generatore esterno che richieda la sola chiusura di un contatto pulito.

È necessario accedere direttamente al MENU 2 - Impostazioni IMPIANTO, sotto password Tecnica:

- ▶ MENU: 2 Impostazioni Impianto
	- Sottomenù: 2.35 impostazione Parametri Generali
		- Pag.: 2.35.8 Configura RELE' MZ per collegamento su regolatore MZ
	- Pag.: 2.35.9 Configura RELE' MS per collegamento su espansione MS
- ► Selezionare l'uscita opportuna tra quelle disponibili : MZ: UD1 UD7 oppure MS : UD1 UD3 (vedere tabella a pag. 37)
- $\blacktriangleright$  Impostare il relativo codice funzionale a:
	- **9 Auto** segnalazione "rich.Sorgente Gen" sempre ON per ogni richiesta di accensione
	- In questo caso il relè destinato alla segnalazione dello stato di Richiesta presente quando è presente almeno una richiesta di calore da uno dei collettori presenti, sia Riscaldamento (collettori 1, 2, 3) che collettare 8 Sanitario con ACS=2 (da collettore)
	- **16 Auto** segnalazione "richiesta da ZONA 1" : ON con RT zona 1 ON (TA zona chiuso + orolog.)
	- **17 Auto** segnalazione "richiesta da ZONA 2" : ON con RT zona 2 ON (TA zona chiuso + orolog.)
	- **18 Auto** segnalazione "richiesta da ZONA 3" : ON con RT zona 3 ON (TA zona chiuso + orolog.)
	- …
	- **53 Auto** segnalazione "sorgente 1 attiva" : ON con RT da un qualsiasi collettore RISC (collettore 1 -2 3)
	- **48 Auto** segnalazione "Attivazione ACS" : ON con RT da ACS (con ACS=2 da collettore 8)

*Nota: Le segnalazioni relative allo stato della Richiesta di calore, terminano con la richiesta di calore stessa; se lo scopo della segnalazione è quello di intercettare il funzionamento del circolatore associato al collettore, generando lo stato di "attivo" anche durante i cicli di post circolazione, è necessario impostare:*

- **64 Auto** segnalazione "Pompa Collettore 1" : ON con Pompa collettore 1 ON
- **68 Auto** segnalazione "Pompa Collettore 2" : ON con Pompa collettore 2 ON
- **72 Auto** segnalazione "Pompa Collettore 3" : ON con Pompa collettore 3 ON
- **92 Auto** segnalazione "Pompa Collettore 8" : ON con Pompa collettore 8 ACS ON

### *Gestione "collettore Padre"*

È possibile selezionare un gruppo specifico di collettori da far confluire, a livello fisico o solamente logico, in un unico collettore detto collettore Padre. In questo caso il Collettore PADRE sarà attivo ogni volta che uno dei collettori a lui associati è attivo.

Per associare un collettore padre, ad esempio utilizzando il collettore 5 che non è utilizzato in altro modo in alcun schema funzionale, accedere al MENU 2 - Impostazioni IMPIANTO, sotto password Tecnica:

- ▶ MENU: 2 Impostazioni Impianto
- f Accedere al sottomenù relativo al collettore desiderato :
	- Sottomenù: 2.25 Imposta Collettore 1
	- Sottomenù: 2.26 Imposta Collettore 2
	- Sottomenù: 2.27 Imposta Collettore 3

 $\blacktriangleright$  Impostare "collettore PADRE" = 5 per ciascun collettore da associare :

- collettore 1: Pag.: 2.25.18 Collettore Padre default : nessuno
- collettore 2: Pag.: 2.26.18 Collettore Padre default : nessuno
- collettore 3: Pag.: 2.27.18 Collettore Padre default : nessuno

in questo modo è possibile avere una segnalazione di quando almeno uno dei collettori associati è in richiesta, accedendo al controllo della eventuale pompa associata al collettore 5

• **80 Auto** segnalazione "Pompa Collettore 5" : ON con Pompa collettore 5 ON

Di default la post-circolazione del collettore 5 è pari a 30 sec, quindi la segnalazione della richiesta da collettore 5 è pari alla gestione delle sole richieste dei collettori associati comprensiva della post-circolazione. Se si vuole una informazione relativa alla sola richiesta è necessario azzerare la post-circolazione del collettore 5, che una volta impostato come collettore Padre diviene visibile nel menù:

- ▶ MENU: 2 Impostazioni Impianto
	- Sottomenù: 2.29 Imposta Collettore 5
		- Pag.: 2.29.12 Postfunz. Pompa default : *30 s* → *0 s* Azzerare la post-circolazione del collettore 5

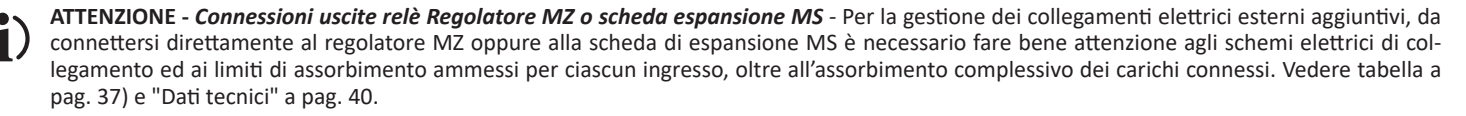

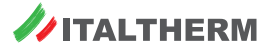

138

### *Attivazione forzata carichi per verifica funzionale*

È possibile attivare forzatamente e manualmente ciascun relè per verificarne il corretto collegamento e l'attivazione del carico, accedendo al menù specifico di assegnazione della funzionalità di ogni uscita :

È necessario accedere direttamente al MENU 2 - Impostazioni IMPIANTO, sotto password Tecnica:

- ▶ MENU: 2 Impostazioni Impianto
	- Sottomenù: 2.35 impostazione Parametri Generali
		- Pag.: 2.35.8 Configura RELE' MZ per collegamento su regolatore MZ
		- Pag.: 2.35.9 Configura RELE' MS per collegamento su espansione MS
- $\triangleright$  Selezionare l'uscita opportuna tra quelle disponibili : MZ: UD8 oppure MS : UD4

NON modificare il codice funzionale, per non alterare il funzionamento del regolatore, ma accedere solo alla modalità di lavoro; tramite il tasto "OK" confermare il codice funzionale presente e spostarsi sulla modifica della modalità "Auto":

- cod.funzionale (da NON modificare) \* Auto modificare la selezione di default "AUTO" in :
	- Man. OFF per forzare il relè in SPENTO
	- Man. ON per forzare il relè in ON

*Nota: La forzatura ON o OFF del relè non può essere memorizzata ed è limitata al solo tempo di "stato di modifica" dell'impostazione; una volta usciti dalla relativa impostazione tramite tasto "OK" la configurazione del relè stesso si riporta in modalità AUTO.*

# **Allarmi**

Vengono gestiti 2 diversi sottogruppi di allarmi, in funzione dell'origine degli stessi, cioè che riguardano condizioni o componenti:

- dell'impianto, all'esterno dei generatori;
- all'interno dei generatori.

Tutti gli allarmi, sia di impianto che di generatore, causano l'accensione del led rosso **ALARM** sul display della Centralina **MZ** (rif. pag. 9) e sono visibili alla pagina **"allarmi sistema"** (rif. pag. 18) secondo il codice e descrizione riportato nella tabella "allarmi" seguente.

Gli allarmi relativi ai generatori sono visibili anche sulle pagine del sinottico relative allo stato dinamico dei generatori attivi (rif. "Sinottico stato Generatori" a pag. 17).

Lo stato di anomalia di impianto è visibile anche sul generatore 0, con la codifica riportata nella tabella seguente; sul generatore 0 viene visualizzato anche un codice allarme che indica un allarme generico intervenuto su un altro generatore del sistema.

Ciascun generatore visualizza comunque i propri allarmi e guasti, come previsto dalla relativa elettronica di controllo, inclusi quelli relativi ai componenti per la gestione del bollitore collegato direttamente (sottosistema **Prod. ACS = 1** - comp. 6.9; 7.9).

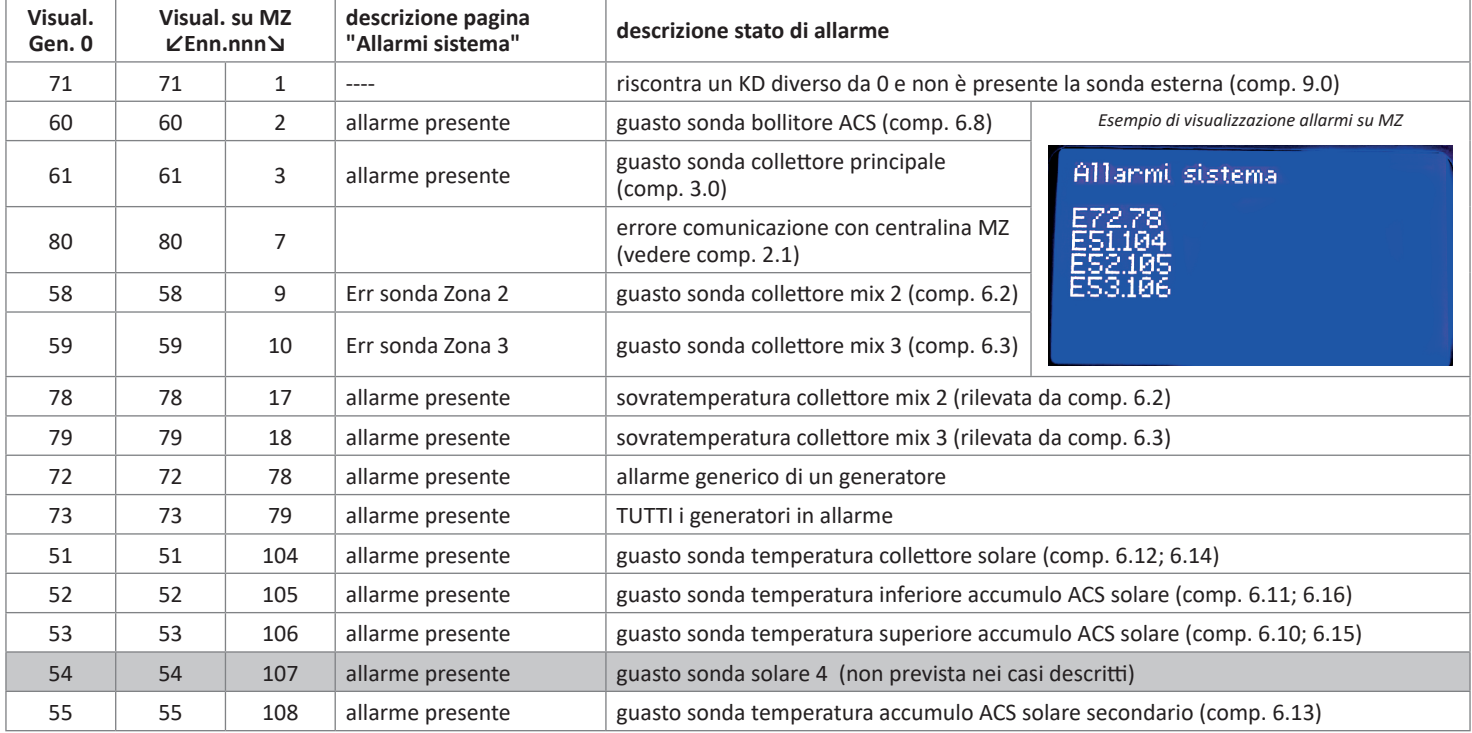

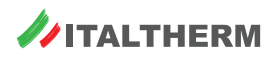

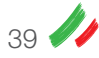

# **Dati tecnici**

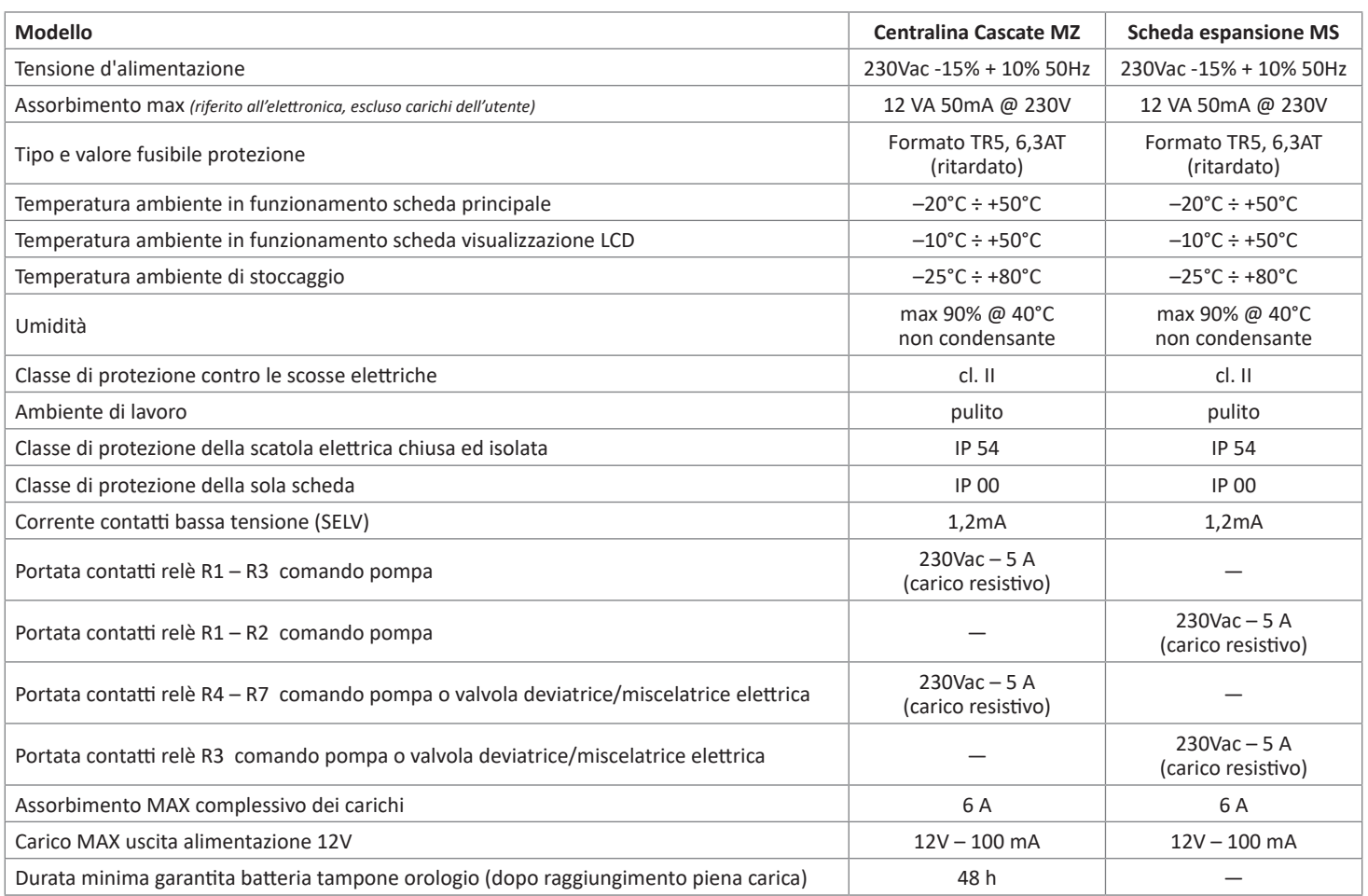

# **Dichiarazione CE di conformità**

Il produttore ITALTHERM S.p.A. , via Salvo d'Acquisto - 29010 Pontenure (PC) dichiara che il presente **Kit "Centralina di gestione cascate"** è conforme ai requisiti essenziali delle direttive comunitarie:

- Direttiva Bassa Tensione **2014/35/UE**
- Direttiva Compatibilità Elettromagnetica **2014/30/UE**

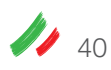

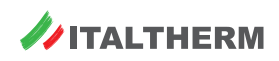

### MODELLI CALDAIE COMPATIBILI:

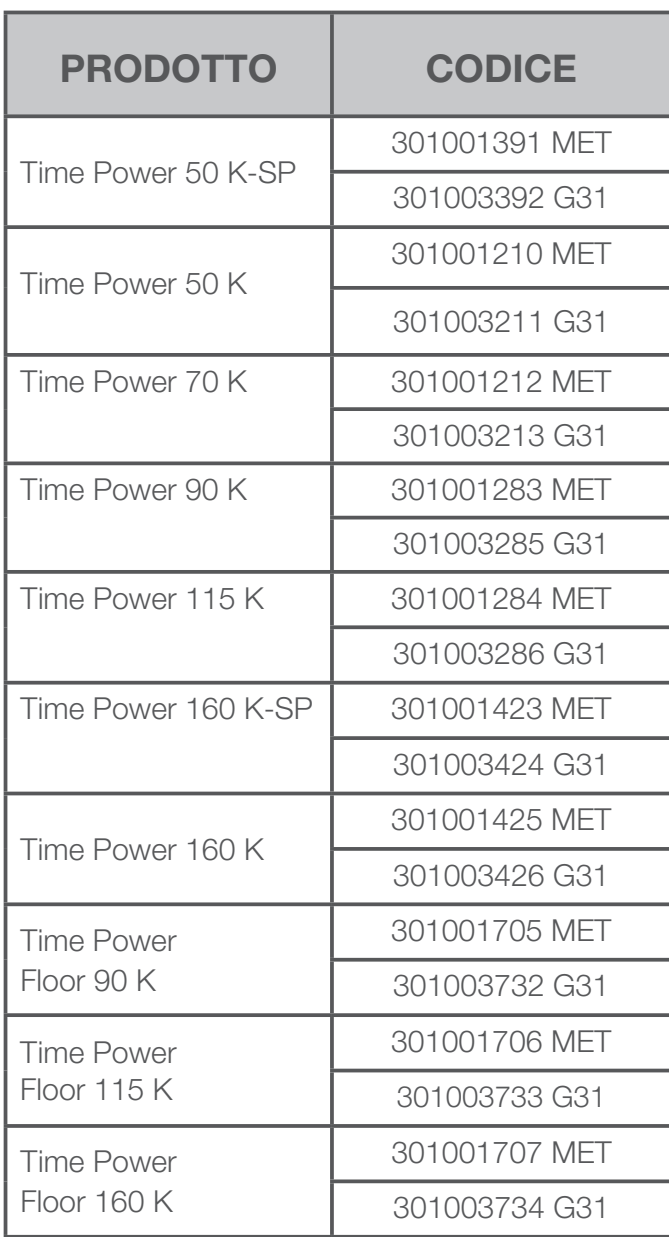

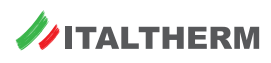

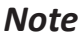

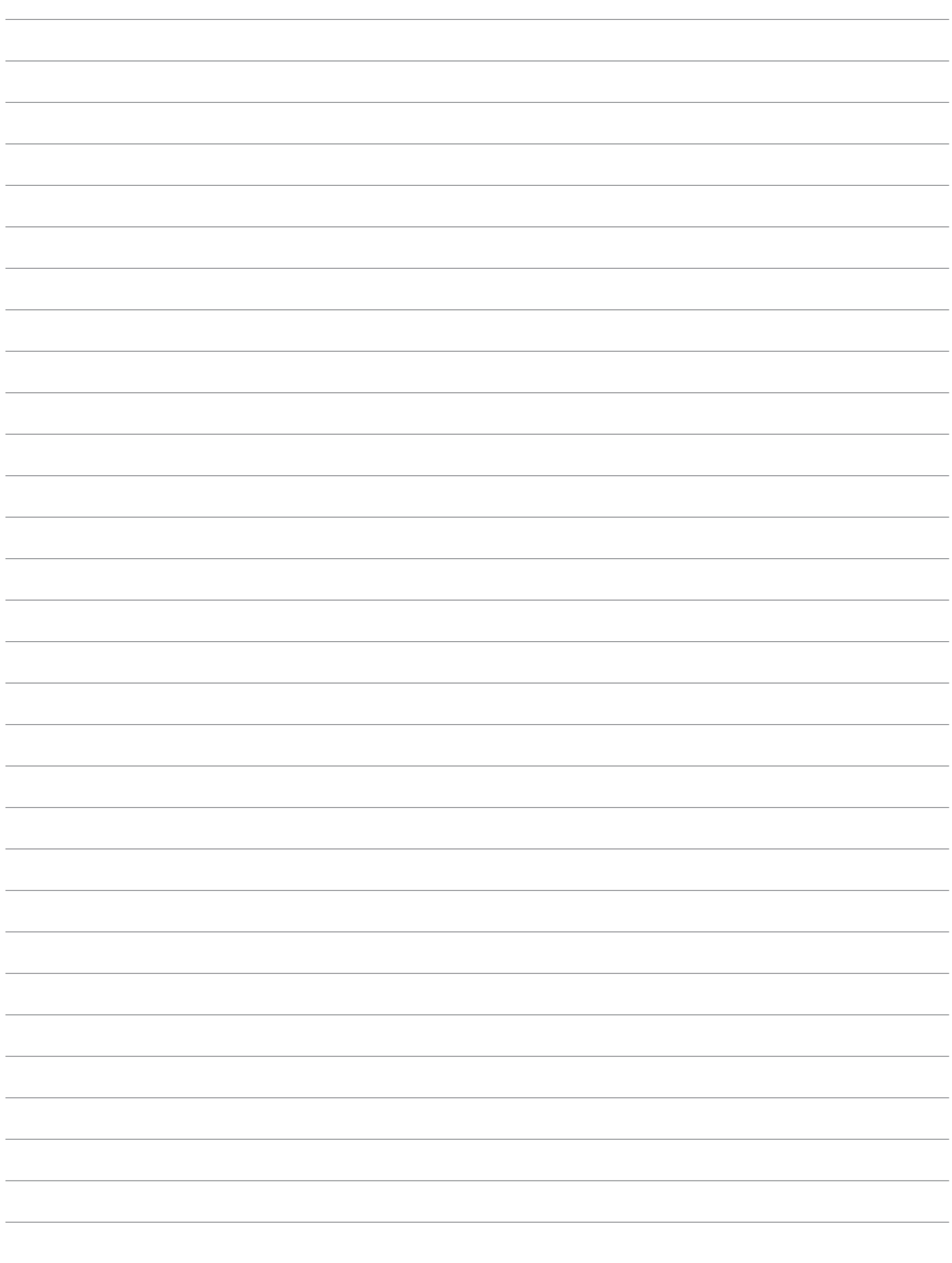

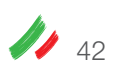

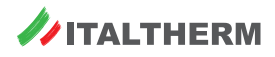

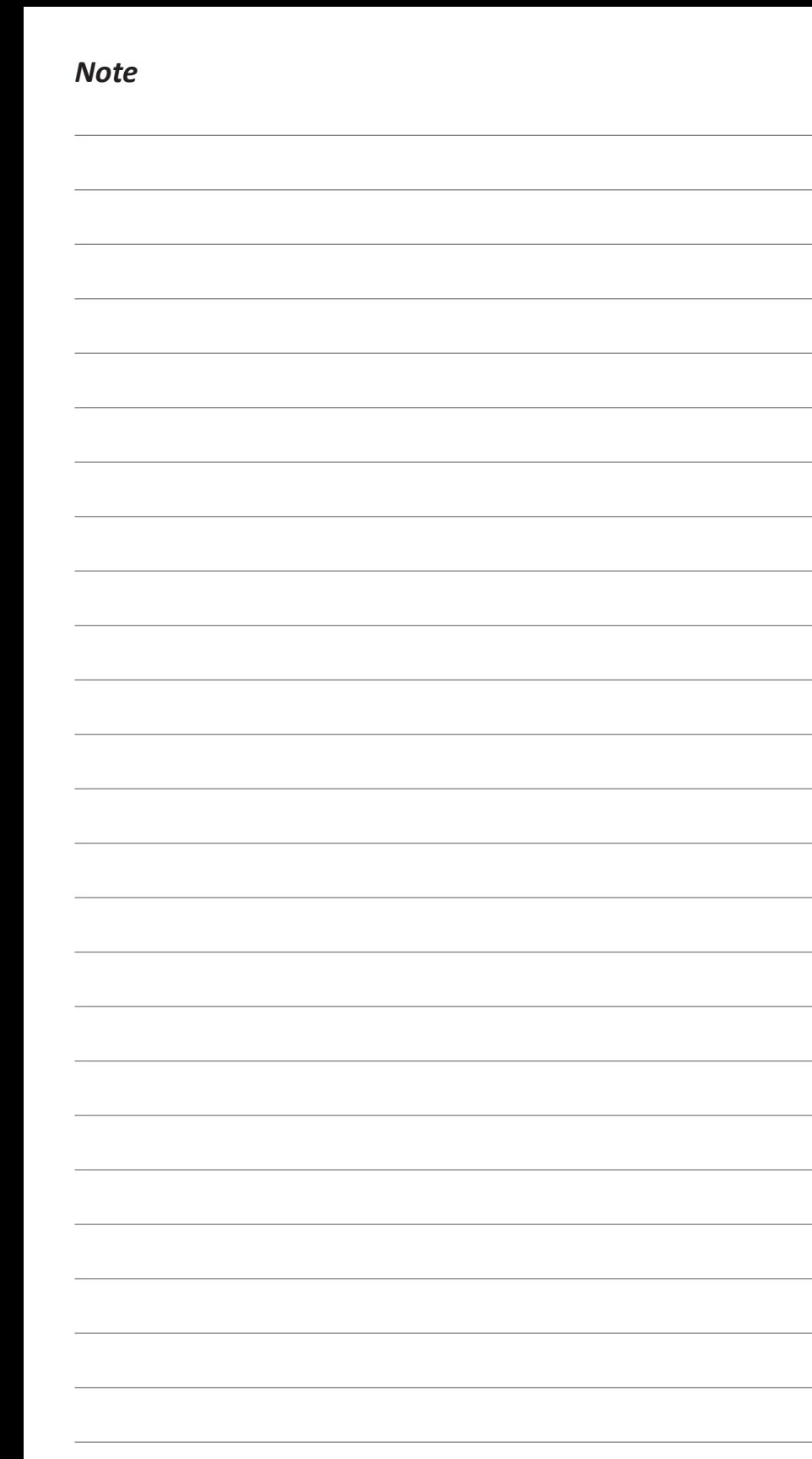

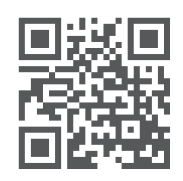

www.italtherm.it

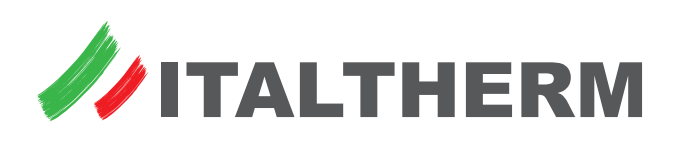